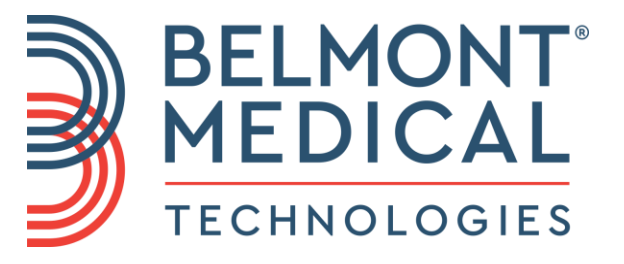

# CritiCool® Manuale d'uso

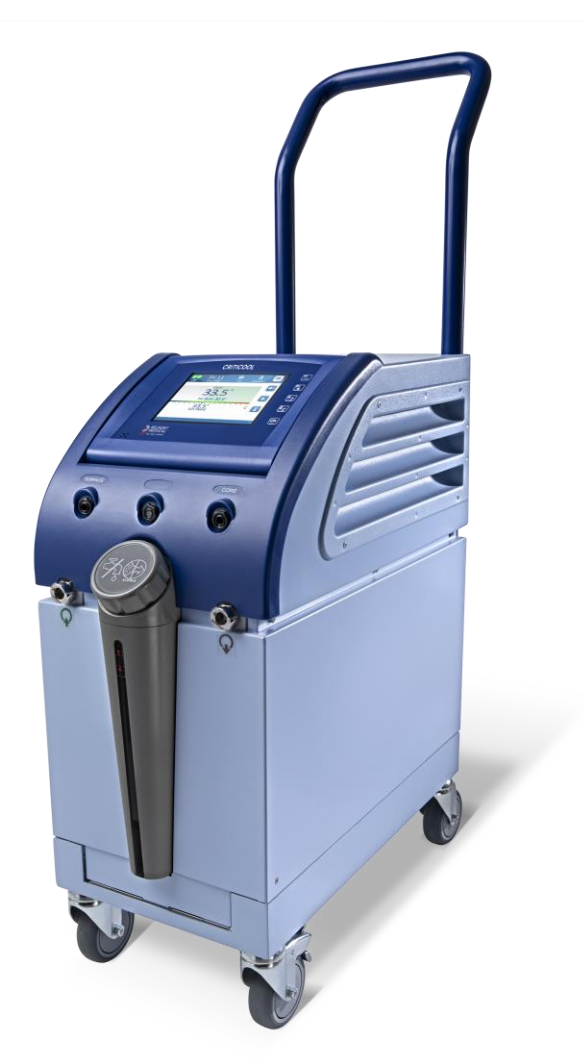

DDT136003 Rev. 002 Italiano

Conformità ai sensi della Direttiva del consiglio 93/42/CEE

# $C \in 1434$

#### **Prodotto per:**

Belmont Medical Technologies 780 Boston Road Billerica, MA 01821 USA Technical Service 885-397-4547 (USA) +1-978-663-0212 (INTERNAZIONALE) [www.BelmontMedTech.com](http://www.belmontmedtech.com/)

#### **Mandatario per l'Europa:**

**ECREP** Emergo Europe Westervoortsedijk 60 6827 At Arnhem The Netherlands

#### **Mandatario per la Svizzera:**

CH REP

Medenvoy Switzerland Gotthardstrasse 28 6302 ZUG Svizzera

Copyright di Belmont Medical Technologies. TUTTI I DIRITTI RISERVATI I marchi registrati sono proprietà intellettuale dei rispettivi titolari.

# <span id="page-2-0"></span>**Uso del manuale**

Il manuale è stato redatto per aiutare il personale medico con debita formazione all'uso di questo sistema a capire il sistema e a utilizzarlo correttamente. È importante che l'operatore legga attentamente il manuale e acquisisca familiarità con i suoi contenuti prima di tentare di utilizzare il sistema. Se una o più parti del manuale non sono comprensibili oppure se qualcosa non è chiaro o è ambiguo, contattare il rappresentante Belmont Medical Technologies.

Il sistema CritiCool® descritto nel presente manuale è stato progettato nel rispetto delle norme internazionali in materia di sicurezza e prestazioni. Solo personale medico con debita formazione dovrà utilizzare il sistema, e tale personale dovrà prima avere acquisito completa familiarità con l'uso corretto del sistema.

Le informazioni riportate nel manuale non vanno intese come sostitutive della formazione medica standard.

Il manuale deve essere sempre conservato accanto al sistema e tutto il personale qualificato che lo utilizza dovrà sapere dove si trova. Per ottenere altre copie del manuale, contattare il rappresentante Belmont Medical Technologies.

#### <span id="page-2-1"></span>*Formazione*

Belmont Medical Technologies o il suo distributore autorizzato fornirà l'addestramento agli operatori illustrando l'uso previsto del sistema.

La direzione della struttura ospedaliera è responsabile di accertarsi che l'apparecchiatura venga utilizzata esclusivamente dal personale addestrato al suo uso sicuro.

#### <span id="page-2-2"></span>*Profilo dell'operatore*

I collegamenti e le impostazioni del sistema dovranno essere eseguiti da personale clinico esperto in termoregolazione.

#### <span id="page-2-3"></span>*Avviso importante*

È vietato riprodurre o copiare in qualsiasi forma o con qualsiasi mezzo grafico, elettronico o meccanico (incluso l'utilizzo di sistemi di fotocopiatura, scansione, digitazione o recupero di informazioni) alcuna parte di questo manuale senza previa autorizzazione scritta di Belmont Medical Technologies.

## <span id="page-2-4"></span>*Esonero di responsabilità*

*NOTA: tutte le istruzioni relative alle sonde di temperatura riutilizzabili NON sono applicabili al mercato USA.*

Belmont Medical Technologies non è responsabile di eventuali danni conseguenti o incidentali o di spese di qualsiasi tipo, o in caso di compromissione o di danni ad altri beni causati da quanto indicato di seguito:

- **a.** Installazione, uso o manutenzione del sistema non conformi alle istruzioni, note e avvertenze contenute nel presente manuale Belmont Medical Technologies.
- **b.** Mancata osservanza delle avvertenze, precauzioni e misure di sicurezza indicate nel presente manuale.
- **c.** Interventi di sostituzione, riparazione o modifica non eseguiti da Belmont Medical Technologies o da personale autorizzato.
- **d.** Impiego di accessori e altri componenti o apparecchi prodotti da altri fabbricanti, sia garantiti sia non garantiti da tali fabbricanti, che siano stati fissati o collegati al sistema dopo la sua installazione, a meno che tali accessori e altri componenti siano stati forniti e fissati o installati da Belmont Medical Technologies.
- **e.** Utilizzo del sistema in modo non conforme a quanto indicato nel presente manuale o impiego del sistema per fini diversi da quelli indicati nel manuale.

# Sommario

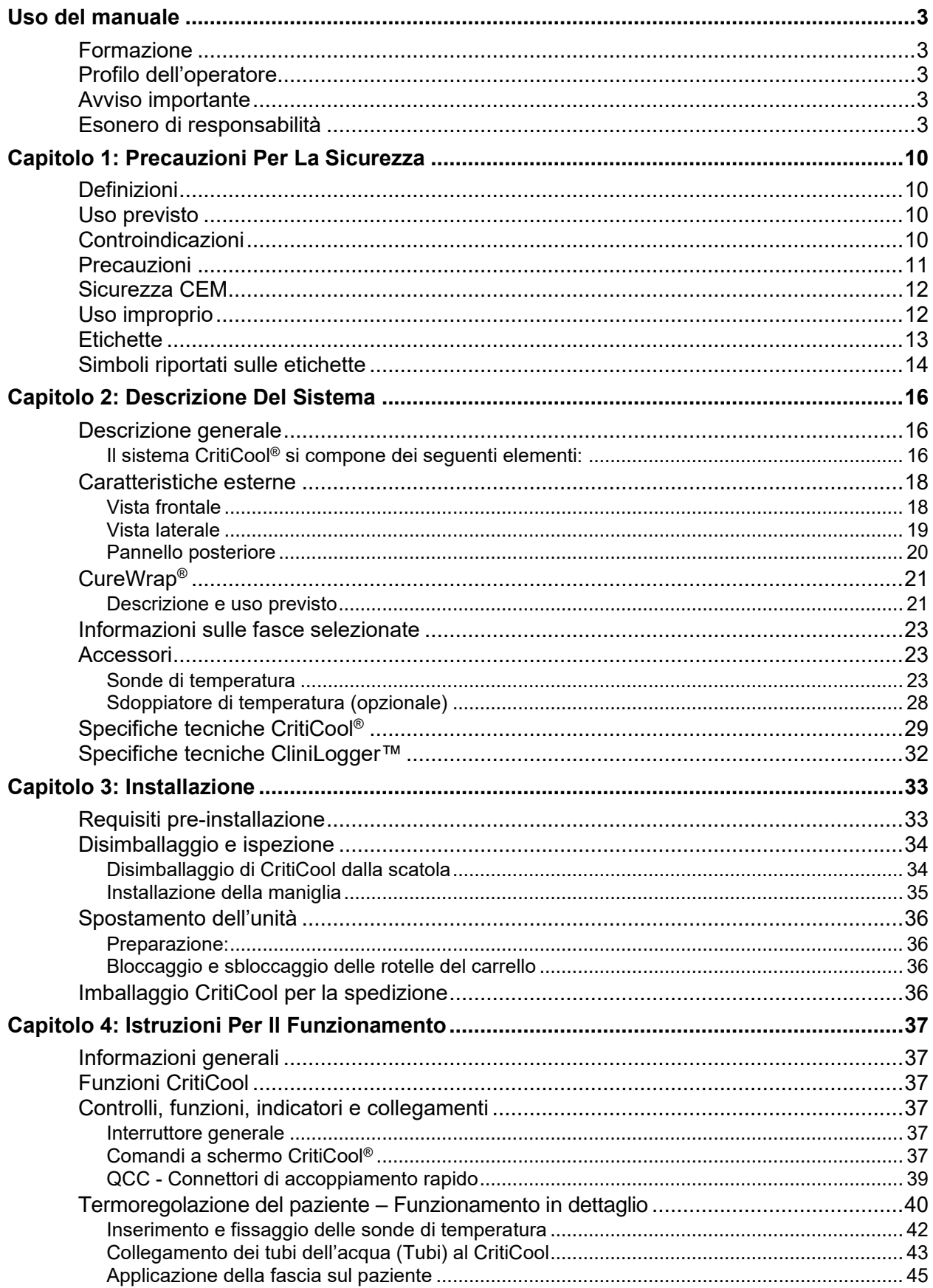

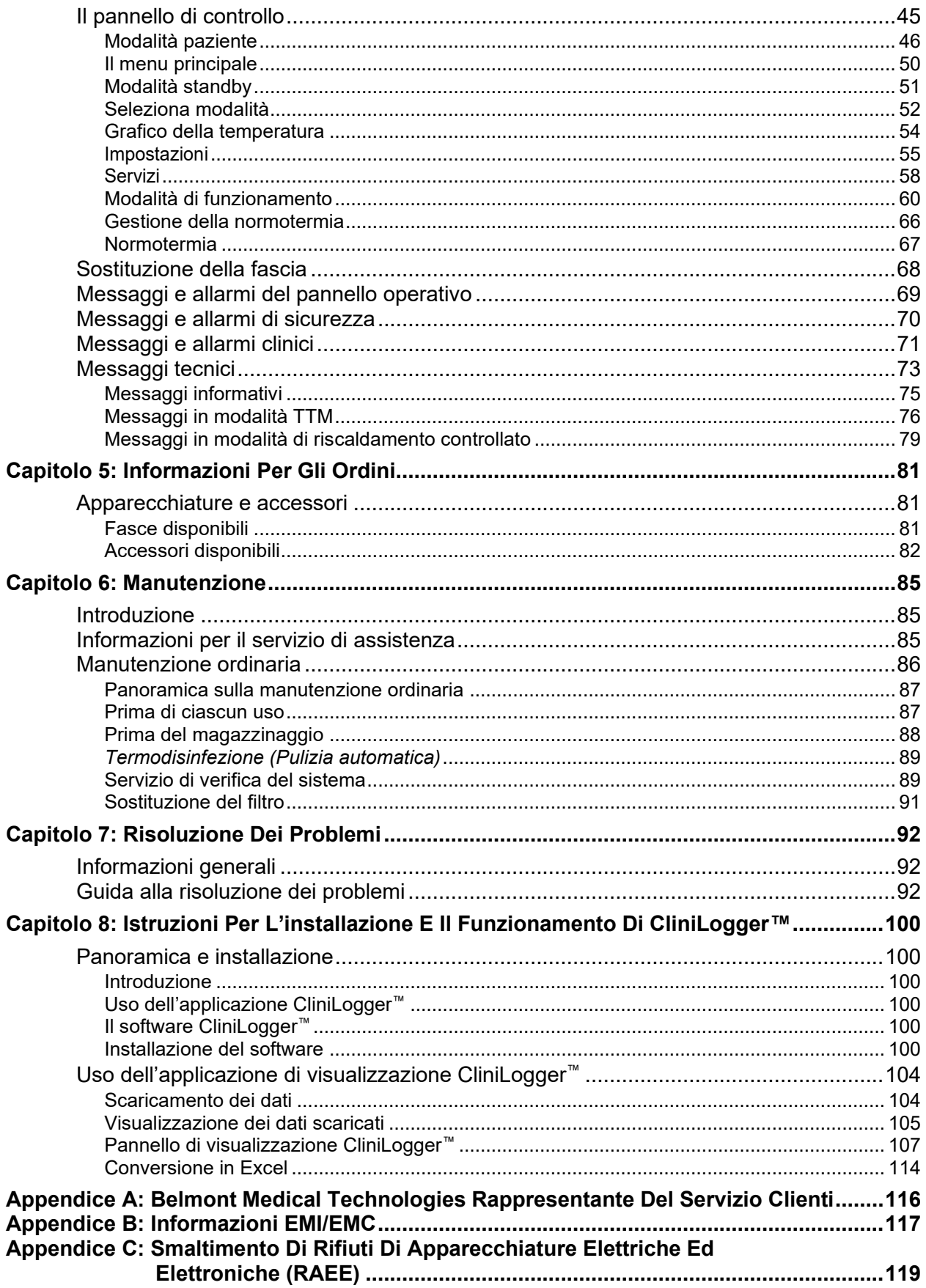

 $\sim$ 

# Elenco Delle Figure

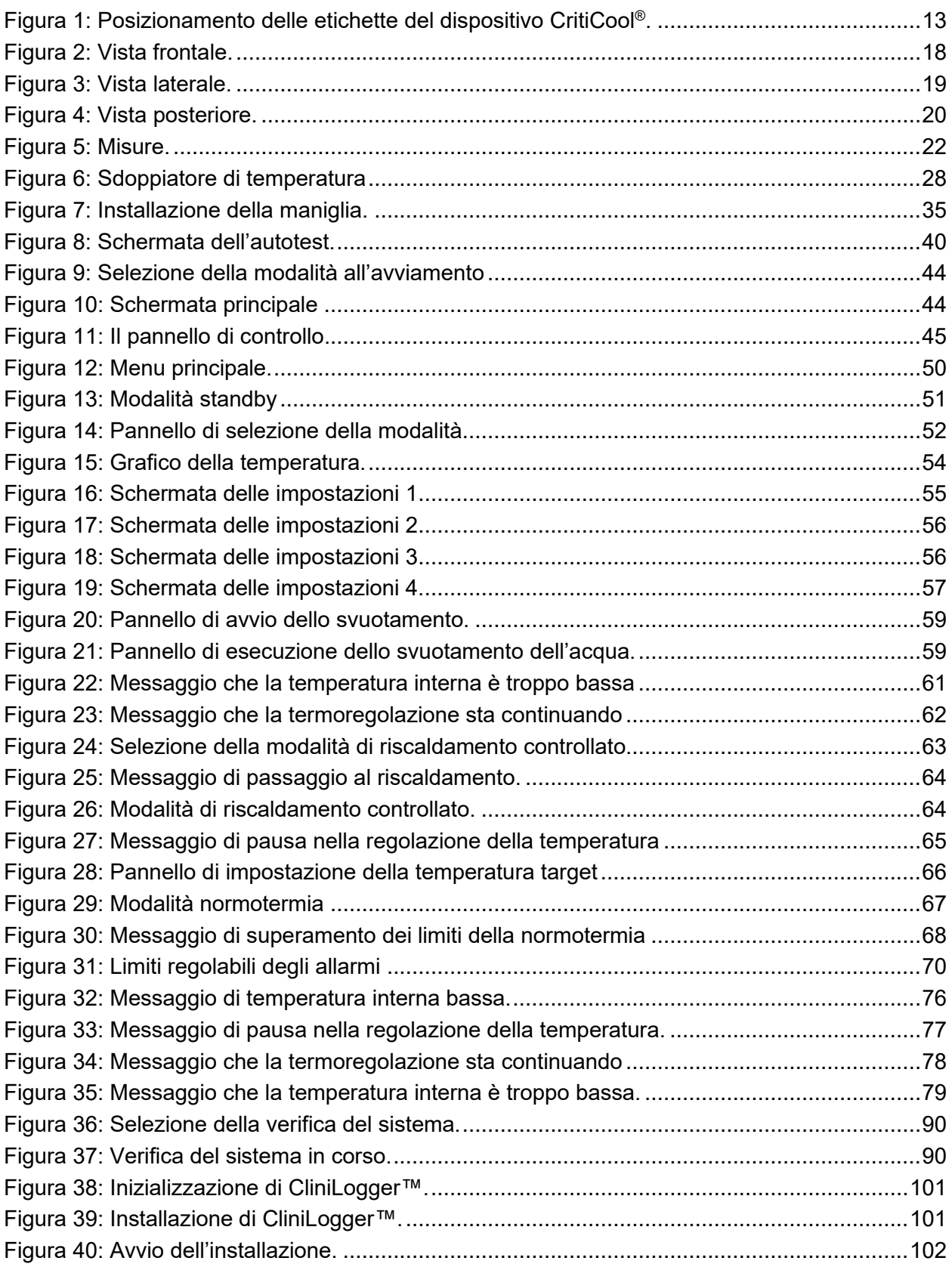

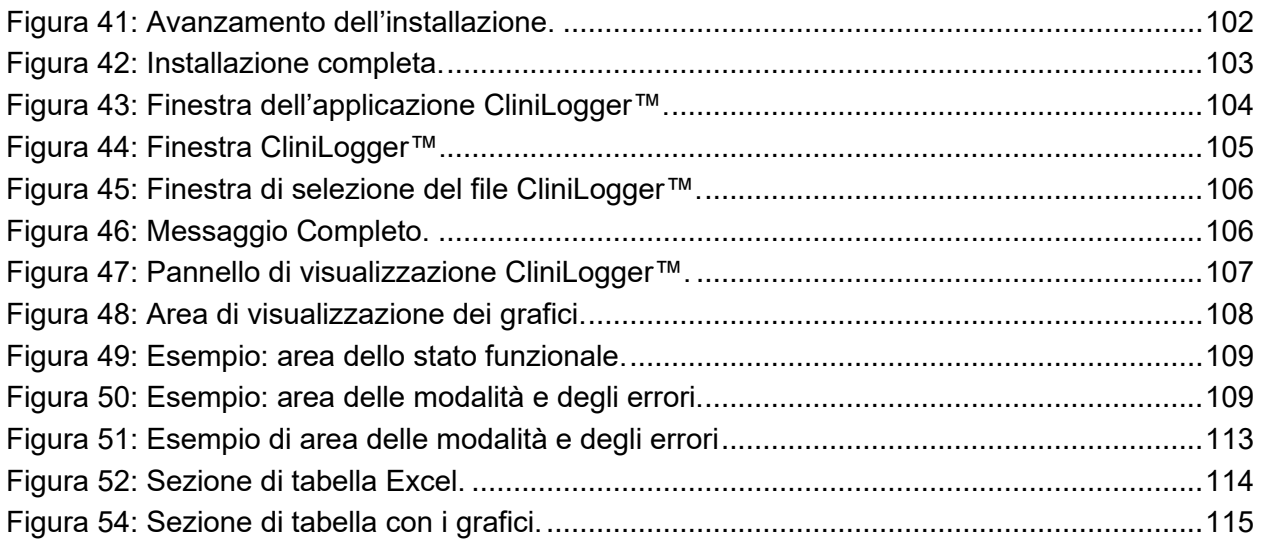

# Elenco Delle Tabelle

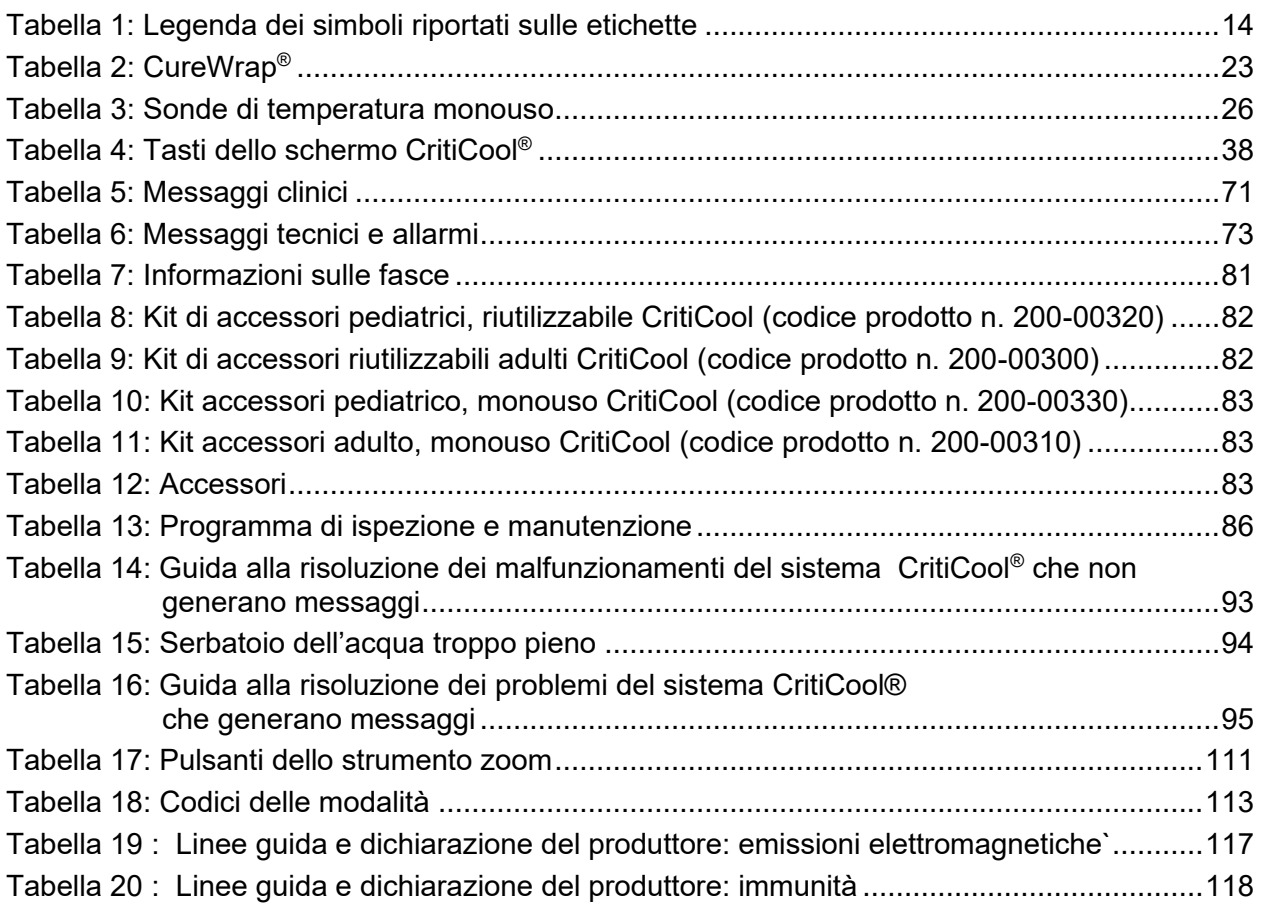

# <span id="page-9-0"></span>**Capitolo 1: Precauzioni Per La Sicurezza**

# <span id="page-9-1"></span>*Definizioni*

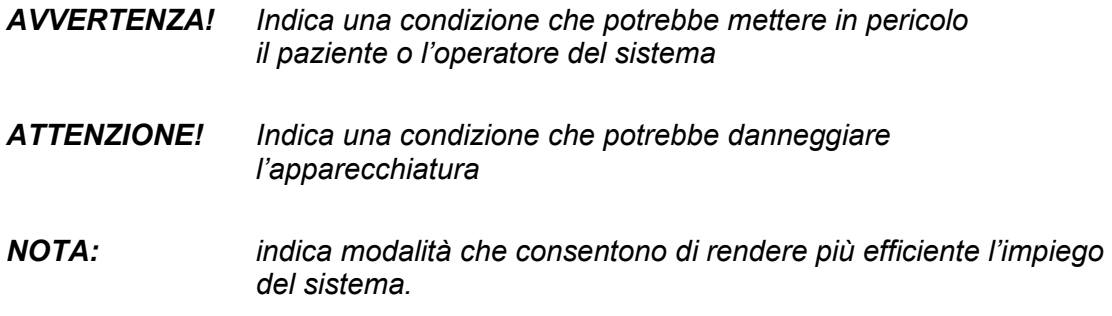

## <span id="page-9-2"></span>*Uso previsto*

CritiCool® è un sistema termoregolante, indicato per il monitoraggio e il controllo della temperatura del paziente.

## <span id="page-9-3"></span>*Controindicazioni*

CritiCool® non deve essere utilizzato su pazienti con ferite aperte.

#### *Avvertenze*

- 1. Il medico deve essere informato se la temperatura del paziente non risponde come dovrebbe, se non raggiunge la temperatura prescritta o se si osservano variazioni nell'intervallo della temperatura prescritta. La mancata segnalazione di questi problemi al medico può causare lesioni al paziente.
- 2. L'uso improprio dell'apparecchiatura di regolazione della temperatura può essere potenzialmente dannoso per il paziente.
- 3. Usare esclusivamente acqua sterile oppure acqua filtrata a 0,22 micron. Si raccomanda l'uso di acqua sterile.
- 4. Non innestare sonde bagnate nelle prese del dispositivo CritiCool®.
- 5. L'operatore dovrà verificare che durante la procedura non siano presenti liquidi nei punti di contatto tra la cute del paziente e la fascia. La mancata osservanza di questa avvertenza può provocare lesioni alla cute del paziente.
- 6. Al termine della procedura, sulla cute del paziente potrebbe comparire per breve tempo un'impronta della fascia.
- 7. Possono comparire o svilupparsi lesioni da pressione quando il tessuto molle viene compresso tra una sporgenza ossea e una superficie esterna. L'uso del sistema CritiCool® non previene questo fenomeno.
- 8. Per prevenire le lesioni da pressione, adottare il consueto trattamento

ospedaliero durante lunghe procedure di termoregolazione.

- 9. Non sollevare né spostare il paziente per mezzo della fascia, poiché la fascia potrebbe lacerarsi e l'acqua fuoriuscire da essa.
- 10. Per prevenire l'isolamento termico, non posizionare cuscini o altri oggetti tra la fascia e il corpo del paziente.
- 11. Non applicare sistemi di riscaldamento/raffreddamento agli arti inferiori durante il cross-clamping aortico. Il paziente potrebbe subire lesioni termiche se vengono applicati sistemi di riscaldamento/raffreddamento ad arti ischemici.
- 12. Non applicare le fasce sui cerotti transdermici.
- 13. Le fasce non devono entrare in contatto con le ferite aperte.
- 14. CureWrap® non deve entrare in contatto diretto con lesioni cutanee aperte ed estese come ustioni o dermatiti.
- 15. Prestare attenzione quando si utilizza CureWrap® con pazienti con condizioni cutanee preesistenti.
- 16. Non toccare simultaneamente il paziente e il cavo a nastro dietro al display.
- 17. I pazienti termoregolati con CritiCool® devono essere monitorati attentamente in ogni momento.

#### <span id="page-10-0"></span>*Precauzioni*

- 1. Osservare le note di avvertenza riportate nelle varie sezioni del manuale.
- 2. Solo personale addestrato, che abbia familiarità con le procedure di funzionamento del sistema e certificato esclusivamente da Belmont Medical Technologies o agenti autorizzati di Belmont Medical Technologies sono autorizzati a utilizzare il sistema CritiCool® .
- 3. Se si osserva la presenza di umidità o perdite nel tubo flessibile di collegamento e/o nella fascia, spegnere il dispositivo CritiCool® , scollegare il cavo di alimentazione dalla presa di corrente e correggere il problema prima di continuare.
- 4. Se il dispositivo genera un allarme e/o visualizza una schermata diversa dalla schermata Belmont Medical Technologies standard, l'operatore dovrà procedere come indicato nel messaggio visualizzato e/o le istruzioni per la risoluzione dei problemi (vedere ["Guida alla risoluzione dei](#page-91-2)  [problemi"](#page-91-2)).
- 5. Evitare di creare pieghe nella fascia, poiché possono ostruire il passaggio dell'acqua.
- 6. Non ostruire le griglie di ventilazione del sistema CritiCool® . L'aria deve poter circolare liberamente in modo da evitare che il sistema si surriscaldi.
- 7. Non utilizzare né acqua deionizzata né acqua creata mediante osmosi inversa, poiché può favorire la corrosione dei componenti metallici del sistema.
- 8. Se un paziente che indossa una fascia viene sottoposto a radiografie, sulle lastre potrebbero comparire delle ombre create dalla fascia. I tubi flessibili di collegamenti dell'acqua non devono essere collegati al paziente durante l'imaging perché contengono metallo.
- 9. Non introdurre oggetti acuminati tra la cute del paziente e la fascia.
- 10. Leggere tutte le istruzioni del fabbricante relative alle sonde di temperatura o agli adattatori delle sonde di temperatura forniti da Belmont Medical Technologies.
- 11. Gli accessori di un sistema non devono essere spostati o scambiati con quelli di un altro sistema per evitare la contaminazione crociata.

#### <span id="page-11-0"></span>*Sicurezza CEM*

Per l'uso sicuro di CritiCool® , è obbligatorio mantenere CritiCool® a una distanza di sicurezza dai sistemi che emettono energia a radiofrequenza.

Consultare l'Appendice B per informazioni sulle distanze di separazione consigliate tra CritiCool® e la sorgente RF.

- *ATTENZIONE! Se si verificano interruzioni di corrente elettrica della durata inferiore a 10 minuti, l'apparecchiatura ritorna alla modalità operativa precedente all'interruzione di corrente ed emette un allarme a 3 bip.*
- *IMPORTANTE! Accertarsi di leggere i messaggi per garantire la corretta riattivazione dell'apparecchiatura.*

#### <span id="page-11-1"></span>*Uso improprio*

L'uso improprio del sistema CritiCool® può causare lesioni cutanee, pericoli elettrici e gravi variazioni della temperatura corporea.

*ATTENZIONE! Le leggi federali USA riservano la vendita del presente sistema a un medico o dietro prescrizione medica.*

# <span id="page-12-0"></span>*Etichette*

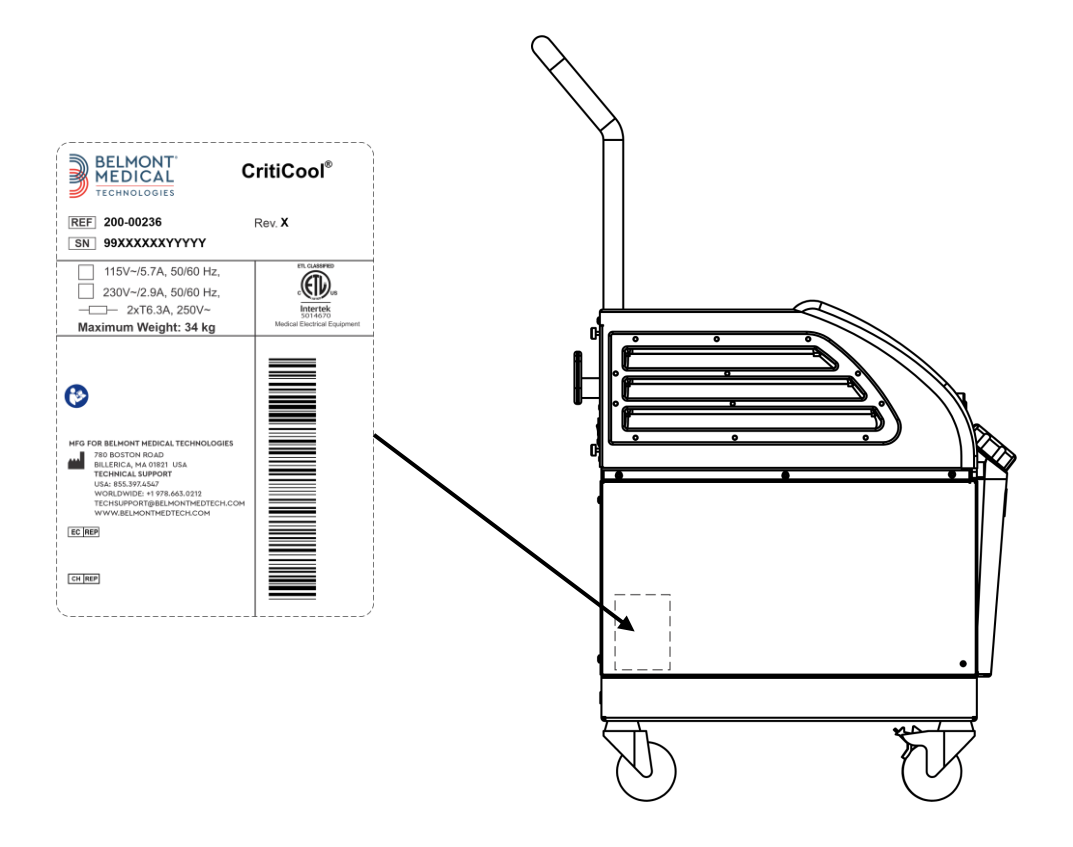

# **Etichette del sistema CritiCool®**

*Figura 1: Posizionamento delle etichette del dispositivo CritiCool®.*

# <span id="page-13-0"></span>*Simboli riportati sulle etichette*

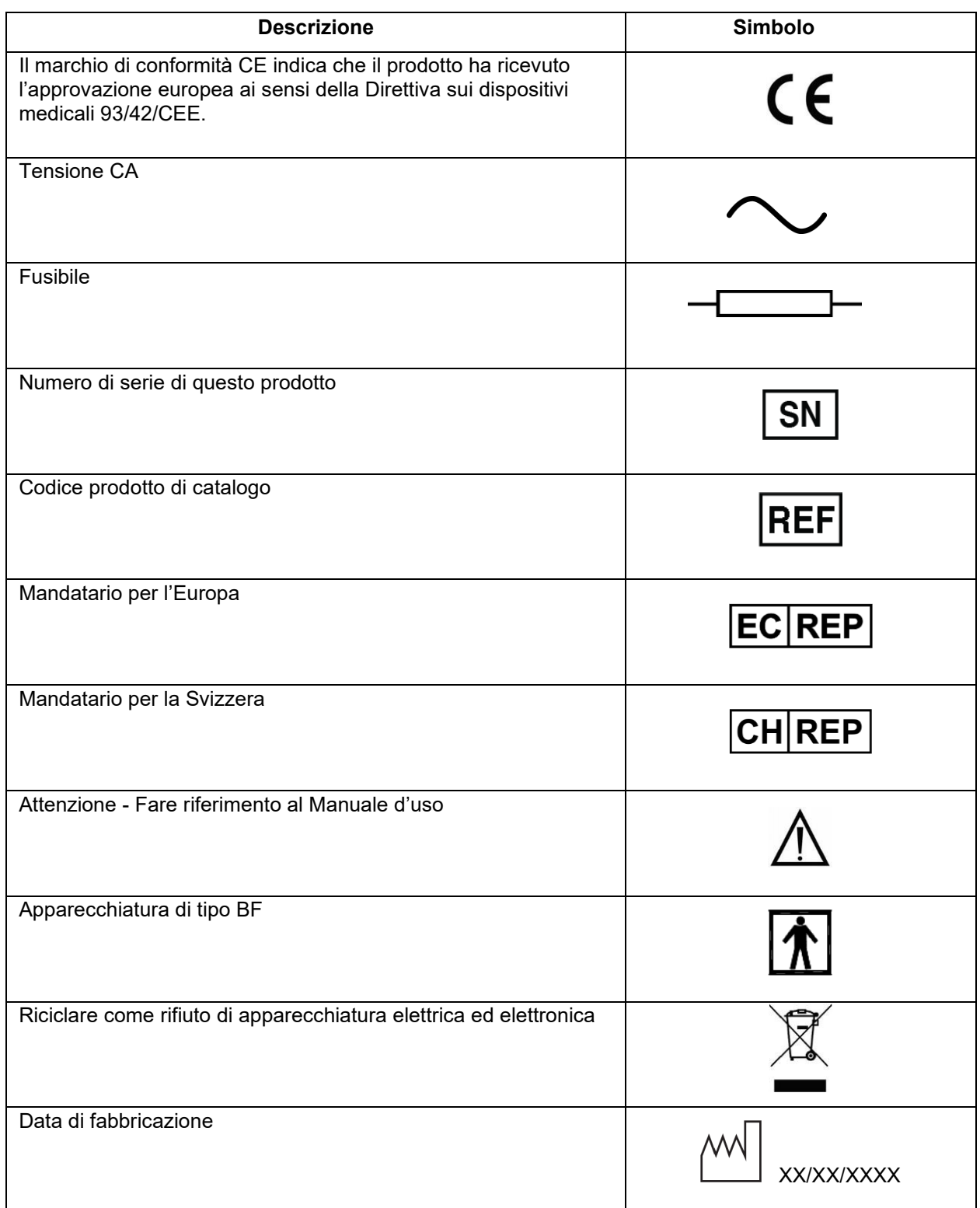

#### *Tabella 1: Legenda dei simboli riportati sulle etichette*

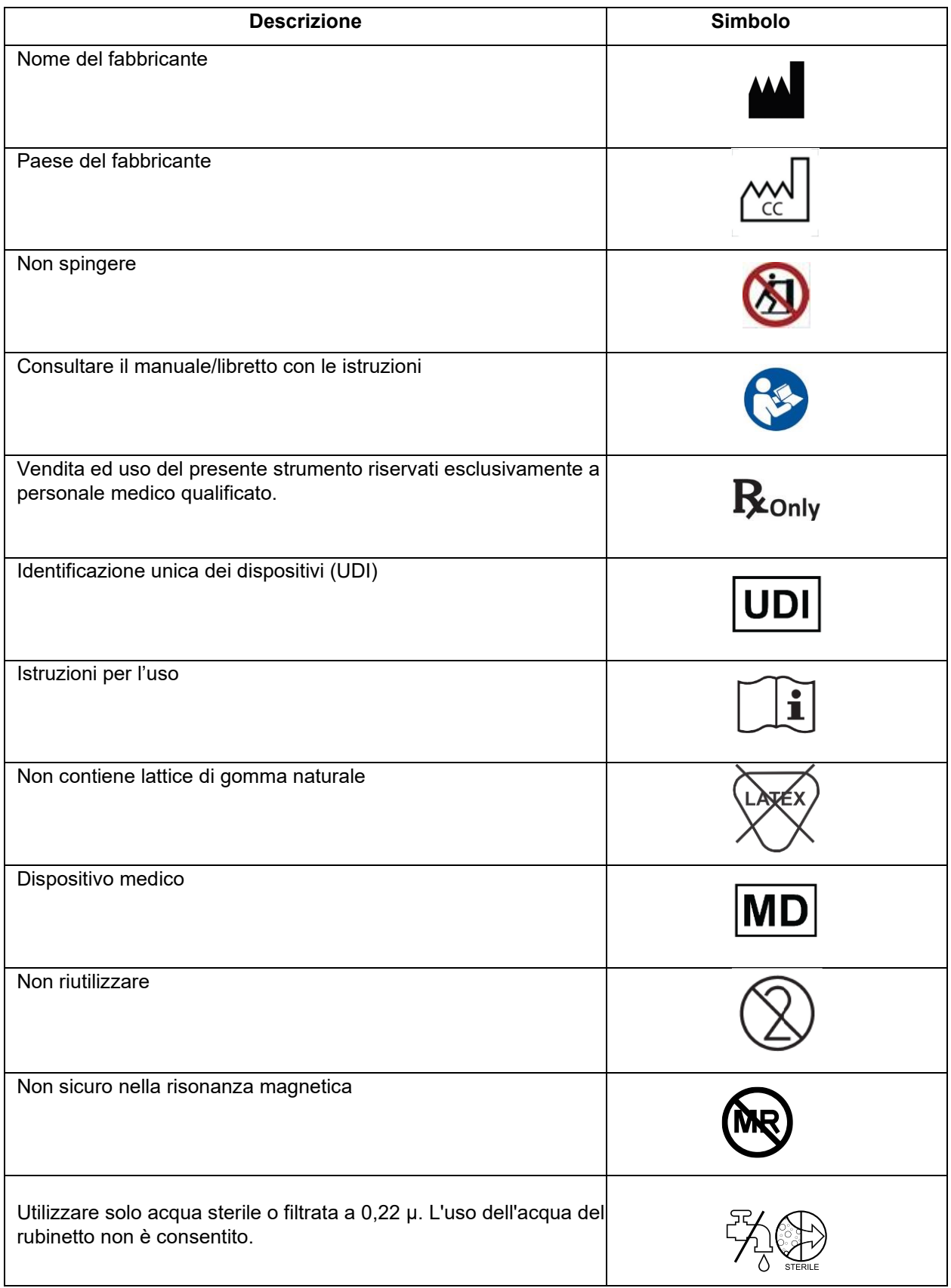

# <span id="page-15-0"></span>**Capitolo 2: Descrizione Del Sistema**

# <span id="page-15-1"></span>*Descrizione generale*

Con sempre maggiore frequenza si rende necessario disporre di una soluzione per controllare la temperatura dei pazienti in vari ambiti ospedalieri. L'ipotermia terapeutica, la gestione mirata della temperatura (Targeted Temperature Management, TTM) o il semplice controllo della normotermia comportano molti benefici e sono a volte di importanza vitale.

Il sistema CritiCool® controlla e mantiene la temperatura in maniera efficace e precisa. La temperatura desiderata viene preimpostata dal medico, con un intervallo possibile delle temperature target da ipotermia a normotermia.

Il sistema comprende due elementi: il dispositivo CritiCool® e la fascia CureWrap®. Il dispositivo CritiCool® funziona come un'unità di controllo e una pompa di raffreddamento/riscaldamento che fa circolare l'acqua. L'unità di controllo monitora ininterrottamente la temperatura interna del paziente mediante sonde specifiche e, utilizzando l'algoritmo di controllo della temperatura corporea a intervalli di 133 millisecondi incorporato, fornisce la temperatura ottimale dell'acqua per raggiungere la temperatura nominale desiderata. La pompa di raffreddamento/riscaldamento porta l'acqua alla temperatura richiesta e la fa circolare all'interno della fascia flessibile e monopezzo CureWrap® appositamente progettata.

CureWrap® è studiata per stare a stretto contatto con una regione anatomica grande, consentendo così l'ottimizzazione della trasmissione dell'energia.

*AVVERTENZA! La fascia Belmont Medical Technologies è un prodotto brevettato di Belmont Medical Technologies, ed è l'unica fascia autorizzata per l'uso con il sistema CritiCool® . L'uso di qualsiasi altra fascia con il sistema può danneggiare il paziente.Sistema CritiCool®*

#### <span id="page-15-2"></span>**Il sistema CritiCool® si compone dei seguenti elementi:**

- Dispositivo CritiCool®
- CureWrap®
- Accessori

#### **Dispositivo CritiCool®**

Il dispositivo CritiCool® è dotato di un microprocessore che regola la temperatura dell'acqua che circola all'interno della fascia indossata dal paziente.

La temperatura dell'acqua viene controllata e mantenuta al valore nominale desiderato misurando l'effettiva temperatura del paziente (temperatura interna e temperatura superficiale) e regolando di conseguenza la temperatura della fascia.

Pause temporizzate del flusso durante l'uso clinico regolano la pressione e il flusso dell'acqua all'interno di CureWrap. Durante la fase iniziale della regolazione, il ciclo del flusso è 12 minuti ON (Acceso) (l'acqua fluisce attraverso la fascia) e 1 minuto OFF (Spento) (l'acqua ricircola all'interno di CritiCool® ; nessun flusso attraverso la fascia) in entrambe le modalità TTM e Normotermia.

Nello stato stazionario (quando la temperatura interna rientra nell'intervallo nominale), il ciclo è 12 minuti ON (Acceso) e 12 minuti OFF (Spento).

Se la differenza tra la temperatura interna del paziente e la temperatura nominale supera i 0,3 °C in qualsiasi momento durante una pausa temporizzata, l'acqua ritorna nella fascia per regolare la temperatura del paziente.

Il dispositivo CritiCool® è dotato di una maniglia che ne facilita il trasporto.

# <span id="page-17-0"></span>*Caratteristiche esterne*

#### <span id="page-17-1"></span>**Vista frontale**

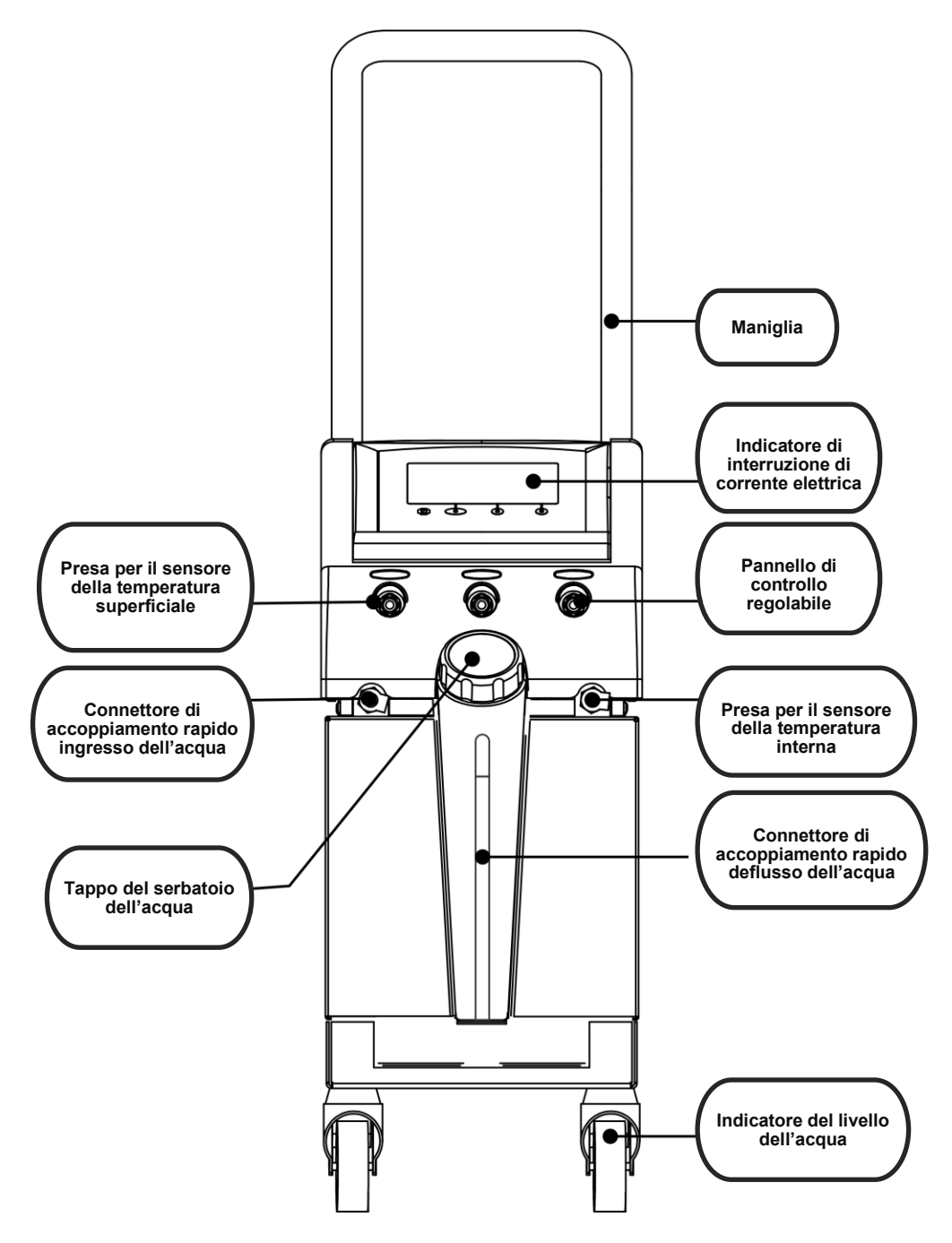

*Figura 2: Vista frontale.*

#### <span id="page-18-0"></span>**Vista laterale**

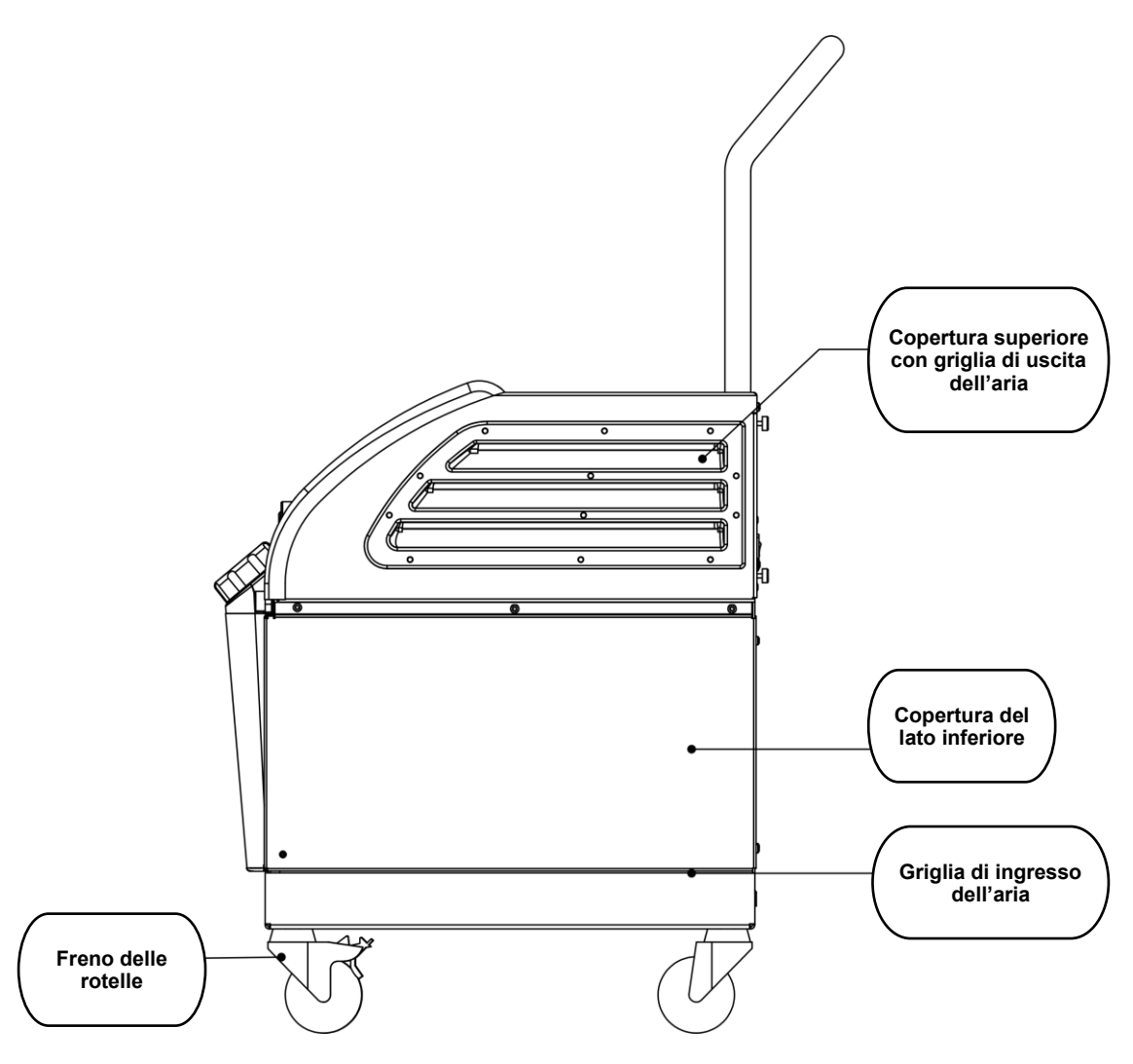

*Figura 3: Vista laterale.*

#### <span id="page-19-0"></span>**Pannello posteriore**

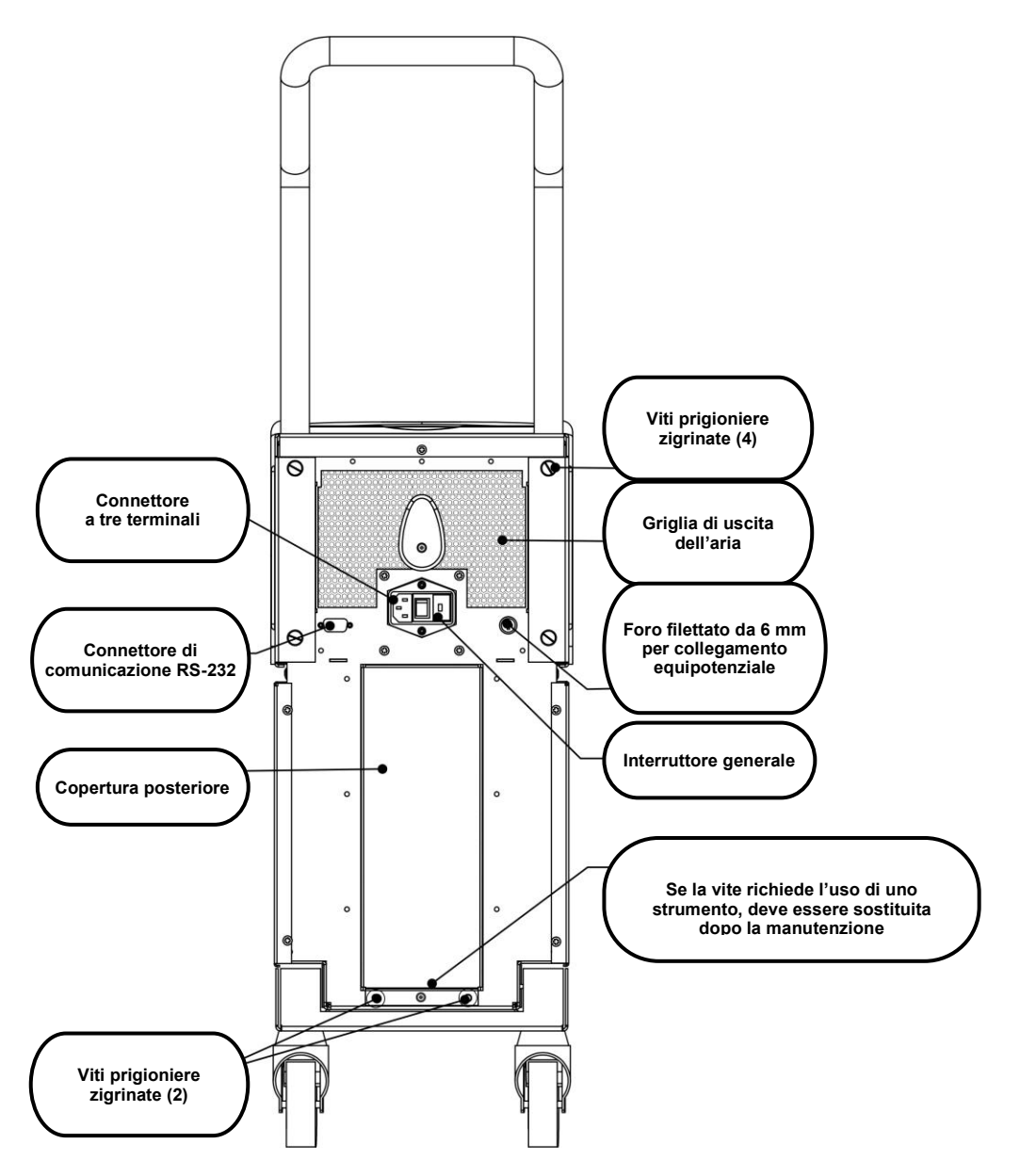

*Figura 4: Vista posteriore.*

# <span id="page-20-0"></span>*CureWrap®*

#### <span id="page-20-1"></span>**Descrizione e uso previsto**

La fascia è fornita in un unico pezzo ed è dotata di una connessione per l'ingresso dell'acqua e di una o due connessioni per la circolazione dell'acqua nei canali della fascia.

La fascia è:

- Monouso
- Biocompatibile
- Antistatica
- Regolabile
- Non realizzata con lattice di gomma naturale

Ciascuna sezione della fascia viene avvolta separatamente attorno alla regione anatomica appropriata (es. torace, braccia).

#### **Materiale della fascia**

- **Lato paziente:** polipropilene non tessuto
- **Esterno:** tessuto spazzolato

#### **Durata di utilizzo**

• La fascia può rimanere applicata per un massimo di 120 ore. Se si sporca la fascia deve essere sostituita.

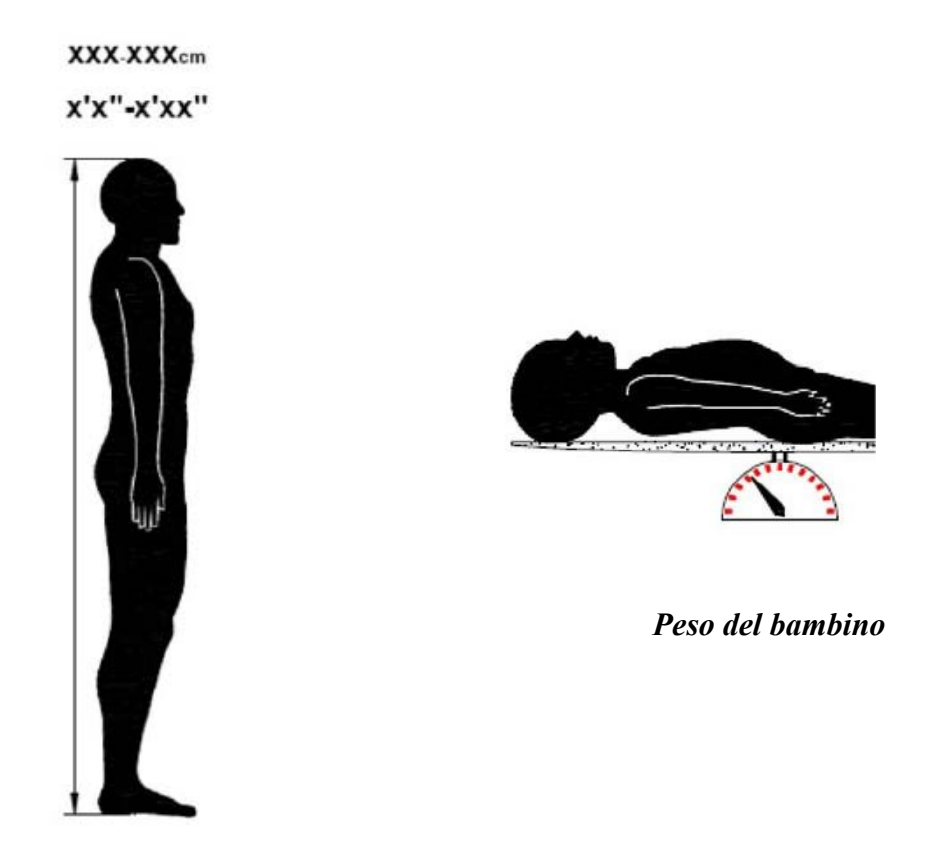

*Altezza dell'adulto*

*Figura 5: Misure.*

# <span id="page-22-0"></span>*Informazioni sulle fasce selezionate*

Le fasce sono disponibili in una gamma di dimensioni e vengono selezionate in base alla corporatura e al peso del paziente.

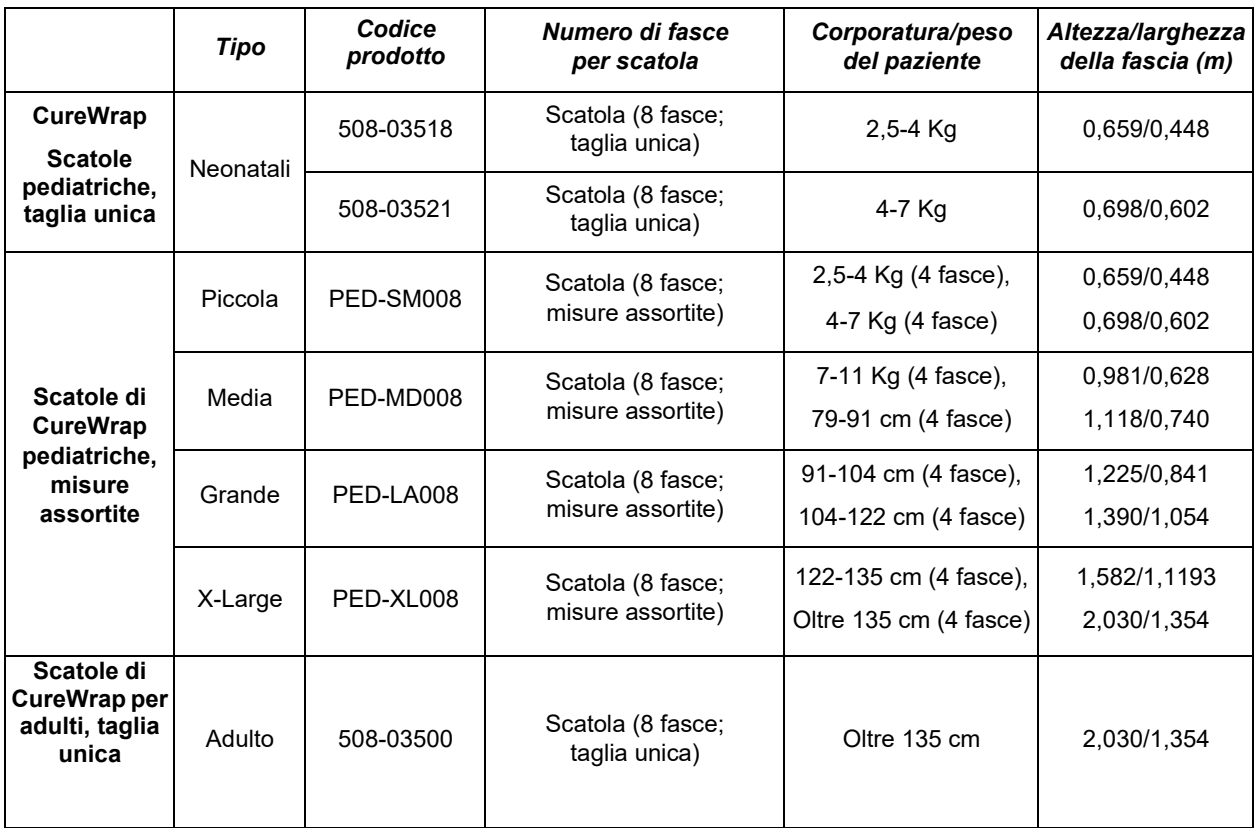

#### *Tabella 2: CureWrap®*

# <span id="page-22-1"></span>*Accessori*

I seguenti accessori sono disponibili per l'uso insieme al sistema CritiCool®.

#### <span id="page-22-2"></span>**Sonde di temperatura**

#### **Uso previsto**

Le sonde della temperatura interna servono per misurare la temperatura interna del paziente.

Si raccomanda l'utilizzo di sonde di temperatura monouso.

Le sonde della temperatura superficiale servono per misurare la temperatura della pelle del paziente in un punto non coperto dalla fascia.

*NOTA: le sonde di temperatura riutilizzabili non sono disponibili per la vendita negli Stati Uniti e in determinati mercati.*

*ATTENZIONE! Prima di utilizzare le sonde di temperatura, controllarne la confezione e la data di scadenza. Se la confezione non è sigillata ermeticamente o la data di scadenza è già trascorsa, non utilizzarle.*

#### *Sonde di temperatura riutilizzabili*

*IMPORTANTE! Tutte le istruzioni relative alle sonde di temperatura riutilizzabili NON sono applicabili al mercato USA e ad altri mercati selezionati.*

Vi sono tre sonde di temperatura riutilizzabili, contraddistinte per colore: Per temperatura interna 12 FR (colore grigio), per temperatura superficiale (colore verde) adulto, per temperatura interna 10 FR (colore grigio) neonatale. Sia le sonde della temperatura interna che quelle della temperatura superficiale devono essere collegate al sistema CritiCool® . Affinché il sistema funzioni correttamente, le sonde della temperatura interna devono essere inserite e la sonda della temperatura superficiale deve essere fissata al paziente.

*ATTENZIONE! La pulizia, disinfezione e sterilizzazione delle sonde di temperatura riutilizzabili devono essere effettuate secondo le indicazioni del fabbricante. Fare riferimento al manuale d'uso del fabbricante per i dettagli sull'uso applicabile.*

#### **1.1. Sonda della temperatura interna 12 FR Adulto:**

Quando inserita nel corpo del paziente, la sonda della temperatura interna (colore grigio 12 FR) misura la temperatura corporea interna. La spina del cavo della sonda va inserita nella presa di colore grigio posta sulla parte anteriore del dispositivo CritiCool® .

#### **1.2. Sonda della temperatura interna neonatale 10 FR:**

Quando inserita nel corpo del paziente, la sonda della temperatura interna (colore grigio 10 FR) misura la temperatura corporea interna. La spina del cavo della sonda va inserita nella presa di colore grigio posta sulla parte anteriore del dispositivo CritiCool® .

#### **1.3. Sonda della temperatura superficiale:**

Quando fissata alla cute del paziente, la sonda della temperatura superficiale (colore verde) misura la temperatura corporea superficiale. La spina del cavo della sonda va inserita nella presa di colore verde posta sulla parte anteriore del dispositivo CritiCool® .

*NOTA: il tempo di risposta per il feedback della temperatura a CritiCool per tutte le sonde di temperatura, una volta inserite e fissate al paziente, è inferiore a 60 secondi.*

#### *Sonde di temperatura monouso*

Le sonde di temperatura monouso sono fissate a due adattatori codificati a colori: colore grigio (temperatura interna) e colore verde (temperatura superficiale). Entrambi gli adattatori sono riutilizzabili. Affinché il sistema funzioni correttamente, la sonda della temperatura interna deve essere inserita nel paziente e la sonda della temperatura superficiale deve essere fissata alla cute del paziente.

*ATTENZIONE! Prima di utilizzare le sonde di temperatura monouso, controllarne la confezione e la data di scadenza. Se la confezione non è sigillata o se le sonde sono scadute, non usarle. Prima dell'uso leggere tutte le istruzioni e le controindicazioni relative alle sonde.*

#### **1.4. Sonda della temperatura superficiale monouso:**

La sonda della temperatura superficiale monouso va fissata all'adattatore della temperatura superficiale riutilizzabile (colore verde). L'adattatore va innestato nella presa di colore verde posta sulla parte anteriore del dispositivo CritiCool® . La sonda di temperatura va fissata alla cute del paziente e ne misura la temperatura corporea superficiale.

#### **1.5. Sonda della temperatura interna monouso:**

La sonda della temperatura interna monouso va fissata all'adattatore della temperatura interna riutilizzabile (colore grigio). L'adattatore va innestato nella presa di colore grigio posta sulla parte anteriore del dispositivo CritiCool® . La sonda di temperatura va inserita nel paziente (esofago/retto) e ne misura la temperatura corporea interna**.** 

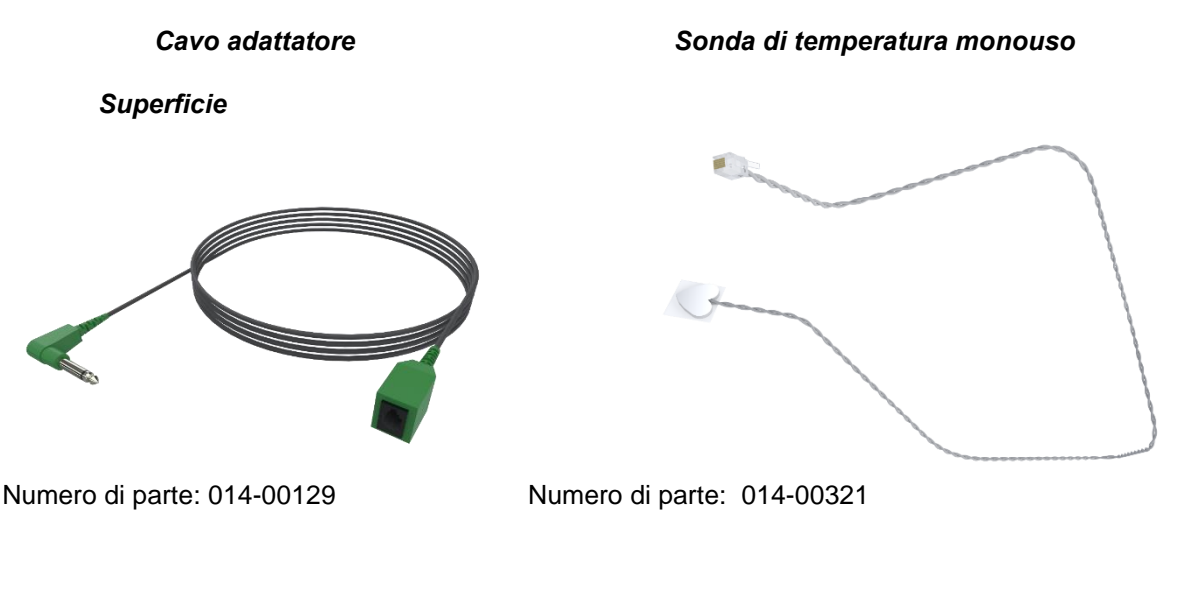

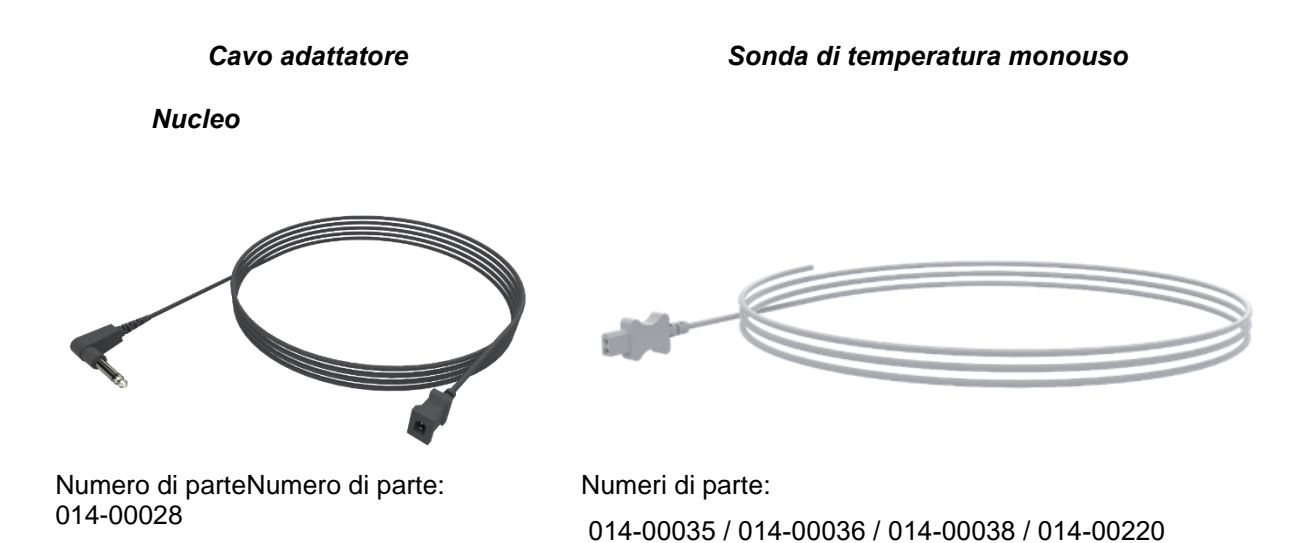

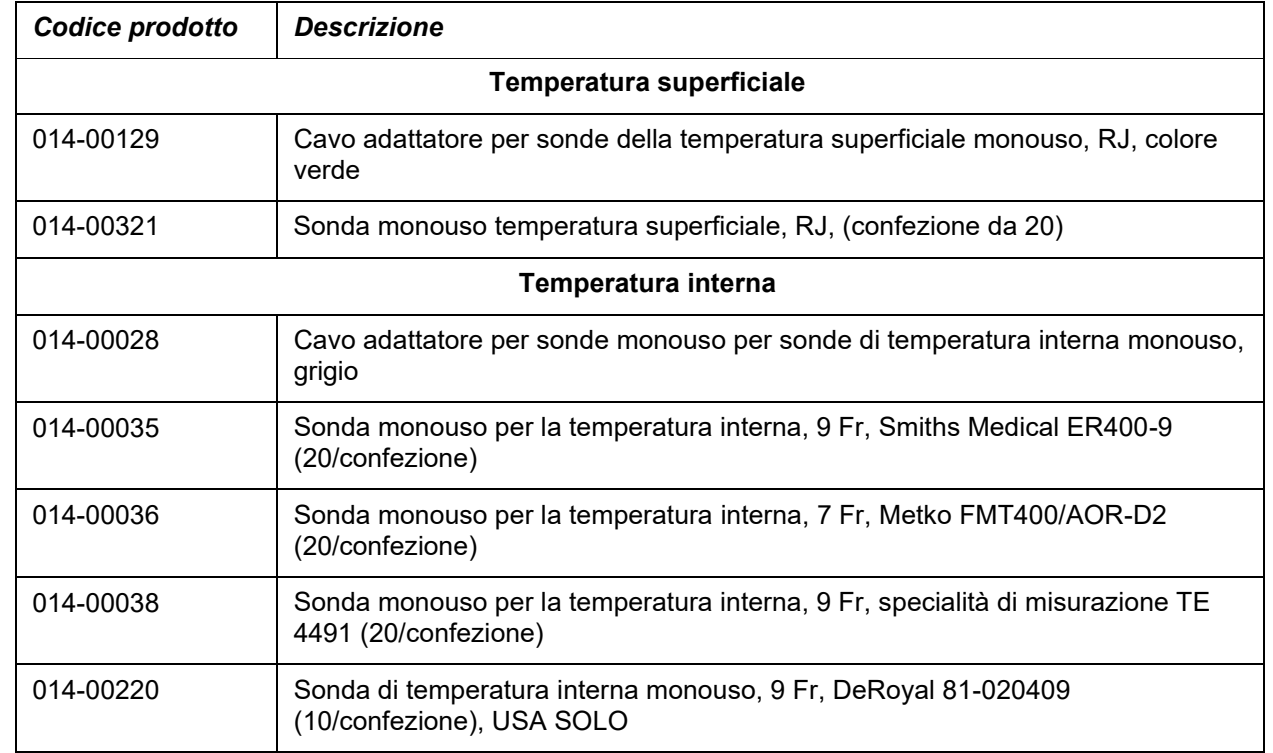

#### *Tabella 3: Sonde di temperatura monouso*

#### **Cavo di alimentazione staccabile con spina**

Utilizzare il cavo di alimentazione per alimentare il sistema.

#### **Tubi di collegamento per la fascia**

Due tubi di collegamento flessibili, lunghi 2,58 m che collegano la fascia al dispositivo CritiCool® per permettere il passaggio dell'acqua tra la fascia e il dispositivo.

I tubi sono forniti come unità accoppiata con due o tre connettori di accoppiamento rapido maschi per il dispositivo CritiCool® e due o tre connettori di accoppiamento rapido femmine per la fascia.

#### **Connettore maschio per lo scarico del serbatoio dell'acqua**

Il connettore maschio è attaccato ai tubi di collegamento e serve per scaricare il serbatoio dell'acqua. Si collega al tubo flessibile di uscita del connettore di accoppiamento rapido dei tubi di collegamento.

#### **Filtro di ricambio dell'acqua**

Il filtro di ricambio dell'acqua viene usato da un tecnico biomedico con adeguata formazione per la sostituzione annuale del filtro.

#### **Maniglia**

Una maniglia viene spedita con ogni sistema e deve essere attaccata al dispositivo per agevolare il trasporto intra-ospedaliero.

#### **CliniLogger™ (Opzionale)**

CliniLogger™ trova impiego per acquisire i parametri dei sistemi durante la procedura di termoregolazione. Si collega alla porta seriale sul retro del dispositivo sia verticalmente con l'adattatore grigio ad angolo retto attaccato in basso, sia orizzontalmente, con l'adattatore rimosso.

#### <span id="page-27-0"></span>**Sdoppiatore di temperatura (opzionale)**

Lo sdoppiatore di temperatura è compatibile con il sistema CritiCool® e l'utilizzo delle sonde di temperatura della serie YSI 400. Lo sdoppiatore di temperatura misura la temperatura del paziente utilizzando un unico sensore nel paziente e visualizza la temperatura sia sullo schermo del dispositivo CritiCool® sia su un sistema aggiuntivo, ad esempio un monitor, eliminando la necessità di utilizzare due sensori distinti. Vedere il diagramma.

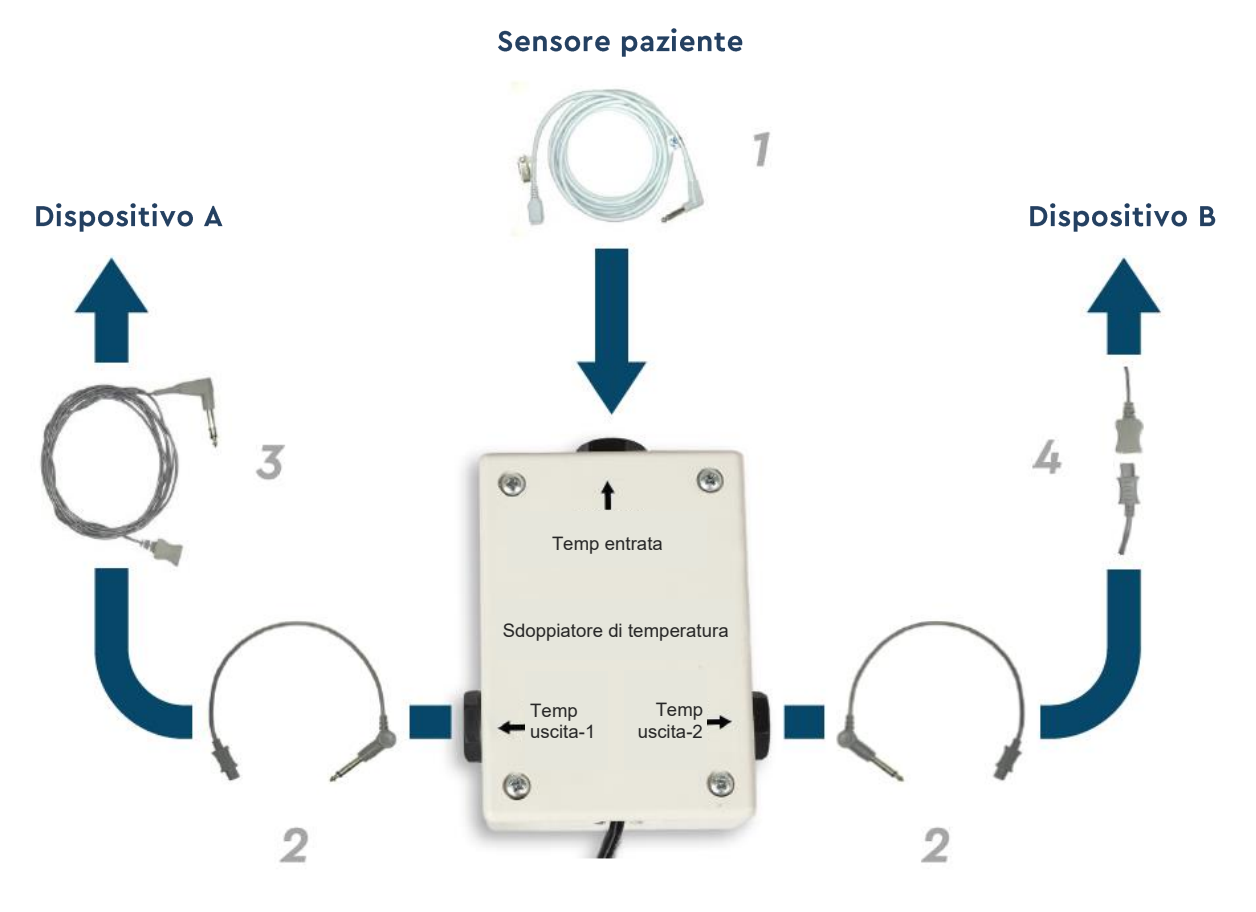

*Figura 6: Sdoppiatore di temperatura*

#### **Scheda tecnica del sistema**

La pagina che segue riporta la scheda tecnica del sistema.

# <span id="page-28-0"></span>*Specifiche tecniche CritiCool®*

# **CritiCool®**

**CritiCool®, uno dei sistemi di regolazione della temperatura prodotti da Belmont Medical Technologies, induce, mantiene e inverte l'ipotermia in modo efficace e preciso. La temperatura desiderata per il paziente viene preimpostata dal medico, con un intervallo possibile di temperatura target da lieve ipotermia a normotermia.**

**Il sistema comprende due elementi: il dispositivo CritiCool e l'indumento CureWrap®. Il dispositivo CritiCool® funge da unità di controllo, monitorando costantemente la temperatura interna del paziente ogni 133 millisecondi, e da dispositivo di raffreddamento/riscaldamento che porta l'acqua circolante alla temperatura impostata utilizzando l'algoritmo di regolazione della temperatura corporea integrato. La fascia CureWrap® è un indumento monopezzo, flessibile e tridimensionale attraverso cui circola l'acqua. È studiata per essere a stretto contatto con un'area grande del corpo e consentire l'ottimizzazione della trasmissione dell'energia.**

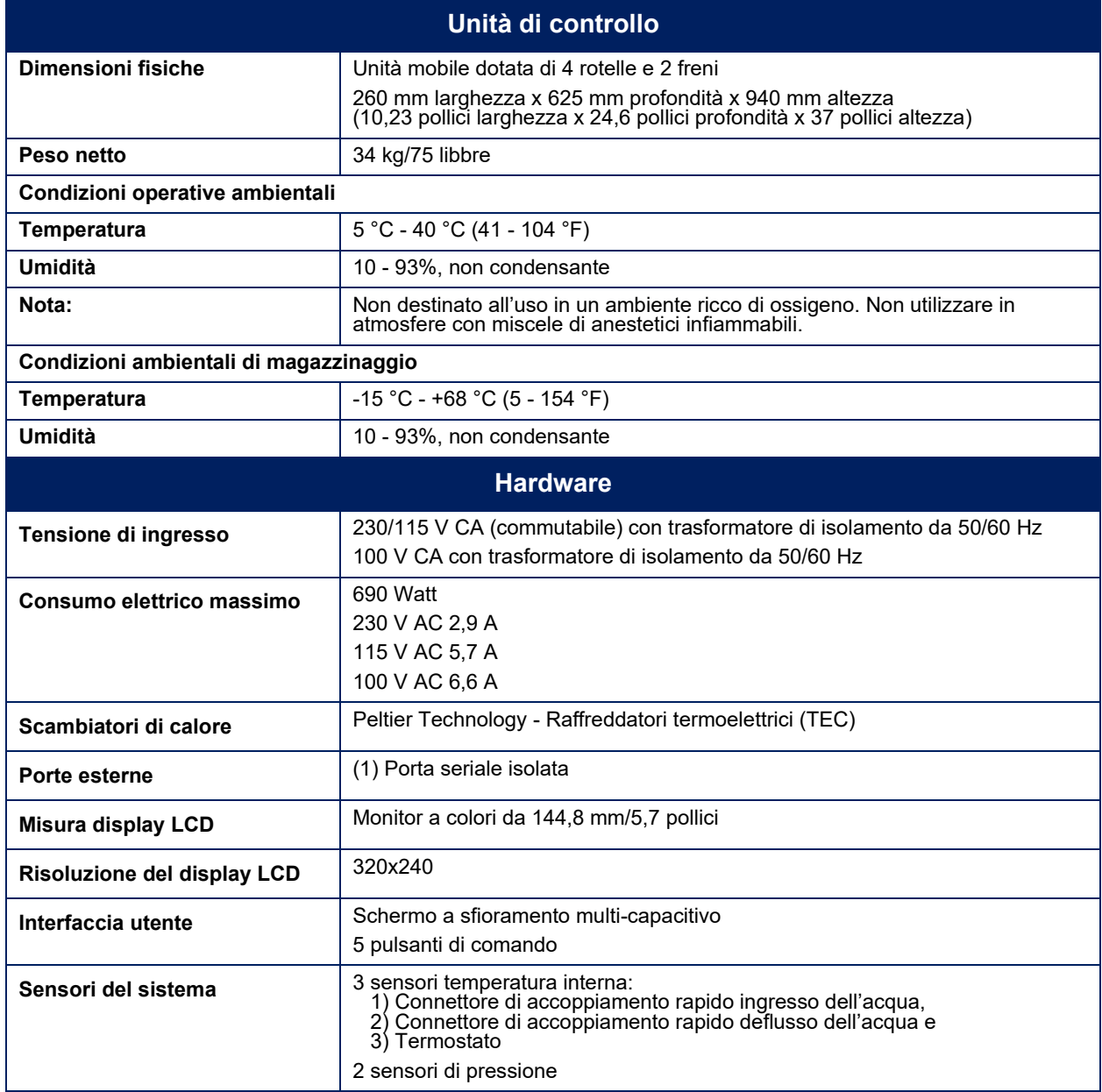

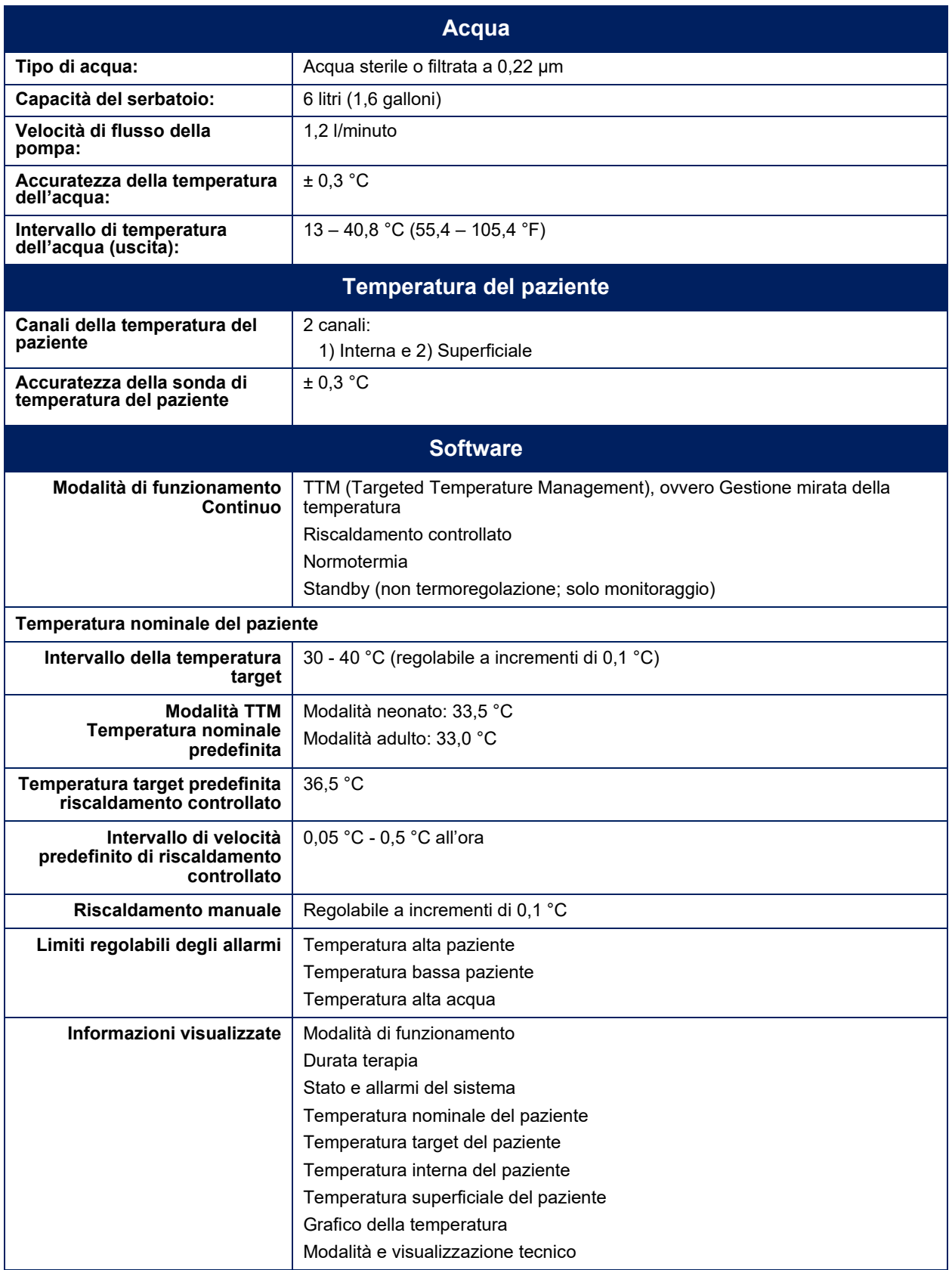

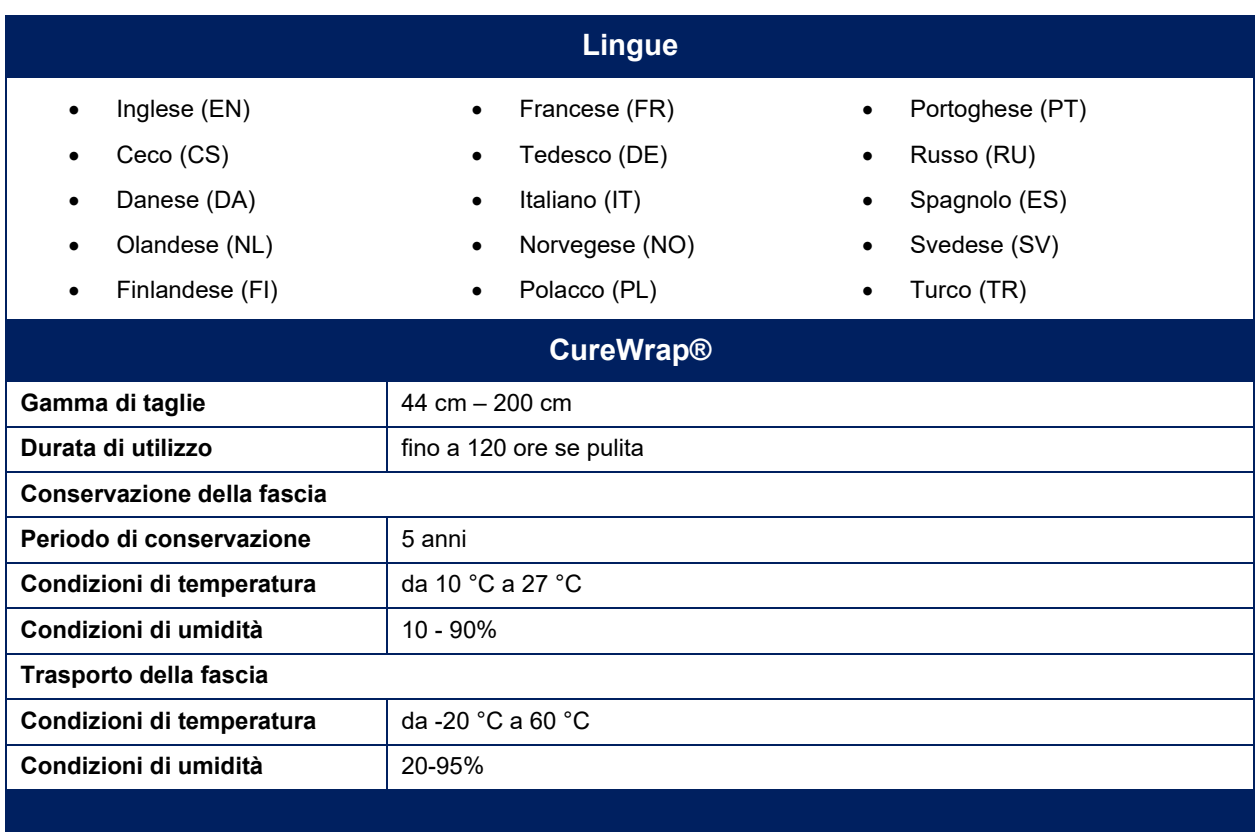

# <span id="page-31-0"></span>*Specifiche tecniche CliniLogger™*

# **CliniLogger™**

**CliniLogger™ è un accessorio opzionale per i sistemi di termoregolazione CritiCool® / CritiCool® MINI / Allon®. Trova impiego per acquisire i parametri dei sistemi durante la procedura di termoregolazione.**

**CliniLogger™ deve essere collegato alla porta seriale sul retro del dispositivo per raccogliere i dati. Può essere collegato verticalmente con l'adattatore grigio ad angolo retto attaccato in basso (come mostrato a destra), o orizzontalmente una volta che l'adattatore è stato rimosso.**

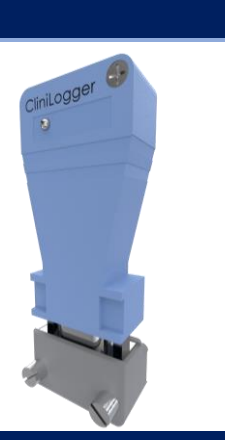

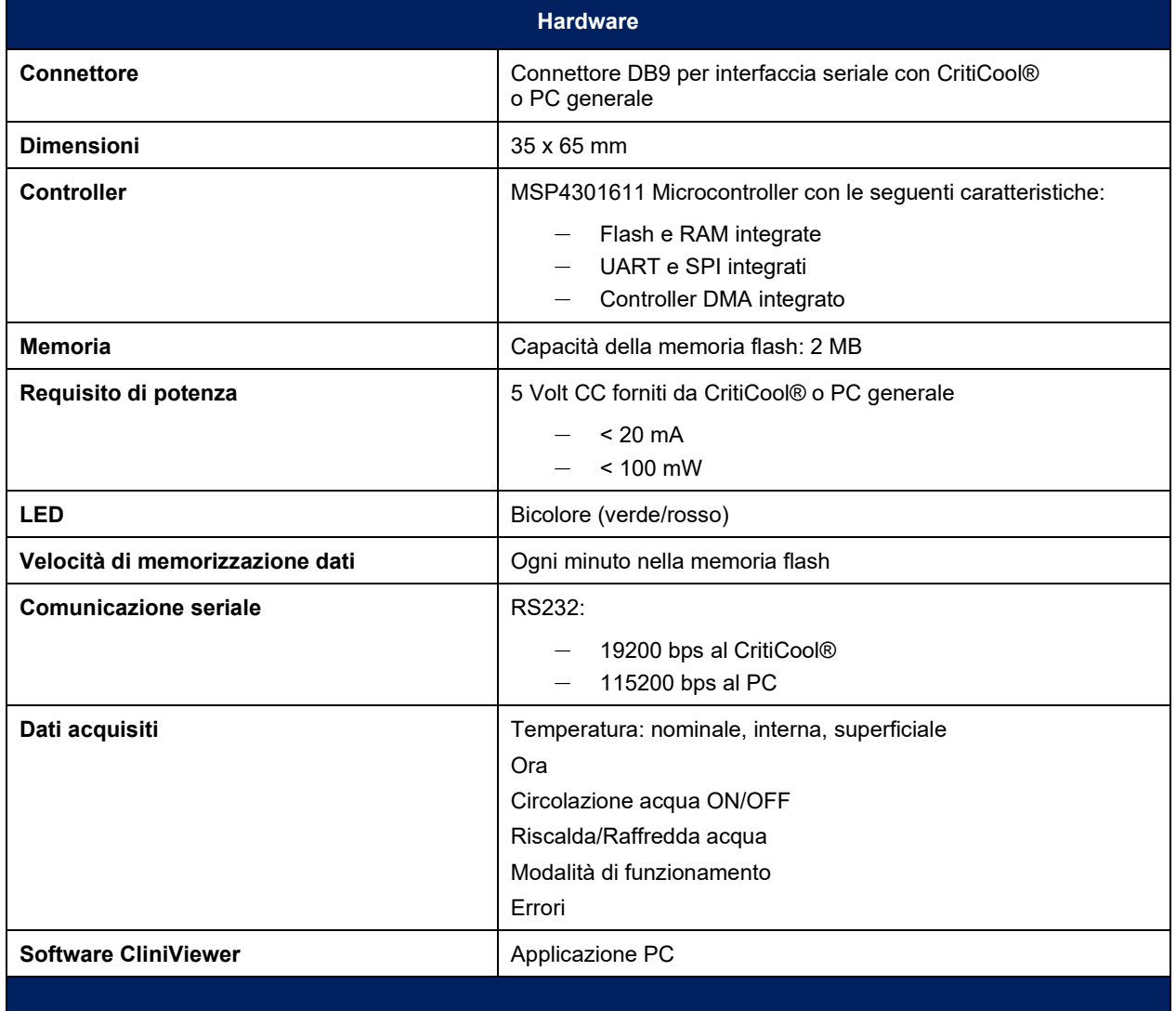

# <span id="page-32-0"></span>**Capitolo 3: Installazione**

# <span id="page-32-1"></span>*Requisiti pre-installazione*

#### **Requisiti di spazio e ambientali**

Il sistema CritiCool® viene fornito su un carrello come un'unità mobile per la praticità dell'operatore. Deve essere posizionato ad almeno 5 cm (2 pollici) da altri oggetti per non impedire la ventilazione del sistema CritiCool® .

Nel posizionare il sistema CritiCool® , tenere presenti le seguenti dimensioni:

260 mm larghezza x 625 mm profondità x 940 mm altezza / (10,23 pollici larghezza x 24,6 pollici profondità x 37 pollici altezza)

#### **Requisiti elettrici**

230/115 V CA, 500 W o 100 V CA

- *AVVERTENZA! Per evitare il rischio di scossa elettrica, questo apparecchio deve essere collegato unicamente a una rete di alimentazione dotata di messa a terra protettiva (PE).*
- *ATTENZIONE! Verificare che il selettore di tensione sia impostato alla tensione locale.*

#### **Elenco dei componenti del sistema**

Il sistema CritiCool<sup>®</sup> include i seguenti articoli:

- Unità di controllo CritiCool®
- Maniglia
- Cavo di alimentazione
- Filtro di ricambio
- Manuale d'uso
- Guida di riferimento rapido
- Kit di accessori per CritiCool® uno dei seguenti kit (Vedere da [Tabella 8](#page-81-1) a [Tabella 11\)](#page-82-0):
	- 200-00300 Kit accessori adulto con sonde di temperatura riutilizzabili
	- 200-00310 Kit accessori per sonde di temperatura monouso adulto
	- 200-00320 Kit accessori pediatrico con sonde di temperatura riutilizzabili
	- 200-00330 Kit accessori per sonde di temperatura monouso neonatali

# <span id="page-33-0"></span>*Disimballaggio e ispezione*

Prima della spedizione, il sistema CritiCool® è stato sottoposto a una serie di test di verifica della qualità e dovrebbe quindi essere perfettamente funzionante alla consegna.

L'unità deve essere disimballata, installata e testata solo da personale autorizzato Belmont Medical Technologies. L'acquirente non dovrà disimballare o assemblare da solo l'unità.

*NOTA: Segnalare al distributore Belmont Medical Technologies eventuali danni sostenuti dal contenitore esterno prima di aprirlo, ed eventuali danni a carico dell'unità prima di disimballarla, installarla o testarla.*

#### <span id="page-33-1"></span>**Disimballaggio di CritiCool dalla scatola**

Seguire le istruzioni mostrate qui per disimballare correttamente CritiCool.

**All'arrivo, controllare gli indicatori SHOCKWATCH® e TIP-N-TELL® .**

Se uno dei due è stato attivato, aprire immediatamente la confezione e controllare che non vi siano danni esterni. Se il dispositivo è stato danneggiato, fotografare il danno e informare immediatamente il corriere e/o Belmont Medical Technologies a techservice@belmontmedtech.com, assicurandosi di fornire tutte le informazioni pertinenti, compresa la prova del danno.

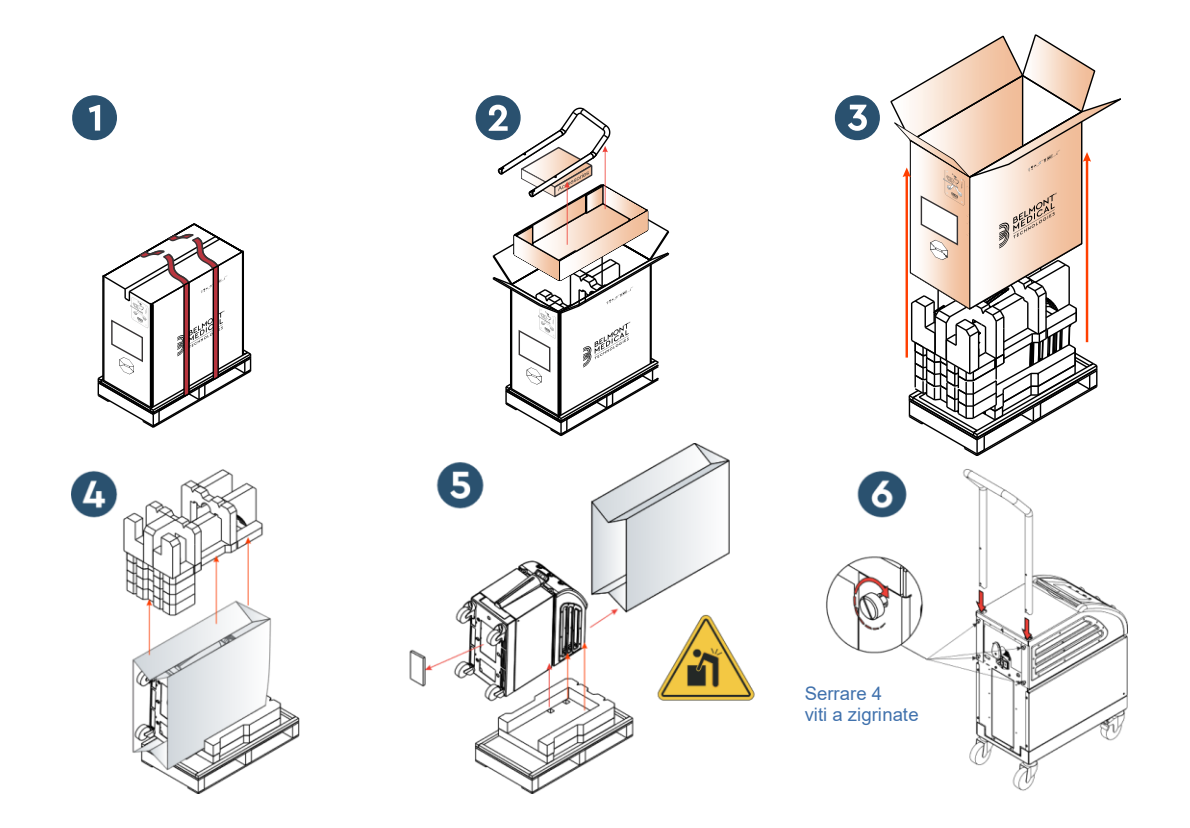

#### <span id="page-34-0"></span>**Installazione della maniglia**

#### **Per installare la maniglia:**

- 1. Svitare a mano le quattro viti zigrinate.
- 2. Infilare le due estremità della maniglia nei fori posti sulla copertura superiore (facendo attenzione alla direzione della curvatura della maniglia) fino a inserire fino in fondo la maniglia (vedere la [Figura 7\)](#page-34-1).
- 3. Premere e avvitare a mano le quattro viti ad alette (non forzare durante l'avvitamento) per fissare la maniglia e la copertura superiore.

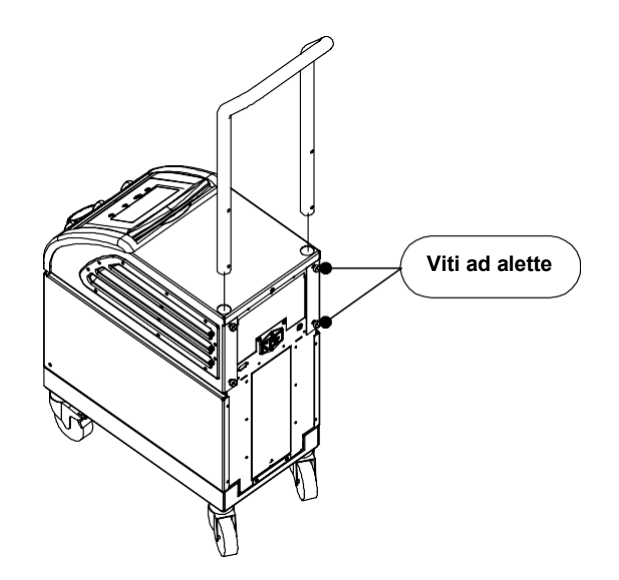

<span id="page-34-1"></span>*Figura 7: Installazione della maniglia.*

# <span id="page-35-0"></span>*Spostamento dell'unità*

#### <span id="page-35-1"></span>**Preparazione:**

Prima di spostare l'unità:

- 1. Assicurarsi che il sistema CritiCool® sia spento premendo l'interruttore generale ON / OFF.
- 2. Assicurarsi che tutti i collegamenti elettrici siano scollegati.

#### <span id="page-35-2"></span>**Bloccaggio e sbloccaggio delle rotelle del carrello**

Il carrello del dispositivo CritiCool® è dotato di quattro rotelle. Le rotelle anteriori sono dotate di un freno. La leva del freno si trova sopra le rotelle. Per bloccare le rotelle, premere con decisione la leva. Per sbloccare le rotelle, alzare la leva.

Quando l'unità è ferma, i freni devono essere innestati. Sbloccare i freni solo prima di trasportare l'unità.

# <span id="page-35-3"></span>*Imballaggio CritiCool per la spedizione*

Seguire queste istruzioni per preparare adeguatamente CritiCool per il trasporto. Svuotare il serbatoio dell'acqua prima di imballare CritiCool.

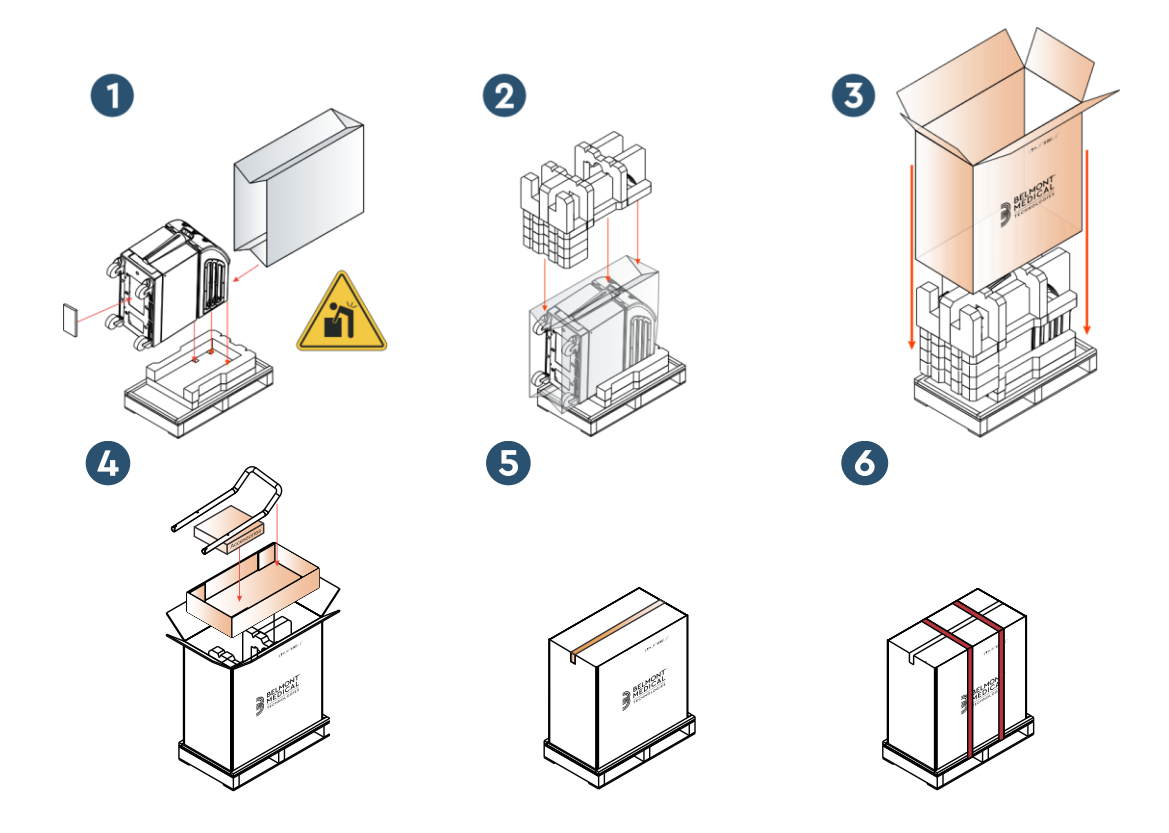
# **Capitolo 4: Istruzioni Per Il Funzionamento**

# *Informazioni generali*

Il capitolo contiene:

- Una descrizione dei comandi, indicatori e collegamenti del sistema CritiCool® .
- Istruzioni operative dettagliate per le diverse modalità di funzionamento del sistema CritiCool® .

# *Funzioni CritiCool*

CritiCool® viene utilizzato per la termoregolazione del paziente.

La termoregolazione del paziente include le seguenti modalità:

- TTM: Gestione mirata della temperatura
- Riscaldamento controllato: Riscaldamento lento
- Normotermia: Riscaldamento veloce

CritiCool si avvia in una delle due modalità paziente, Adulto o Neonatale, a seconda delle impostazioni scelte. Le impostazioni predefinite sono diverse per queste due modalità. Entrambe possono essere impostate dall'operatore sulla base del protocollo adottato in ciascun ospedale. L'operatore dovrà impostare la modalità paziente appropriata utilizzando il menu Settings (Impostazioni) durante l'approntamento dell'apparecchiatura. Vedere a pagina [46](#page-45-0) per ulteriori istruzioni.

Sono disponibili fasce CureWrap per pazienti di varie corporature e peso.

# *Controlli, funzioni, indicatori e collegamenti*

### **Interruttore generale**

L'interruttore generale, posto sul retro dell'unità, permette di accendere (ON) e spegnere (OFF) il sistema CritiCool® .

Viene visualizzato il pannello Esecuzione dell'autotest (Vedere pagina [40](#page-39-0)*).* Al termine dell'autotest viene automaticamente attivato un allarme.

# **Comandi a schermo CritiCool®**

Lo schermo CritiCool® è uno schermo a sfioramento, con tasti di comando aggiuntivi a destra del pannello:

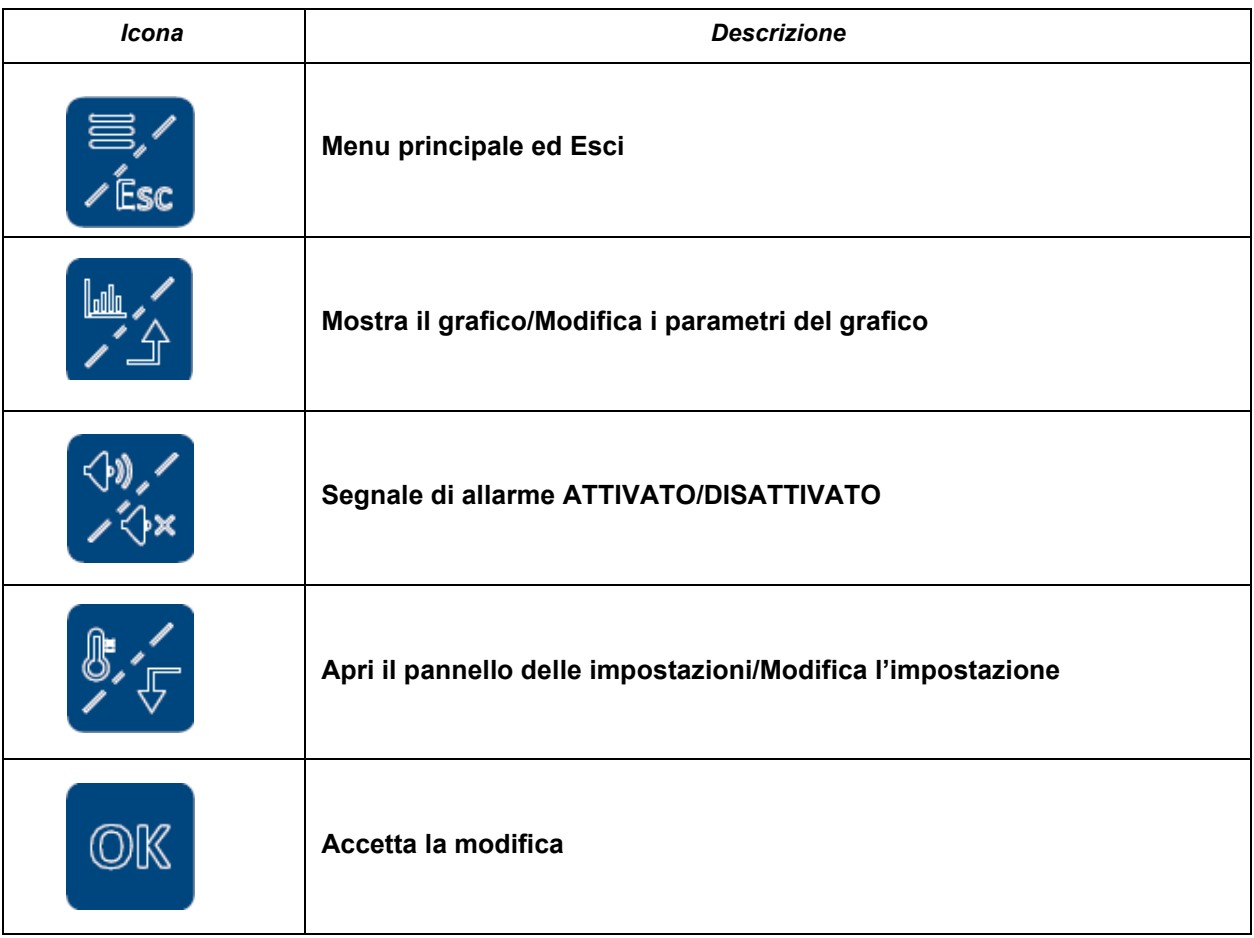

#### *Tabella 4: Tasti dello schermo CritiCool®*

*NOTA: l'icona allarme è un'icona puramente informativa. Per silenziare un allarme, l'utente deve premere il tasto di comando dell'allarme, ubicato sulla destra del pannello.*

# <span id="page-38-0"></span>**QCC - Connettori di accoppiamento rapido**

I connettori di accoppiamento rapido sono posizionati sulla parte anteriore del dispositivo CritiCool® (vedere il cerchio sotto) e sono collegati alla fascia tramite i tubi di collegamento.

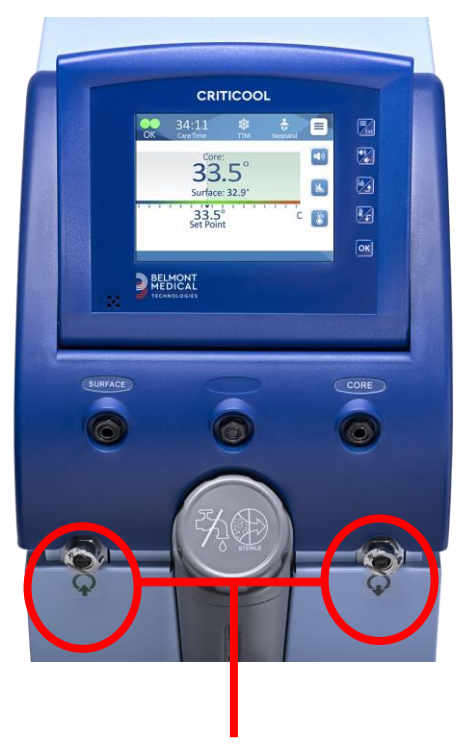

*Connettori di accoppiamento rapido*

# **Per collegare i tubi di collegamento:**

- 1. Bloccare i tubi di collegamento premendo le estremità metalliche dei tubi in ciascun connettore metallico sul dispositivo (vedere sotto); quando è bloccato viene emesso un clic.
- 2. Verificare che siano incastrati tirandoli leggermente all'indietro.

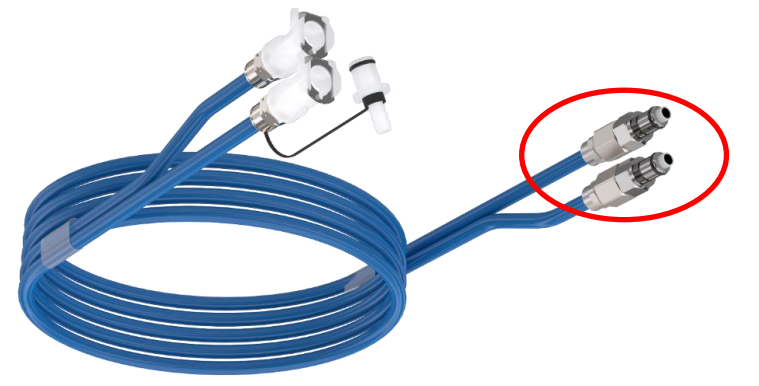

# **Per scollegare i tubi di collegamento:**

1. Premere la flangia metallica ed estrarre i tubi di collegamento.

# **Prese per le sonda di temperatura**

Nella parte anteriore del dispositivo CritiCool® sono presenti due prese per le sonde di temperatura sopra i connettori di accoppiamento rapido:

- Temperatura interna: per la sonda della temperatura interna o il cavo dell'adattatore
- Temperatura superficiale: per la sonda della temperatura superficiale o il cavo dell'adattatore

# *Termoregolazione del paziente – Funzionamento in dettaglio*

#### **Per preparare il sistema all'uso:**

1. In un'area lontana dalla zona di trattamento del paziente, togliere il coperchio del serbatoio dell'acqua e versare acqua sterile fino a raggiungere il livello massimo consentito.

#### *NOTA: si raccomanda l'uso di acqua sterile. Si può anche usare acqua di rubinetto filtrata a 0,22 micron.*

2. Osservare l'indicatore del livello dell'acqua per evitare di riempire eccessivamente il serbatoio dell'acqua. Rimettere il coperchio sul serbatoio dell'acqua.

#### *NOTA: in caso di riempimento eccessivo, vedere la [Tabella 15.](#page-93-0)*

- 3. Collocare l'unità nella posizione desiderata attenendosi a quanto indicato nella sezione "Requisiti di spazio e ambientali".
- 4. Premere i pedali dei freni e bloccare le rotelle per mettere in sicurezza il dispositivo CritiCool® .
- 5. Collegare il dispositivo CritiCool® alla sorgente di alimentazione elettrica.

### **Funzionamento del sistema**

#### **Per accendere il sistema:**

<span id="page-39-0"></span>1. Agire sull'interruttore generale, portandolo verso l'alto nella posizione di accensione (ON). Viene visualizzato il pannello [Figura 8](#page-39-0) (Esecuzione dell'autotest) (vedere la Figura 8). Al termine dell'autotest viene automaticamente attivato l'allarme.

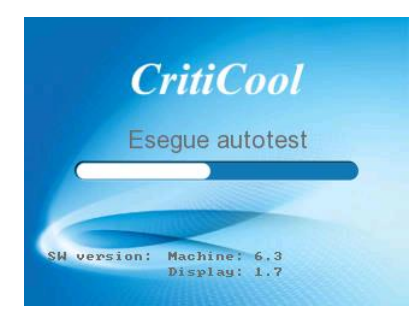

*Figura 8: Schermata dell'autotest.*

- *NOTA: il sistema CritiCool® è dotato di routine di autotest che monitorano costantemente il funzionamento del sistema.*
- *NOTA: l'autotest viene eseguito solo se il sistema CritiCool® è rimasto spento per almeno dieci minuti. Se si desidera usare il sistema dopo che è rimasto spento per meno di dieci minuti, questo riprenderà dall'ultima schermata visualizzata prima dello spegnimento. L'autotest non si avvierà, e l'operatore dovrà usare il pulsante Menu per selezionare la modalità di funzionamento preferita o la schermata desiderata.*
- 2. Dopo un breve autotest, il sistema inizia automaticamente a raffreddare l'acqua a 13 °C attraverso la circolazione interna (come in modalità Standby) (vedere la [Figura 13](#page-50-0) a pagina [51\)](#page-50-0).
- 3. Selezionare la fascia appropriata, estrarla dalla confezione e appoggiarla sul letto o sotto il paziente. (Vedere [Tabella 2: CureWrap®\)](#page-22-0).
- *NOTA: quando si utilizza il CritiCool in modalità TTM, si consiglia vivamente di lasciare in funzione CritiCool® prima di collegare le sonde di temperatura e i tubi flessibili, per consentire all'acqua di raffreddarsi.*
- *NOTA: quando si usa CritiCool per riscaldare un paziente, si raccomanda vivamente di impostare completamente CritiCool e le sonde del paziente prima di accendere CritiCool® per evitare che l'acqua si raffreddi all'accensione.*
- *NOTA: non applicare la fascia al paziente in questo momento. Attendere che la fascia si sia riempita di acqua prima di fissarla attorno al paziente.*

# **Inserimento e fissaggio delle sonde di temperatura**

- *AVVERTENZA! Per l'uso corretto del sistema CritiCool® , la sonda della temperatura interna deve essere inserita e la sonda della temperatura superficiale deve essere fissata al paziente secondo le istruzioni per l'uso delle sonde. Il punto di fissaggio della sonda della temperatura superficiale è una decisione clinica. Tutte le sonde di temperatura misurano direttamente la temperatura.*
- 1. Inserire la sonda della temperatura interna o il cavo dell'adattatore grigio (riutilizzabile o monouso) nella presa destra etichettata "CORE" (temperatura interna) e con codifica a colori grigio sulla parte anteriore del dispositivo. (Si veda la [Figura 2](#page-17-0) a pagina [18\)](#page-17-0).
- 2. Inserire la sonda della temperatura interna (riutilizzabile o monouso) nel retto o nell'esofago del paziente.
- 3. Inserire la sonda della temperatura superficiale o il cavo adattatore verde (riutilizzabile o monouso) nella presa sinistra etichettata "SURFACE" (temperatura superficiale) e con codifica a colori verde sulla parte anteriore del dispositivo.
- 4. Fissare la sonda della temperatura superficiale (riutilizzabile o monouso) a un'area esposta della cute con del nastro adesivo. Quando la fascia è stata applicata al paziente, la sonda della temperatura superficiale non deve trovarsi sotto CureWrap e non deve essere coperta.
- *ATTENZIONE! Il sistema CritiCool® non avvia la termoregolazione se la sonda della temperatura interna non è inserita correttamente nel paziente. Assicurarsi che il feedback diretto del paziente venga monitorato costantemente.*

#### *NOTA:*

- Le sonde di temperatura monouso devono essere collegate a un adattatore. Accertarsi di collegare la sonda giusta all'adattatore corrispondente (osservare l'etichettatura presente sull'adattatore).
- Assicurarsi di leggere e seguire le istruzioni per l'uso indicate sulla sonda di temperatura utilizzata, prestando particolare attenzione alle indicazioni e alle controindicazioni.
- Relativamente ai cavi adattatori per temperatura interna e superficiale codice parte n. 014-00028 e codice parte n. 014-00129 nello specifico:
	- o Ispezionare attentamente il cavo dell'adattatore prima dell'uso
	- o Assicurarsi che la misura sia corretta
	- o Utilizzare con dispositivi elettromedicali della serie 400
	- o Attendere che la temperatura della sonda si stabilizzi
	- o Stendere il cavo dell'adattatore con cautela per evitare l'impigliamento e lo strangolamento del paziente
	- o Non danneggiare o modificare i cavi dell'adattatore
	- o Non bollire o autoclavare

# **Collegamento dei tubi dell'acqua (Tubi) al CritiCool**

I connettori di accoppiamento rapido (Quick Coupling Connectors, QCC) si trovano sulla parte anteriore del dispositivo CritiCool®. Vedere pagina [39.](#page-38-0)

#### **Per collegare i tubi dell'acqua all'unità CritiCool®:**

- 1. Prima di collegare i tubi dell'acqua, premere la flangia metallica su ciascun QCC per garantire che il connettore sia in 'posizione aperta'.
- 2. Bloccare i tubi di collegamento premendoli contro i connettori. Una volta bloccati, sarà udibile un clic.
- 3. Verificare che siano incastrati tirandoli leggermente all'indietro.
- 4. Collegare i tubi dell'acqua alla fascia e a CritiCool® e verificare che scattino in posizione. Aprire i morsetti della fascia, se necessario.
- *NOTA: se i tubi non sono collegati correttamente al dispositivo, o i morsetti della fascia sono chiusi, l'acqua non scorrerà nella fascia e, se una modalità è già stata selezionata, si noterà la scomparsa del simbolo OK nell'angolo superiore sinistro dello schermo.*

#### **Per scollegare i tubi:**

- Premere la flangia metallica ed estrarre i tubi di collegamento.
- *AVVERTENZA! L'acqua potrebbe gocciolare dai tubi di ingresso delle fasce. Assicurarsi che al di sotto dei tubi di ingresso dell'acqua o dei tubi della fascia dell'unità CritiCool® non siano presenti dispositivi elettrici o prese elettriche. Nello scollegare le fasce dall'unità CritiCool® controllare che i morsetti siano ben chiusi per evitare perdite d'acqua dalle fasce.*
- *NOTA: selezionare i tubi di collegamento dell'acqua corrispondenti in base alla fascia in uso. I tubi di collegamento 2x3 (numero di parte 200-00147) possono essere necessari per le fasce CureWrap PED-XL008 e saranno necessari per le fasce CureWrap per adulti 508-03500. Tutte le altre fasce CureWrap richiedono tubi di collegamento 2x2 (numero di parte 200-00109).*

#### **Attivazione del sistema**

Dopo l'autotest, viene visualizzata la schermata Seleziona modalità con la modalità Gestione mirata della temperatura (TTM) evidenziata.

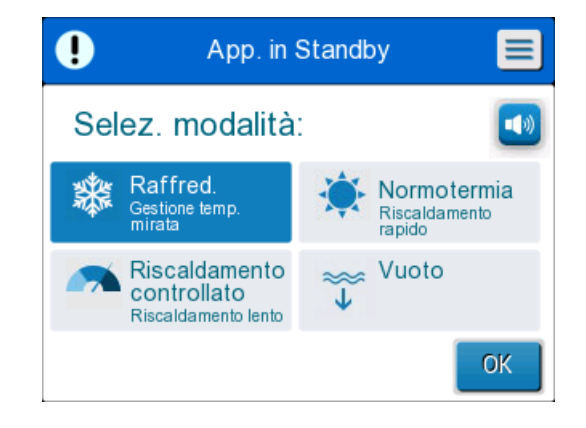

*Figura 9: Selezione della modalità all'avviamento*

5. Toccare la modalità richiesta, quindi toccare **OK**. Appare il pannello di controllo della schermata principale della termoregolazione, e poiché tutte le connessioni sono state effettuate, la fascia inizierà a riempirsi.

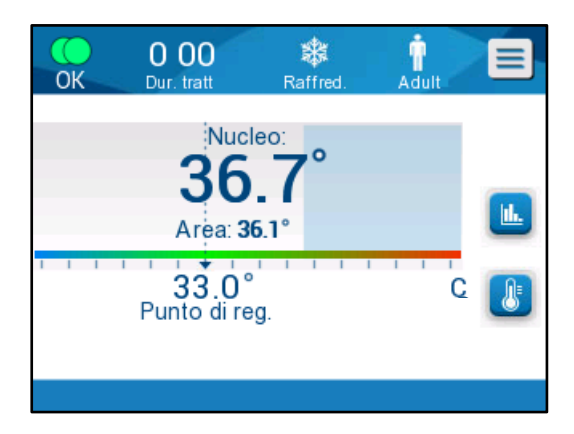

*Figura 10: Schermata principale*

Una volta che CritiCool® è acceso, tutte le funzioni operative sono controllate dal touch screen LCD. In alternativa, i tasti di comando del pannello di controllo e i display visivi guidano l'operatore attraverso ogni singola fase operativa.

Il sistema CritiCool® è ora funzionante e si sta preparando per l'avvio del trattamento terapeutico.

A questo punto, confermare che la modalità paziente sia impostata correttamente (ovvero su adulto o su neonato). Se si desidera modificare la selezione, vedere Modalità paziente a pagina [46.](#page-45-0)

*NOTA: confermare che la modalità paziente mostrata a sinistra del pulsante Menu indichi quella desiderata, ovvero Adult (Adulto) oppure Neonatal (Neonato). Se deve essere cambiata, modificarla mediante Settings (Impostazioni); vedere a pagina [46](#page-45-0) per ulteriori istruzioni.* 

# **Applicazione della fascia sul paziente**

Dopo che è stata selezionata la modalità desiderata e che la fascia si è riempita d'acqua, la fascia CureWrap può essere posizionata intorno al paziente. Seguire l'opuscolo delle istruzioni per l'uso DLW136003 di CureWrap quando si fissa la fascia al paziente, facendo attenzione a mantenere uno spazio libero di un dito tra il paziente e la fascia.

- *NOTA: prima di fissare la fascia al paziente con le strisce di Velcro, verificare che la fascia si sia riempita d'acqua.*
- *NOTA: se la fascia si sporca, sostituirla. Selezionare i tubi di collegamento corrispondenti, a seconda della fascia in uso.*

# *Il pannello di controllo*

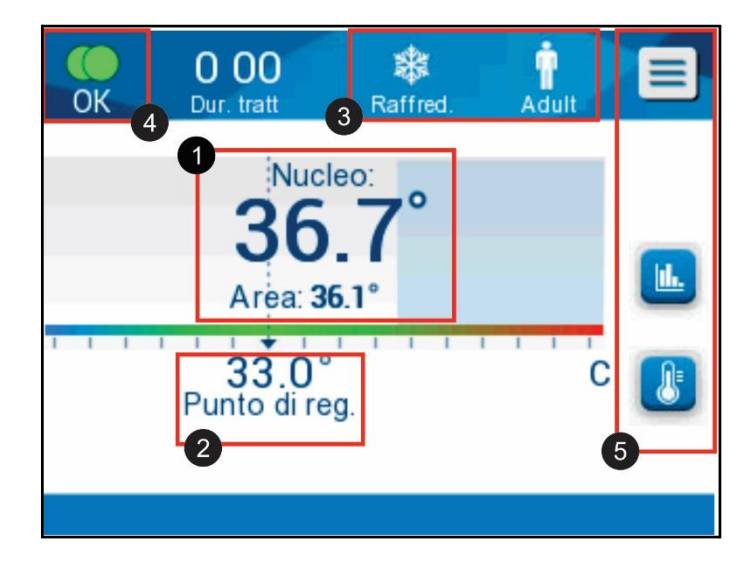

*Figura 11: Il pannello di controllo.*

<span id="page-44-0"></span>Il pannello di controllo visualizza quanto segue:

Temperature interna e superficiale del paziente ❶

- Temperatura nominale **2**
- Modalità CritiCool® e modalità paziente <sup>8</sup>
- Indicatore **OK** per segnalare che l'acqua sta circolando nella fascia e che il sistema sta funzionando correttamente ❹
- Iconae delle azioni e tasti funzione ❺

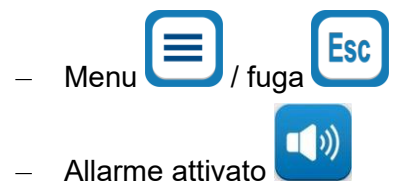

*NOTA: l'icona dell'allarme compare solo in presenza di una condizione di allarme. L'icona ha esclusivamente fini informativi e non è un pulsante di azione (non è un tasto a sfioramento).*

> h. – Visualizzazione grafica dei parametri di CritiCool®

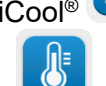

– Controllo della temperatura nominale/target

### <span id="page-45-0"></span>**Modalità paziente**

La modalità paziente influisce sulle condizioni di allarme e sulla temperatura nominale predefinita.

La modalità paziente viene designata da una di due icone:

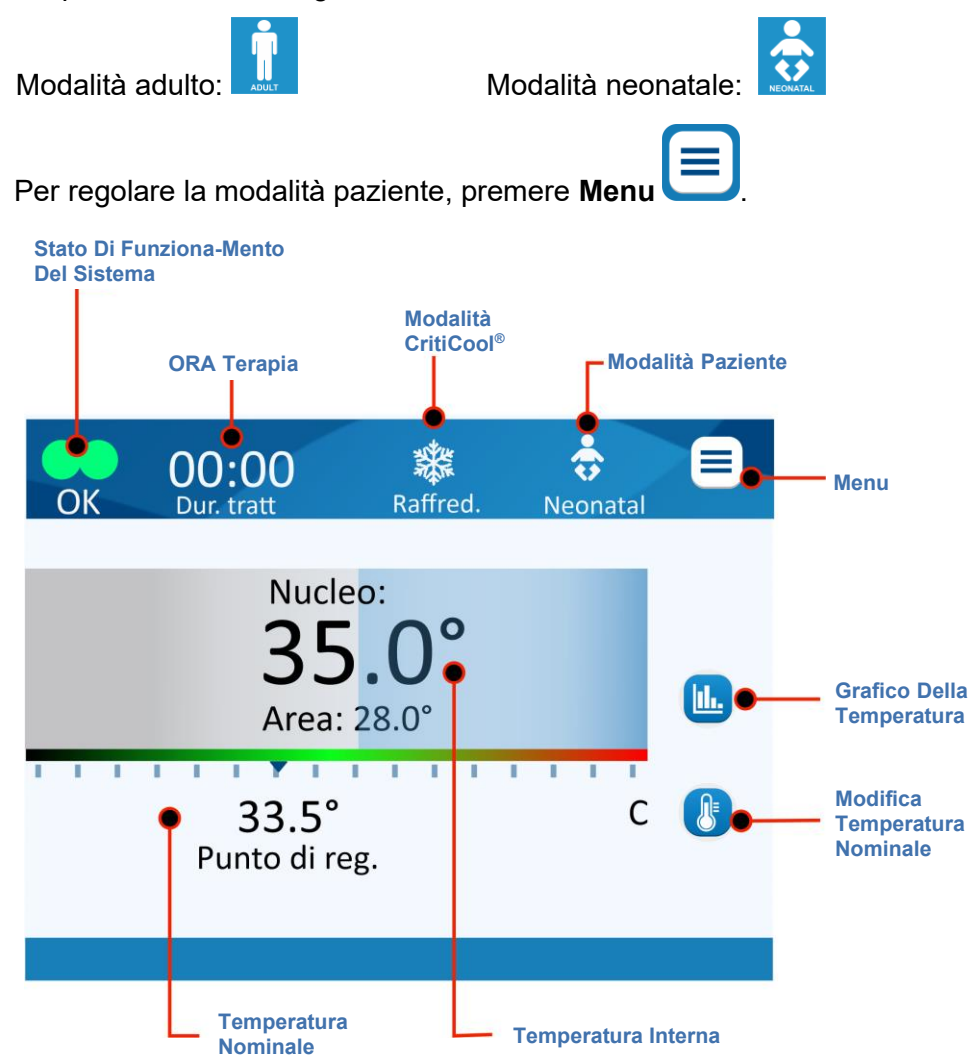

Viene visualizzato un elenco di opzioni.

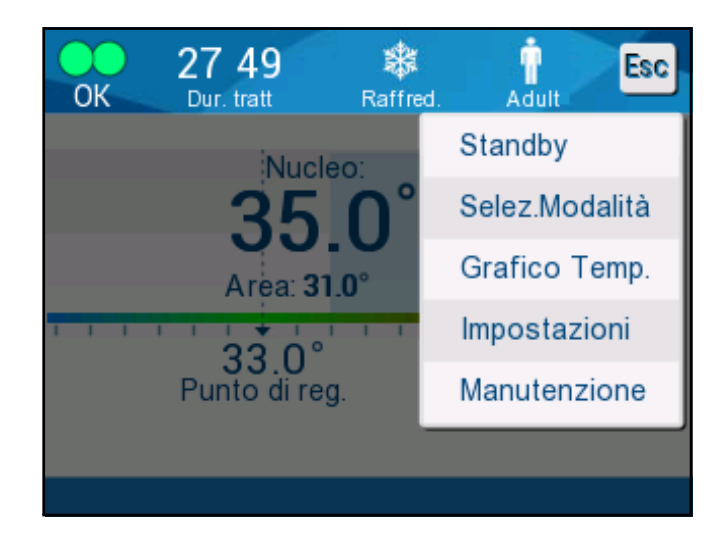

Premere **Settings** (Impostazioni). Il sistema richiederà di immettere il passcode, reperibile nel presente manuale, nel paragrafo Impostazioni a pagina [55.](#page-54-0) Immettere il codice, quindi premere **OK**.

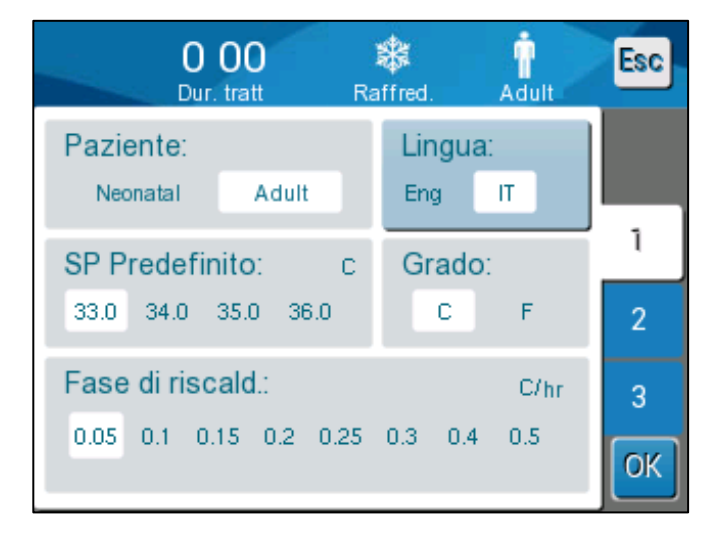

Comparirà la schermata Impostazioni 1 (vedere la schermata qui sotto).

La modalità paziente viene visualizzata nella sezione in alto a sinistra intitolata "Patient" (Paziente). La modalità paziente selezionata viene evidenziata con un riquadro bianco. In questo caso è stata selezionata la modalità Adult (Adulto).

Per selezionare una modalità differente, premere la modalità paziente desiderata: **Neonatal (Neonato)** o **Adult (Adulto)**. La nuova modalità paziente sarà ora evidenziata con un riquadro bianco. Premere **OK** per finalizzare la modifica.

#### *NOTA: le modalità Neonatal (Neonato) e Adult (Adulto) hanno impostazioni differenti durante il funzionamento.*

Al riavvio completo, la schermata principale mostrerà ora l'icona della nuova modalità paziente.

#### *Modalità neonato*

La modalità neonato è designata da questa icona:

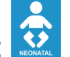

# **La modalità neonato ha una temperatura nominale predefinita di 33,5 °C (92,3 °F).**

Se il protocollo clinico lo richiede, modificare la temperatura nominale **un**utilizzando il tasto corrispondente sulla schermata principale: Vedere ulteriori dettagli a pagina [60.](#page-59-0)

*NOTA: se l'apparecchiatura rimane spenta per almeno dieci minuti, la temperatura nominale si riporta al valore impostato in fabbrica (33,5 °C) per la TTM nella modalità neonato.* 

In modalità neonato, quando compare il messaggio "Core Readout too Low" a indicare che il valore della temperatura interna è di almeno 2,0 °C inferiore alla temperatura nominale o che la temperatura interna del paziente è al di sotto di 31,0 °C: la termoregolazione viene interrotta e l'acqua smette di scorrere verso la fascia.

Vedere ulteriori dettagli a pagina [77.](#page-76-0)

#### *Modalità adulto*

La modalità adulto è designata da questa icona:

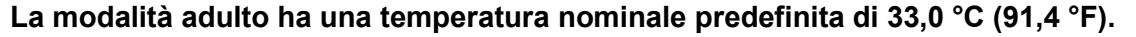

Se necessario, modificare la temperatura nominale utilizzando il tasto corrispondente sulla schermata principale (vedere a destra).

*NOTA: se l'apparecchiatura rimane spenta per almeno dieci minuti, la temperatura nominale si riporta al valore impostato in fabbrica (33,0 °C) per la TTM nella modalità adulto.*

La temperatura nominale predefinita può essere modificata e sarà la nuova temperatura nominale in modalità adulto al riavvio del sistema. Per modificare la temperatura nominale predefinita nella modalità adulto, premere **Settings (Impostazioni)**. Il sistema richiederà di immettere il passcode, reperibile nel presente manuale, nel paragrafo Impostazioni a pagina [55.](#page-54-1) Immettere il codice, quindi premere **OK**.

Comparirà la schermata Impostazioni 1.

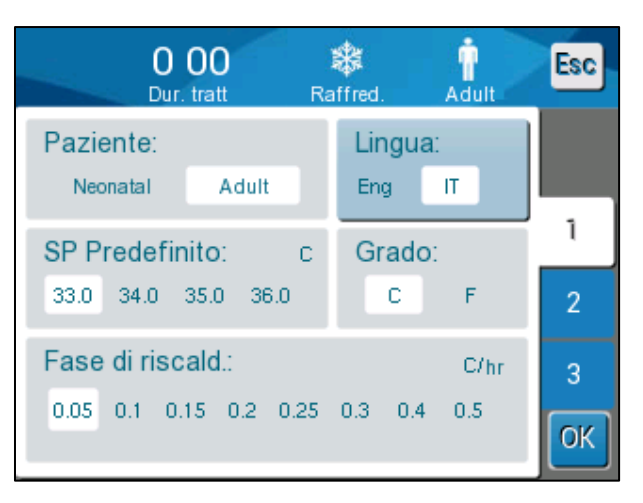

La temperatura nominale adulto compare nella sezione in alto a sinistra sotto "Patient" (Paziente), ed è intitolata "Adult SP" (Temperatura nominale adulto). La temperatura nominale predefinita selezionata per la modalità adulto viene evidenziata con un riquadro bianco. Nella schermata mostrata, l'operatore ha selezionato 33,0.

Per selezionare una temperatura nominale predefinita differente per la modalità adulto, premere una delle altre opzioni.

Le opzioni per la temperatura nominale predefinita per i pazienti adulti includono:

- 33,0 °C
- $34.0 °C$
- $35.0 °C$
- 36,0 °C

La nuova temperatura nominale predefinita selezionata sarà ora visualizzata in un riquadro bianco.

Premere **OK** per finalizzare la modifica.

La schermata principale visualizzerà ora la nuova temperatura nominale predefinita.

*NOTA: la modalità adulto genera risposte differenti rispetto alla modalità neonato.*

In modalità adulto, quando compare il messaggio "Core Readout too Low" a indicare che il valore della temperatura interna è di almeno 2,0 °C inferiore alla temperatura nominale o che la temperatura interna del paziente è al di sotto di 31,0 °C, si verifica quanto segue:

**Se la temperatura interna è > 31,0 °C**: la termoregolazione viene interrotta, ma l'apparecchiatura continua a far circolare **acqua fredda** nella fascia, così il paziente non viene riscaldato nuovamente.

*NOTA: questa è la differenza rispetto alla modalità neonato.*

**Se la temperatura interna è < 31,0 °C**: la termoregolazione viene interrotta e l'acqua smette di scorrere verso la fascia.

# **Il menu principale**

Toccando l'icona del menu $\left\vert \boldsymbol{\Xi}\right\vert$ , viene visualizzato un elenco di opzioni.

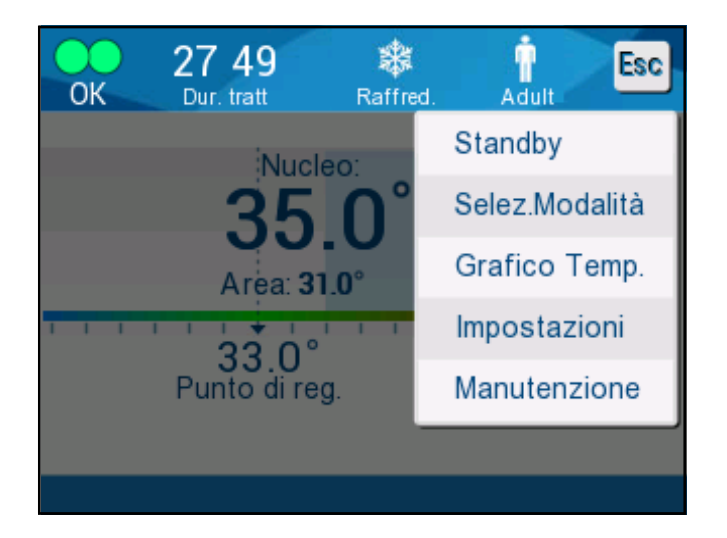

### *Figura 12: Menu principale.*

Le opzioni includono le seguenti:

- Standby
- Seleziona modalità
- Grafico della temperatura
- **Impostazioni**
- **Manutenzione**

# **Modalità standby**

Utilizzare la modalità standby quando è necessario interrompere temporaneamente la circolazione dell'acqua nella fascia, ad esempio per il trasporto o l'imaging TAC/RM. Si consiglia di mettere il dispositivo in standby prima di spegnerlo.

In questa modalità, non vi è né circolazione esterna dell'acqua né termoregolazione. Il sistema CritiCool® continua a monitorare la temperatura del paziente e fa circolare l'acqua internamente, raffreddandola fino a 13 °C.

*NOTA: il dispositivo non genera allarmi quando viene lasciato in modalità standby. Dato che in questa modalità non si verifica termoregolazione, se il paziente viene lasciato in modalità standby per periodi prolungati di tempo, la temperatura corporea potrebbe scendere o salire troppo. È importante che l'équipe medica sorvegli il paziente durante tutte le fasi del trattamento, anche quando CritiCool è in modalità standby.* 

#### *Per passare alla modalità standby:*

- 1. Toccare l'icona MENU $\textcircled{\texttt{F}}$
- <span id="page-50-0"></span>2. Toccare **Standby**

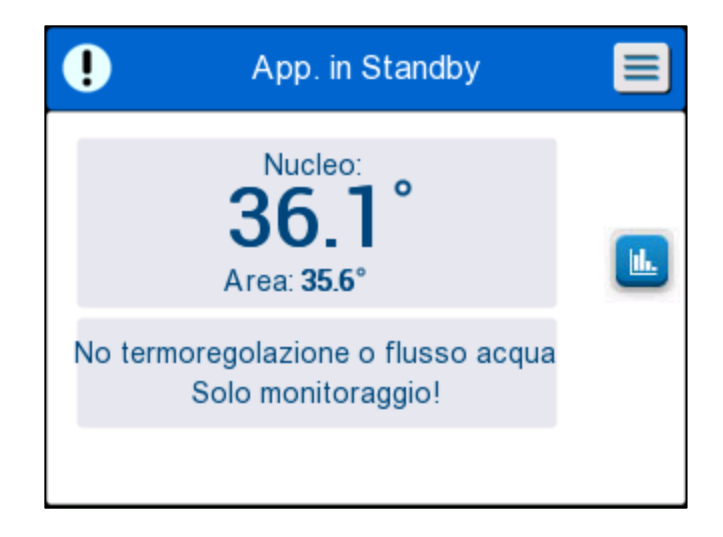

*Figura 13: Modalità standby*

## <span id="page-51-0"></span>**Seleziona modalità**

Il pannello MODE SELECT (Seleziona modalità) consente di selezionare una modalità di funzionamento.

## *Per selezionare una modalità:*

- 1. Toccare l'icona MENU
- 2. Toccare **Selezione modalità** per visualizzare il relativo pannello.

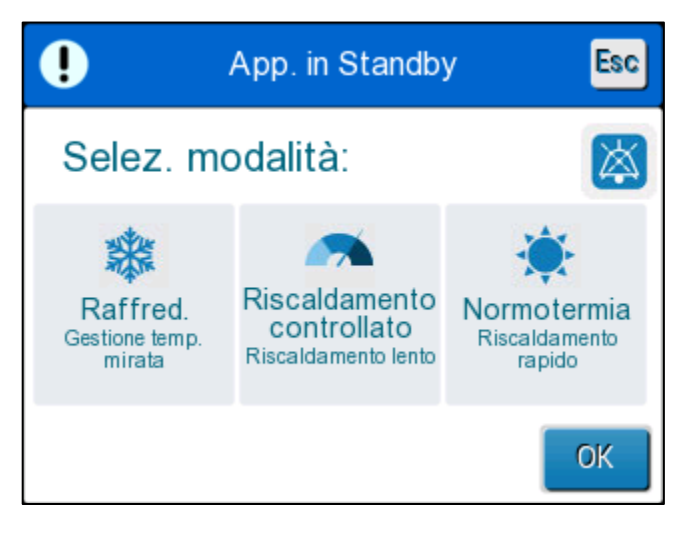

*Figura 14: Pannello di selezione della modalità*

3. Toccare l'icona della modalità desiderata. La modalità selezionata sarà evidenziata in blu.

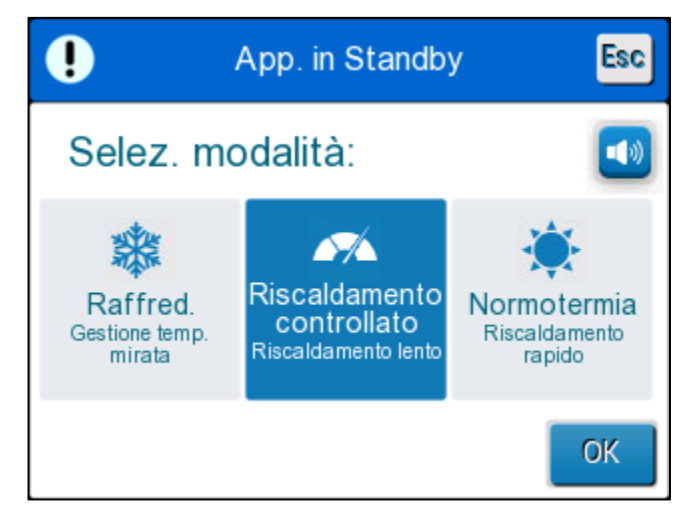

- 4. Toccare **OK** per attivare la modalità.
- *NOTA: la modalità selezionata viene mostrata in cima al pannello di controllo (vedere "Il pannello di controllo").*

### **Le modalità di funzionamento includono le seguenti:**

- **TTM (Targeted Temperature Management), ovvero Gestione mirata della temperatura**
	- o L'impostazione adulto/neonato influisce sul funzionamento in modalità TTM. Vedere la [Modalità](#page-45-0)  [paziente](#page-45-0) per ulteriori informazioni.
- **Riscaldamento controllato** 
	- o L'impostazione adulto/neonato non influisce sul funzionamento nella modalità Riscaldamento controllato.
- **Normotermia**
	- o L'impostazione adulto/neonato non influisce sul funzionamento nella modalità Normotermia.

#### *TTM (Targeted Temperature Management), ovvero Gestione mirata della temperatura*

Utilizzare la modalità TTM per la gestione mirata della temperatura.

Si rivela utile anche per qualsiasi procedura in cui è richiesta la termoregolazione per portare la temperatura del paziente a una temperatura nominale stabile il più rapidamente possibile.

#### *RISCALDAMENTO CONTROLLATO*

Questa modalità consente un riscaldamento graduale controllato. La temperatura nominale aumenta in un piccolo incremento fisso per un periodo predefinito.

L'aumento è sempre correlato alla temperatura interna raggiunta al termine della fase precedente. Nella schermata Impostazioni è possibile selezionare la temperatura target finale e la frequenza degli incrementi di riscaldamento.

#### *NORMOTERMIA*

La modalità Normotermia è utile quando serve riscaldare rapidamente un paziente. Questa modalità non va usata per pazienti sottoposti a crioterapia.

*NOTA: quando si passa alla gestione della normotermia, il sistema mantiene lo stesso valore nominale della modalità precedente.*

A pagina [60](#page-59-1) si possono trovare maggiori dettagli su tutte le modalità di funzionamento.

## **Grafico della temperatura**

Il grafico della temperatura può essere visualizzato mediante il menu **un** principale o mediante l'icona del grafico della temperatura.

CritiCool® visualizza i parametri del caso corrente oppure l'ultima sessione.

Se la fascia o le sonde di temperatura non sono collegate, viene visualizzato l'ultimo caso.

# *Per visualizzare il grafico della temperatura:*

- 1. Toccare l'icona MENU.
- IL. 2. Toccare l'icona grafico della temperatura.
- 3. Entrando nel grafico della temperatura, si visualizza quanto segue:

*NOTA: il grafico della temperatura superficiale può essere visualizzato o nascosto.*

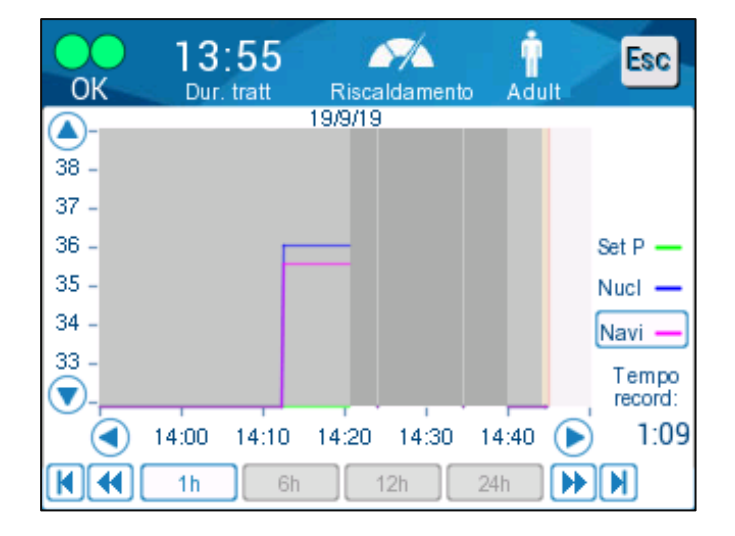

*Figura 15: Grafico della temperatura.*

La data viene visualizzata in cima al grafico.

L'ora dall'inizio della procedura è visualizzata sull'asse X. La temperatura viene mostrata sull'asse Y.

Per spostarsi in avanti o all'indietro nell'orario visualizzato nel grafico servirsi dei tasti freccia.

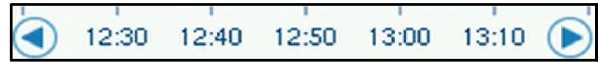

La schermata può mostrare 1 ora, 6 ore, 12 ore o 24 ore. Servirsi delle doppie frecce per selezionare l'intervallo temporale.

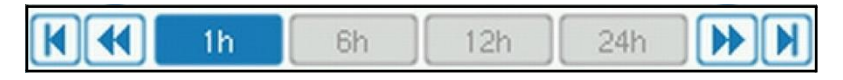

## <span id="page-54-0"></span>**Impostazioni**

Il pannello delle impostazioni consiste di quattro pagine di impostazioni predefinite per il sistema.

*NOTA: la schermata Impostazioni è protetta da password, che può essere richiesta a un rappresentante autorizzato Belmont. Solo personale autorizzato può modificare le impostazioni del sistema.* 

*Il passcode per la schermata Impostazioni è \_\_\_\_\_\_\_\_\_\_.*

#### <span id="page-54-1"></span>*Per pre-configurare le impostazioni:*

- 1. Dal pannello Menu scegliere Settings (Impostazioni).
- 2. Immettere la password. Compare la finestra delle impostazioni.
- 3. Toccare i numeri di pagina per spostarsi da una pagina all'altra.

#### *Schermata delle impostazioni 1*

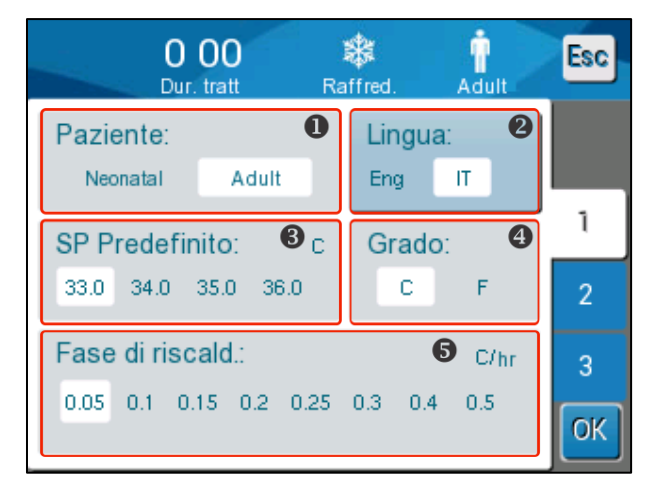

*Figura 16: Schermata delle impostazioni 1*

La schermata delle impostazioni 1 include:

- Modalità paziente: Adulto o Neonato **O**
- Lingua **2**
- Temperatura nominale predefinita per modalità adulto <sup>3</sup>
- Scale di temperatura (Celsius/Fahrenheit) <a>
- Fase di riscaldamento per la modalità di riscaldamento controllato **6**

# *Schermata delle impostazioni 2*

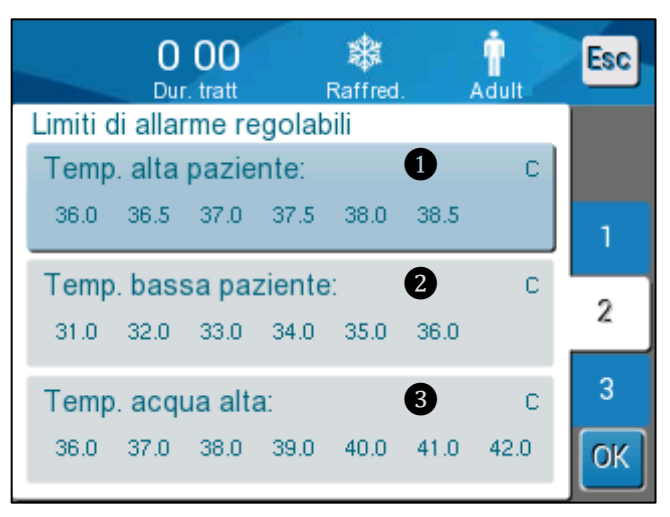

*Figura 17: Schermata delle impostazioni 2*

La schermata Settings (Impostazioni) 2 include limiti di allarme regolabili per:

- Temperatura alta paziente **1**
- Temperatura bassa paziente <sup>2</sup>
- Temperatura alta acqua <sup>8</sup>

## *Schermata delle impostazioni 3*

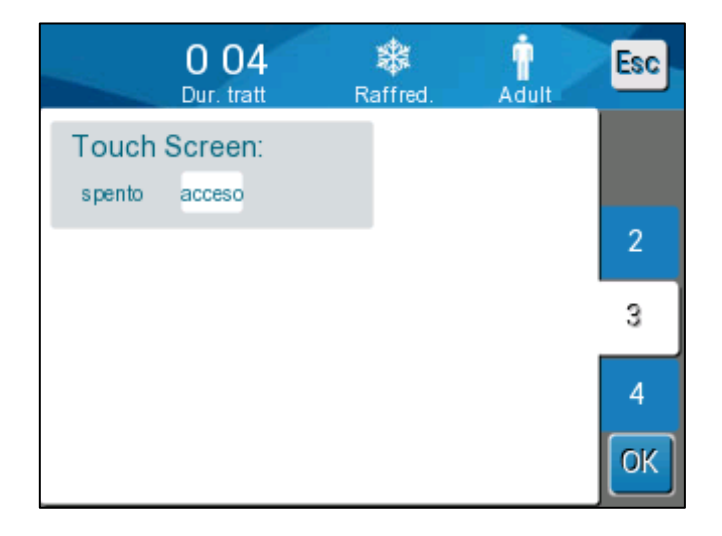

### *Figura 18: Schermata delle impostazioni 3*

La schermata delle impostazioni 3 include l'opzione SPENTO/ACCESO dello schermo a sfioramento.

#### *Schermata delle impostazioni 4*

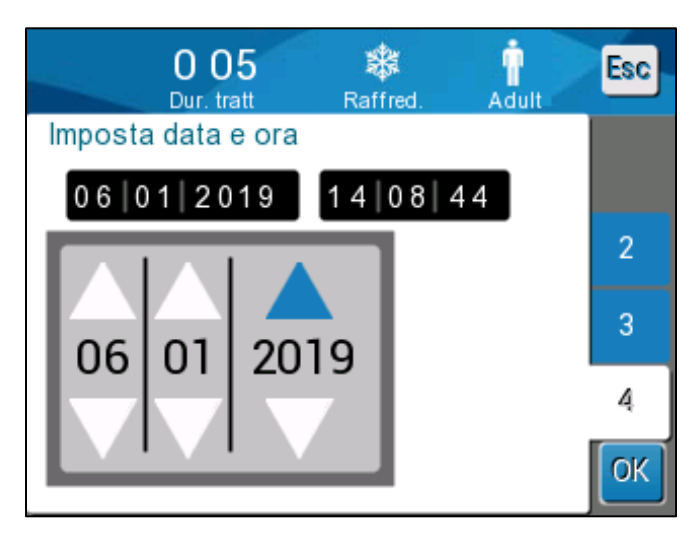

*Figura 19: Schermata delle impostazioni 4.*

La schermata delle impostazioni 4 include le impostazioni della data e dell'ora. Toccare la cifra che si desidera modificare e poi regolare utilizzando le frecce su e giù.

- 4. Toccare **OK** per confermare le modifiche apportate alle impostazioni e per ritornare al pannello di controllo.
- *NOTA: toccando il tasto funzione ESC (Esci) si ritorna alla schermata principale senza salvare le modifiche.*

# **Servizi**

L'opzione Servizi si trova nel pannello Menu. I servizi includono quanto segue:

- Svuotamento
	- Verifica del sistema
- **Tecnico**
- Termodisinfezione

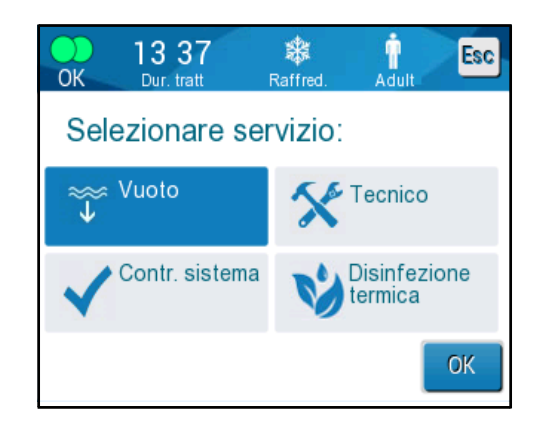

I servizi Verifica del sistema, Tecnico e Termodisinfezioni sono presentati nel [Capitolo 6: Manutenzione.](#page-84-0)

### *Svuotamento*

Questo servizio permette di svuotare l'acqua rimasta nel sistema prima di riporre CritiCool® .

# **Per svuotare il serbatoio dell'acqua:**

- 1. In un'area lontana dalla zona di trattamento del paziente, con il sistema spento, stringere saldamente e poi scollegare la fascia dai tubi dell'acqua di collegamento. Smaltire la fascia.
- 2. Collegare un connettore maschio per lo scarico al raccordo per lo svuotamento dell'acqua e inserire il tubo in un lavabo o in un secchio per la raccolta dell'acqua.
- 3. Accendere il sistema.
- 4. Scegliere **Empty (Vuoto)** nella schermata principale, o navigare fino a

**Empty (Vuoto)** toccando l'icona **Menu** , quindi selezionare **Services (Tecnico)** e poi **Empty (Vuoto)**.

5. Premere **OK**. Compare la schermata seguente.

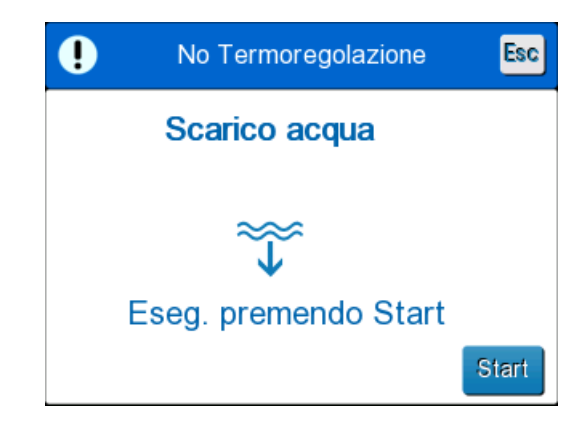

*Figura 20: Pannello di avvio dello svuotamento.*

6. Quando si è pronti a svuotare l'acqua, toccare Start (Avvio). Compare la schermata seguente.

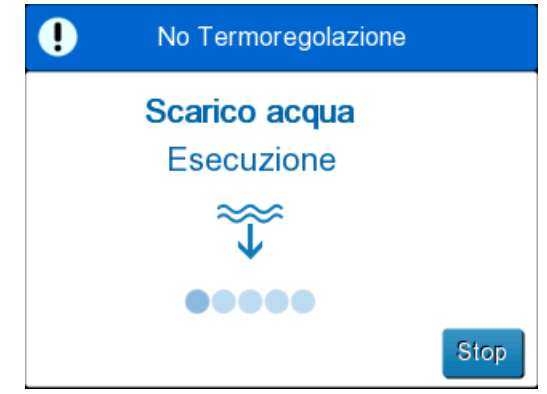

*Figura 21: Pannello di esecuzione dello svuotamento dell'acqua.*

Una volta scaricata tutta l'acqua, compare un messaggio indicante che CritiCool® è ora vuoto.

Dopo averlo svuotato, spegnere il sistema. Portare l'apparecchiatura nella modalità standby premendo **Menu**, e poi **Standby**. Successivamente, agire sull'interruttore generale, portandolo verso il basso nella posizione di spegnimento (OFF). L'interruttore generale si trova sul retro del dispositivo.

CritiCool® è ora pronto per essere riposto in magazzino fino alla procedura successiva.

Per ulteriori istruzioni sulla cura del sistema dopo il suo uso, consultare la sezione "Prima del magazzinaggio" a pagina [88.](#page-87-0)

# <span id="page-59-1"></span>**Modalità di funzionamento**

#### *Modalità Targeted Temperature Management (TTM)*

All'avvio, il sistema CritiCool® chiede all'utente di confermare la modalità, e un allarme audio suona. La modalità TTM viene evidenziata come impostazione predefinita.

Quando si seleziona una modalità, sulla schermata principale si visualizza la temperatura nominale (SP) predefinita (vedere [Figura 11](#page-44-0) [a pagina 45\).](#page-44-0)

Il valore Temperatura nominale è la temperatura target a cui il sistema di termoregolazione rinfresca o riscalda il corpo del paziente.

Per la modalità Neonato, la temperatura nominale predefinita per la modalità TTM è di 33,5 ºC (92,3 ºF).

Per la modalità Adulto, la temperatura nominale predefinita per TTM è 33,0 °C (91,4 °F).

#### *AVVERTENZA! L'impostazione predefinita è studiata per mantenere la TTM.*

Nella modalità Adulto esiste un'opzione per configurare la temperatura nominale predefinita nella schermata Impostazioni. L'intervallo è compreso tra 33 ºC e 36 ºC a incrementi di 1 ºC. La temperatura nominale predefinita configurata sarà la temperatura nominale dell'apparecchiatura al suo avviamento.

Dopo l'avviamento si potrà modificare la temperatura nominale TTM in entrambe le modalità paziente per il paziente corrente utilizzando l'icona della temperatura nominale.

Il sistema permette al medico di selezionare un intervallo di temperatura corporea compreso tra 30 °C e 40 °C (86 °F e 104 °F).

*AVVERTENZA! La temperatura nominale desiderata deve essere impostata esclusivamente dal medico o su prescrizione di un medico.*

#### <span id="page-59-0"></span>*Per modificare la temperatura nominale*

- 1. Toccare l'icona della temperatura nominale **con** per visualizzare la schermata delle impostazioni della temperatura nominale.
- 2. Utilizzare  $\Box$  e per selezionare la temperatura nominale.
- 3. Al termine toccare **OK**.

**NOTA:** *le icone* **de** *e* consentono di modificare la temperatura di *0,1 °C. Premendo le scale di temperatura, la temperatura cambia di 1 °C.*

Dopo aver regolato la temperatura nominale, il sistema CritiCool® funziona automaticamente al livello ottimale per ottenere la temperatura nominale desiderata. La temperatura nominale deve quindi essere impostata al momento della selezione della modalità e non deve essere cambiata finché il paziente non deve essere riscaldato di nuovo o non c'è un'altra necessità di cambiare la temperatura desiderata per il paziente.

- *NOTA: il grado di variazione della temperatura dipende dalla taglia e dal peso del paziente.*
- *NOTA: quando c'è una differenza tra la temperatura nominale e la temperatura interna, un ulteriore abbassamento della temperatura nominale non influisce sulla temperatura dell'acqua circolante nella fascia.*

Brevi variazioni transitorie della temperatura interna non influiscono sulla termoregolazione e vengono compensate dal sistema.

Quando la temperatura interna è troppo bassa, il sistema genera un allarme e visualizza un messaggio.

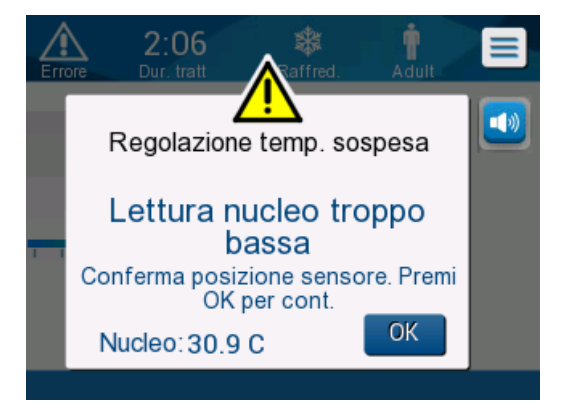

*Figura 22: Messaggio che la temperatura interna è troppo bassa*

Il messaggio compare quando la temperatura interna è almeno 2 *°*C più bassa della temperatura nominale o quando la temperatura interna è inferiore a 31 *°*C.

**Nella modalità adulto**: l'acqua continua a scorrere verso la fascia sempreché la temperatura del paziente superi 31 ºC.

**Nella modalità neonato**: l'acqua smette immediatamente di scorrere verso la fascia. Verificare che il sensore della temperatura interna sia inserito correttamente e che il valore rilevato sia corretto:

- Se il sensore deve essere riposizionato, riposizionarlo e ricontrollare la temperatura; toccare **OK** per riavviare la gestione della temperatura.
- Se la temperatura è corretta, toccare **OK** per riavviare la gestione della temperatura.
- *ATTENZIONE! Controllare che il sensore della temperatura interna sia inserito correttamente nel paziente e toccare OK per confermare la temperatura interna.*

*NOTA: se si ignora il messaggio e non si tocca OK per più di 30 minuti, l'allarme non può essere silenziato finché l'operatore non tocca il pulsante OK.*

Toccando **OK**, si ritorna alla schermata principale, sulla quale per 5 secondi compare un messaggio che segnala la ripresa della termoregolazione.

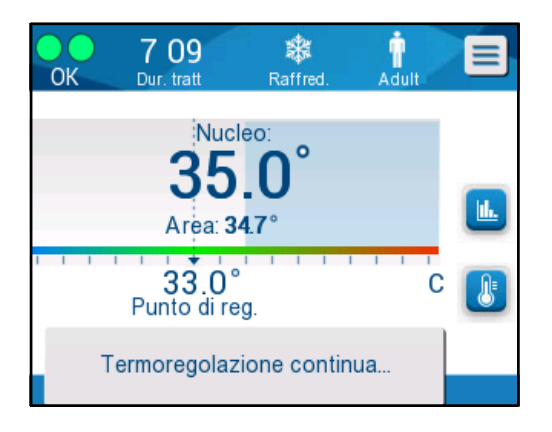

*Figura 23: Messaggio che la termoregolazione sta continuando*

#### *Modalità di riscaldamento controllato*

Questa modalità viene impiegata per il riscaldamento controllato dopo la TTM.

Nella modalità di riscaldamento controllato CritiCool® aumenta automaticamente la temperatura nominale a piccoli incrementi finché non raggiunge la temperatura target normotermica.

#### *Processo di riscaldamento controllato*

Il processo di riscaldamento controllato inizia con la temperatura del paziente a lieve ipotermia. Secondo le fasi predeterminate del processo di riscaldamento, il sistema innalza la temperatura del paziente, per ciascuna unità temporale, fino alla temperatura nominale virtuale (Virtual Set Point, VSP).

Ad esempio: la temperatura interna del paziente è di 33,5 ºC e l'aumento selezionato graduale della temperatura è di 0,4 ºC/1 ora. Il primo passo del processo è aumentare la temperatura nominale virtuale di  $0.2 \text{ °C}$ :  $33.5 \div 0.2 = 33.7 \text{ °C}$  per un periodo di 30 minuti.

Supponendo che al termine del periodo di 30 minuti la temperatura interna abbia raggiunto 33,7 ºC, l'algoritmo di riscaldamento controllato aggiunge 0,2 ºC all'ultima temperatura nominale virtuale, e la nuova temperatura nominale virtuale è ora 33,7 + 0,2 = 33,9 ºC per altri 30 minuti, e così via, finché la temperatura interna raggiunge la temperatura target.

*NOTA: per calcolare la successiva VSP, l'algoritmo usa TVSP (n), e seleziona TVSP (n+1) = TVSP (n) + Δ, a prescindere dalla TC del paziente.*

*Tuttavia, in presenza di un effetto aggiuntivo, come un aumento spontaneo della temperatura corporea di +ΔSP o un abbassamento spontaneo della* 

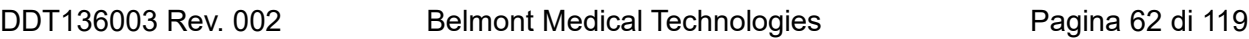

*temperatura di -ΔSP, l'algoritmo blocca la variazione spontanea della temperatura e forza il paziente alla VSP impostata.*

*NOTA: il tasso di riscaldamento scelto nelle impostazioni è il tasso di riscaldamento medio desiderato nel corso del periodo di riscaldamento. Non sarebbe insolito se un paziente si riscaldasse di più in un periodo e meno in un altro, poiché l'algoritmo compensa in base alla temperatura effettiva del paziente, regolando per molteplici fattori.*

#### *Per impostare l'incremento di riscaldamento:*

- 1. Toccare l'icona MENU .
- 2. Toccare **Settings (Impostazioni)** nel menu.
- 3. Inserire la password e premere il pulsante **OK**.
- 4. Selezionare il tasso di riscaldamento desiderato per ora.
- 5. Toccare **OK** per ritornare alla schermata principale.

#### *Per avviare il riscaldamento controllato:*

1. Toccare l'icona MENU<sup>E</sup>

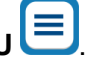

- 2. Toccare Mode Select (Seleziona modalità) per visualizzare il pannello **MODE SELECT (Seleziona modalità)**.
- 3. Toccare **Controlled Rewarming (Riscaldamento controllato**).

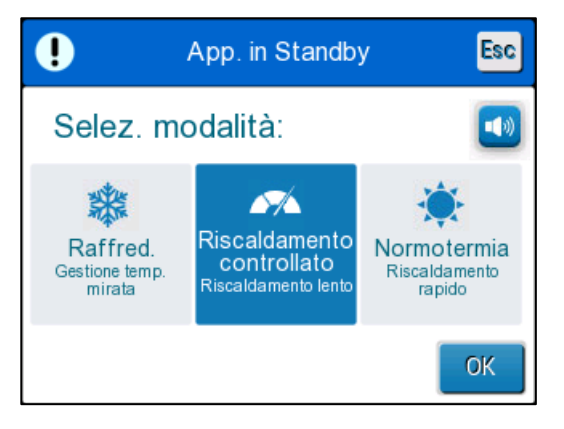

*Figura 24: Selezione della modalità di riscaldamento controllato.*

4. Toccare **OK**.

Compare un messaggio: "Switching to AutoRewarm Mode. Confirm Core in place and press OK" (Passaggio alla modalità automatica di riscaldamento. Confermare la temperatura interna in posizione e premere OK).

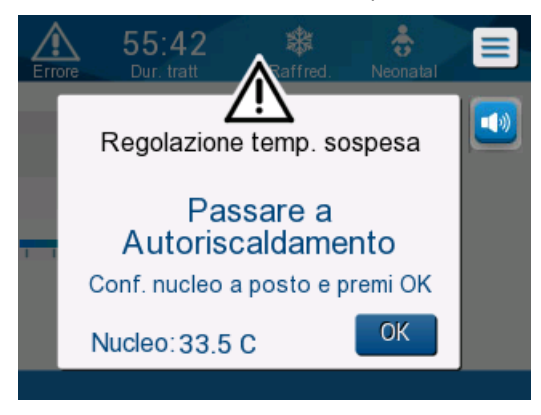

*Figura 25: Messaggio di passaggio al riscaldamento.*

- 5. Toccare OK per confermare che la temperatura interna è corretta e avviare il processo di riscaldamento.
- 6. Utilizzare l'icona della temperatura nominale **della** per modificare la temperatura target.
- *NOTA: la temperatura target è la temperatura che pone fine al processo di riscaldamento controllato. Nella modalità "Controlled Rewarming" (Riscaldamento controllato), il display della temperatura nominale passa alla "Target Temperature" (Temperatura target) con un valore predefinito di 36,5 ºC.*

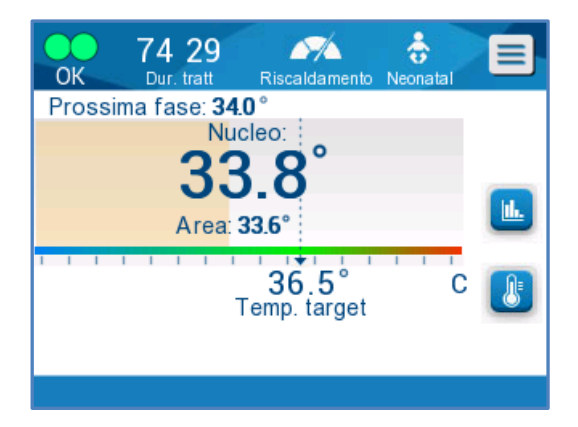

*Figura 26: Modalità di riscaldamento controllato.*

CritiCool® riscalda l'acqua e ne avvia la circolazione; l'icona del flusso inizia a spostarsi.

Il sistema inizia ad aumentare la temperatura nominale virtuale fino a raggiungere la temperatura target.

*NOTA: nella schermata principale, la voce "Next Step" (Passo successivo) mostra la VSP / 0,5 ore.*

Quando la temperatura interna raggiunge la temperatura target, CritiCool® continua a mantenere la temperatura corporea secondo la temperatura target.

Se durante la fase di riscaldamento controllata la temperatura interna scende di più di 2 gradi al di sotto della temperatura target, compare il seguente messaggio:

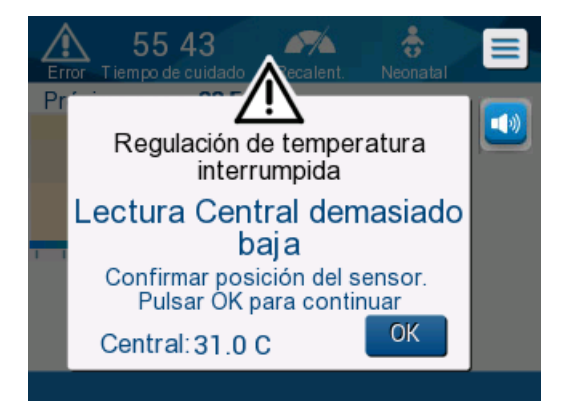

*Figura 27: Messaggio di pausa nella regolazione della temperatura*

Verificare che la sonda della temperatura interna sia introdotta correttamente nel paziente e poi toccare **OK** per continuare il riscaldamento.

*NOTA: quando il sistema visualizza questa schermata, l'apparecchiatura non effettua la termoregolazione del paziente e l'acqua non circola nella fascia!*

#### *Impostazione della temperatura target*

L'opzione di impostazione della temperatura target permette di selezionare la temperatura target di riscaldamento ed è disponibile soltanto nella modalità di riscaldamento controllato.

La temperatura target può essere impostata tra 30,0 °C (86,0 °F) e 40,0 °C (104,0 °F) con un valore predefinito di 36,5 ºC (97,7 ºF).

*NOTA: questo pannello è accessibile soltanto nella modalità di riscaldamento controllato.*

### *Per modificare la temperatura target:*

- 1. Toccare l'icona della temperatura nominale/target .
- 2. Utilizzare  $\blacksquare$  e per modificare la temperatura target.

**NOTA:** *le icone* **de consentono di apportare una variazione di** *e 0,1 ºC. Ciascuna tacca della scala nella barra degli strumenti corrisponde a una variazione di 1 ºC.*

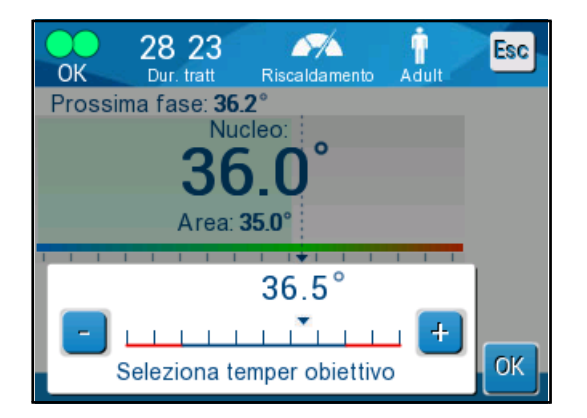

#### *Figura 28: Pannello di impostazione della temperatura target*

3. Toccare **OK** per confermare.

#### *Riscaldamento manuale*

Per ri-riscaldare manualmente il paziente, rimanere in modalità TTM una volta raggiunta la durata di raffreddamento preferita. Selezionare una temperatura nominale leggermente superiore alla temperatura interna e attendere finché la temperatura interna raggiunge il nuovo valore della temperatura nominale. Successivamente, aumentare la temperatura nominale di un altro incremento e attendere che la temperatura interna raggiunga l'incremento successivo.

Ripetere la procedura finché il paziente non raggiunge la temperatura target.

I valori usati per incrementare la temperatura nominale e la durata di ciascun incremento dipendono dal protocollo ospedaliero.

Quando si scelgono incrementi piccoli, CritiCool® mantiene la temperatura dell'acqua vicina a quella del corpo. Si consiglia di scegliere incrementi di 0,2 °C – 0,3 °C all'ora durante la fase di riscaldamento.

Per un riscaldamento più rapido, scegliere la modalità normotermia.

*NOTA: la temperatura nominale desiderata dovrà essere impostata solo dal medico.*

# **Gestione della normotermia**

Utilizzare la modalità normotermia per riscaldare o raffreddare un paziente al fine di ottenere o mantenere la normotermia.

*NOTA: questa modalità viene impiegata per il riscaldamento rapido. Non permette un riscaldamento graduale e controllato.*

Il sistema CritiCool® è automaticamente preimpostato nella modalità TTM. Il sistema può

essere configurato per funzionare nella modalità normotermia (vedere [Seleziona](#page-51-0)  [modalità](#page-51-0) a pagina [52\)](#page-51-0).

### **Normotermia**

#### *Per utilizzare la modalità normotermia*

1. Andare all'icona **MENU** 

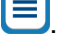

- 2. Selezionare **Select Mode (Seleziona modalità)**.
- 3. Selezionare **Normothermia (Normotermia)**.
- 4. Confermare toccando **OK**.

La schermata principale mostra la modalità normotermia.

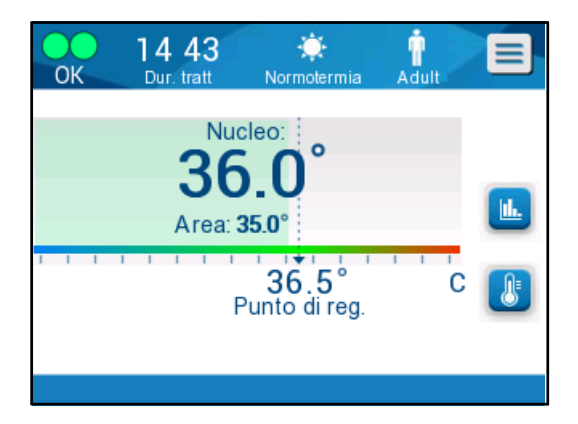

*Figura 29: Modalità normotermia*

*NOTA: la temperatura nominale predefinita in modalità Normotermia è quella dell'ultima modalità di funzionamento. Assicurarsi di regolarla alla temperatura nominale desiderata.*

#### *Per modificare la temperatura nominale:*

- 1. Toccare l'icona della temperatura nominale/target
- 2. Utilizzare  $\begin{array}{|c|c|} \hline \end{array}$  e  $\begin{array}{|c|c|} \hline \end{array}$  per modificare la temperatura target.
- 3. Toccare **OK** per confermare.
- *NOTA: le icone consentono di apportare una variazione di 0,1 ºC. Ciascuna tacca della scala nella barra degli strumenti corrisponde a una variazione di 1 ºC.*

Il sistema CritiCool® funziona automaticamente al livello ottimale per ottenere la temperatura nominale desiderata in modo che, quando si trova in modalità normotermia, la differenza tra la temperatura nominale e la temperatura interna non influisce sulla velocità di riscaldamento. Un ulteriore aumento della temperatura nominale non avrà alcun effetto sulla temperatura dell'acqua circolante nella fascia.

#### *Superamento dell'intervallo di normotermia*

Se la temperatura nominale è stata impostata in modo da non rientrare nell'intervallo della normotermia (da 32 ºC a 38 ºC / da 89,6 ºF a 100,4 ºF), compare il messaggio **OUT OF NORMOTHERMIA (FUORI NORMOTERMIA ACCETTABILE)**.

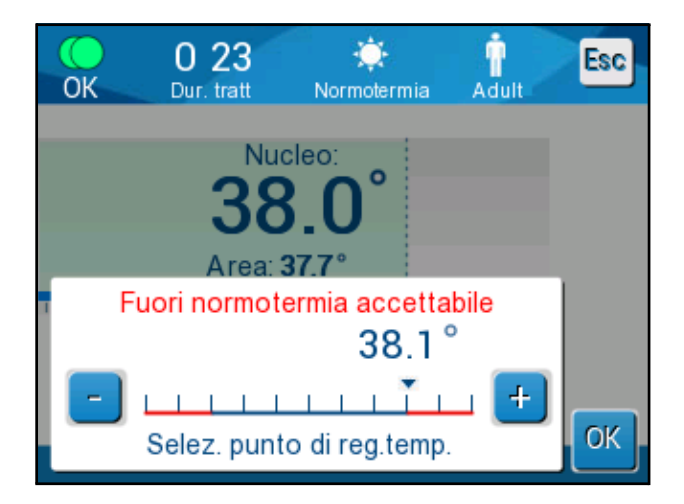

*Figura 30: Messaggio di superamento dei limiti della normotermia*

# *Sostituzione della fascia*

# **Per sostituire la fascia:**

- 1. Passare alla modalità **STANDBY** e attendere che l'acqua ritorni (per gravità) al sistema.
- 2. Chiudere completamente i morsetti della fascia per evitare perdite d'acqua.
- 3. Scollegare i tubi di collegamento dalla fascia.

*AVVERTENZA! Non scollegare i tubi al di sopra di apparecchiature elettriche, poiché durante lo scollegamento potrebbe verificarsi un leggero gocciolamento.*

- 4. Rimuovere la fascia usata e smaltirla nel rispetto dei regolamenti ospedalieri.
- 5. Aggiungere acqua nel serbatoio, come necessario, fino alla linea dei 6 litri.
- 6. Posizionare la nuova fascia sotto il paziente (attenersi alle Istruzioni per l'uso riportate nel foglietto fornito con ciascuna fascia).
- 7. Ricollegare i tubi alla nuova fascia.
- 8. Confermare che i morsetti posti sulla nuova fascia siano aperti.
- 9. Tornare alla modalità di **FUNZIONAMENTO** (premere **ESC/Menu** per accedere).
- 10. Attendere che la nuova fascia si riempia d'acqua, quindi fissarla al paziente con le strisce di velcro (seguire le istruzioni per l'uso fornite con ogni fascia).
- 11. Il sistema è ora pronto.
- *NOTA: se dopo aver riempito la fascia rimane una quantità insufficiente di acqua nel serbatoio, il sistema visualizza il messaggio di avviso ADD WATER (Aggiungi acqua).*

# *Messaggi e allarmi del pannello operativo*

Se i tubi della fascia sono collegati, le sonde di temperatura sono fissate e la temperatura interna è monitorata ed è stata selezionata una modalità attiva, l'acqua inizierà a circolare senza ulteriori interventi da parte dell'operatore. Se una qualsiasi delle suddette condizioni non è soddisfatta, nell'area riservata ai messaggi di allarme del pannello operativo verranno visualizzati messaggi tecnici e/o clinici con un segno triangolare  $\sqrt{2}$ .

- *NOTA: gli allarmi clinici rappresentano allarmi di priorità media mentre i messaggi tecnici rappresentano allarmi di priorità bassa.*
- *NOTA: la pressione acustica degli allarmi è di 67,5 dBA a una distanza di 10 centimetri.*

#### **Gli allarmi costanti scattano nelle condizioni seguenti:**

- In caso di arresto
- Schermata di selezione della modalità

#### **I messaggi seguenti richiedono verifica e conferma:**

- Low Core Temperature (Temperatura interna bassa) Thermoregulation is Continuing… (La termoregolazione sta continuando...)
- Core Readout too Low (Valore troppo basso della temperatura interna)
- Out of Normothermia Range (Al di fuori dell'intervallo di normotermia)
- Patient Temperature above XX.X ºC (Temperatura del paziente superiore a XX,X ºC) (\*)
- Patient Temperature below YY.Y °C (Temperatura del paziente inferiore a YY,Y ºC) (\*)
- Water Temp Too High (Temperatura dell'acqua troppo alta) (\*)
- *NOTA: solo gli operatori autorizzati possono modificare l'intervallo degli allarmi contrassegnati da (\*) nella schermata Impostazioni. L'operatore deve immettere una password per accedere al pannello Impostazioni e modificare il limite degli allarmi.*

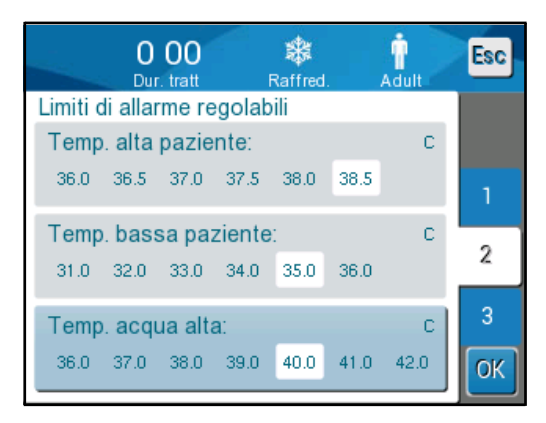

*Figura 31: Limiti regolabili degli allarmi*

# *Messaggi e allarmi di sicurezza*

*NOTA: durante i messaggi di sicurezza, la termoregolazione si interrompe.*

I messaggi di sicurezza avvisano l'operatore che il sistema ha raffreddato o riscaldato eccessivamente l'acqua circolante.

I messaggi di sicurezza includono:

- $2:22$  $\equiv$ 10 Regolazione temp. sospesa Temp.acqua troppo bassa. Prego attendere fino a temp. sarà nella gamma Nucleo: 35.0 C
- **TEMPERATURA ACQUA TROPPO BASSA**

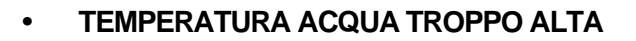

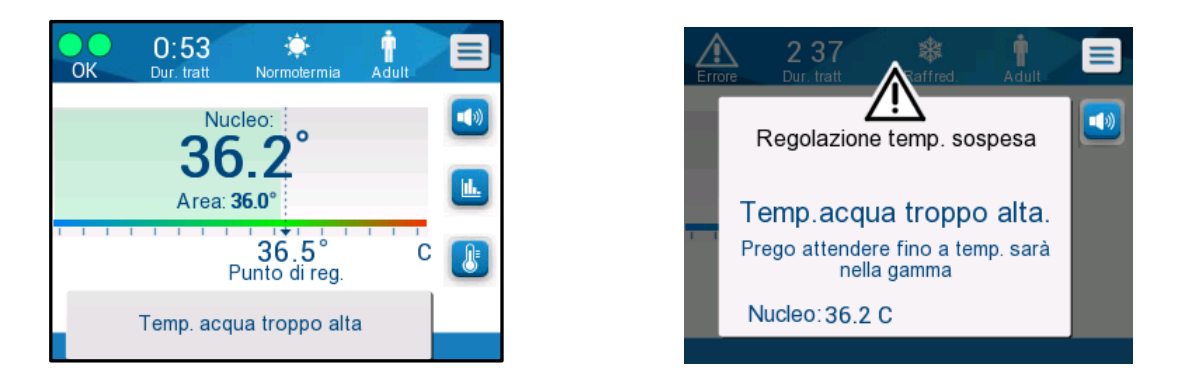

In presenza di questa condizione, l'operatore dovrà **spegnere** il sistema e ricercare la causa del problema.

# *Messaggi e allarmi clinici*

I messaggi clinici richiamano l'attenzione del medico o infermiere e si riferiscono alla condizione del paziente oppure richiedono la conferma di un'impostazione da parte dell'operatore mediante la pressione del tasto OK.

I messaggi clinici includono i seguenti:

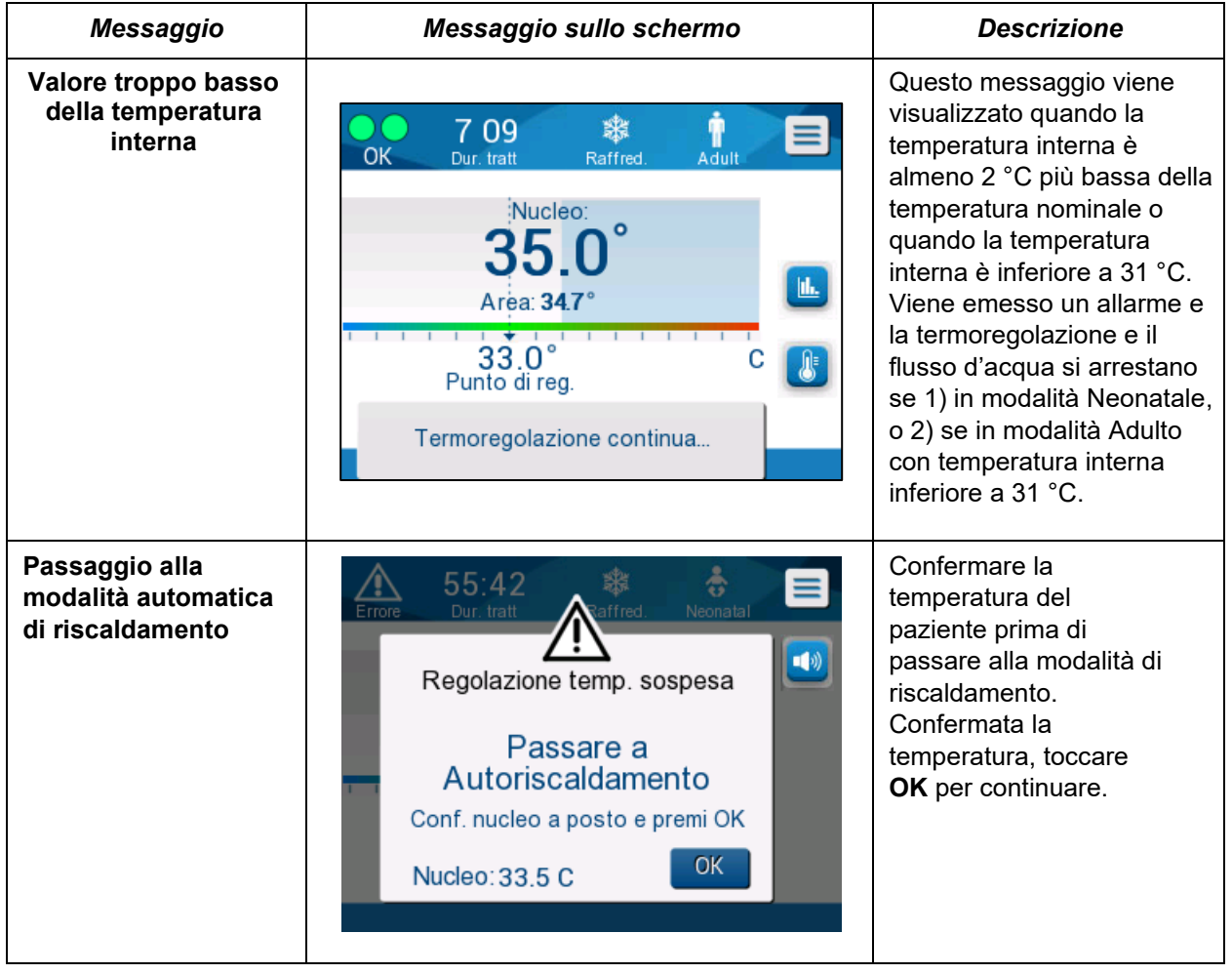

#### *Tabella 5: Messaggi clinici*

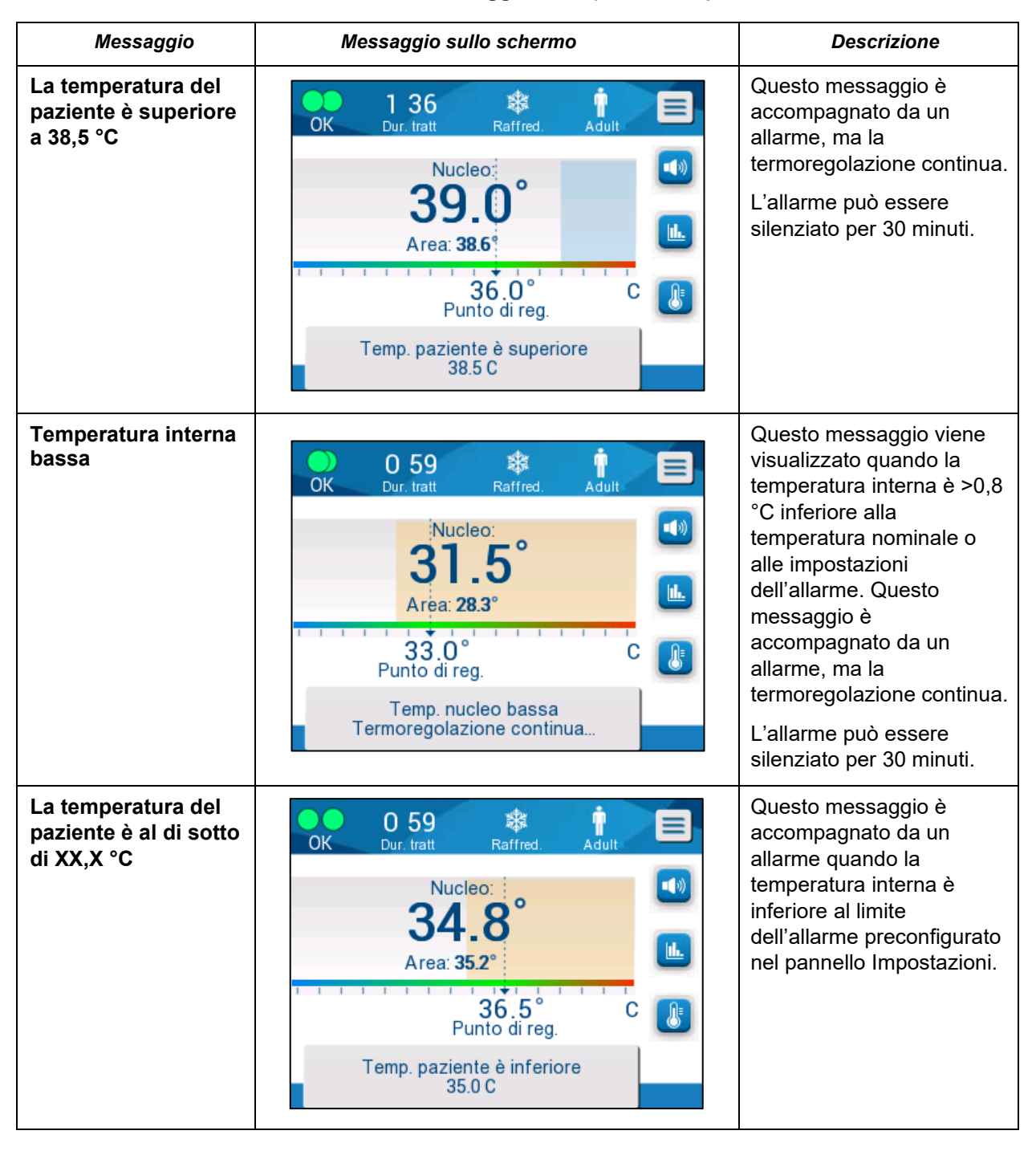

#### *Tabella 5: Messaggi clinici (continuato)*

*NOTA: è possibile modificare l'intervallo di alcuni di questi allarmi nella schermata Impostazioni.*

> *L'operatore può scegliere a quali temperature saranno attivati gli allarmi "Temperatura alta paziente" e "Temperatura bassa paziente".*
# *Messaggi tecnici*

Il sistema potrebbe visualizzare i seguenti messaggi tecnici:

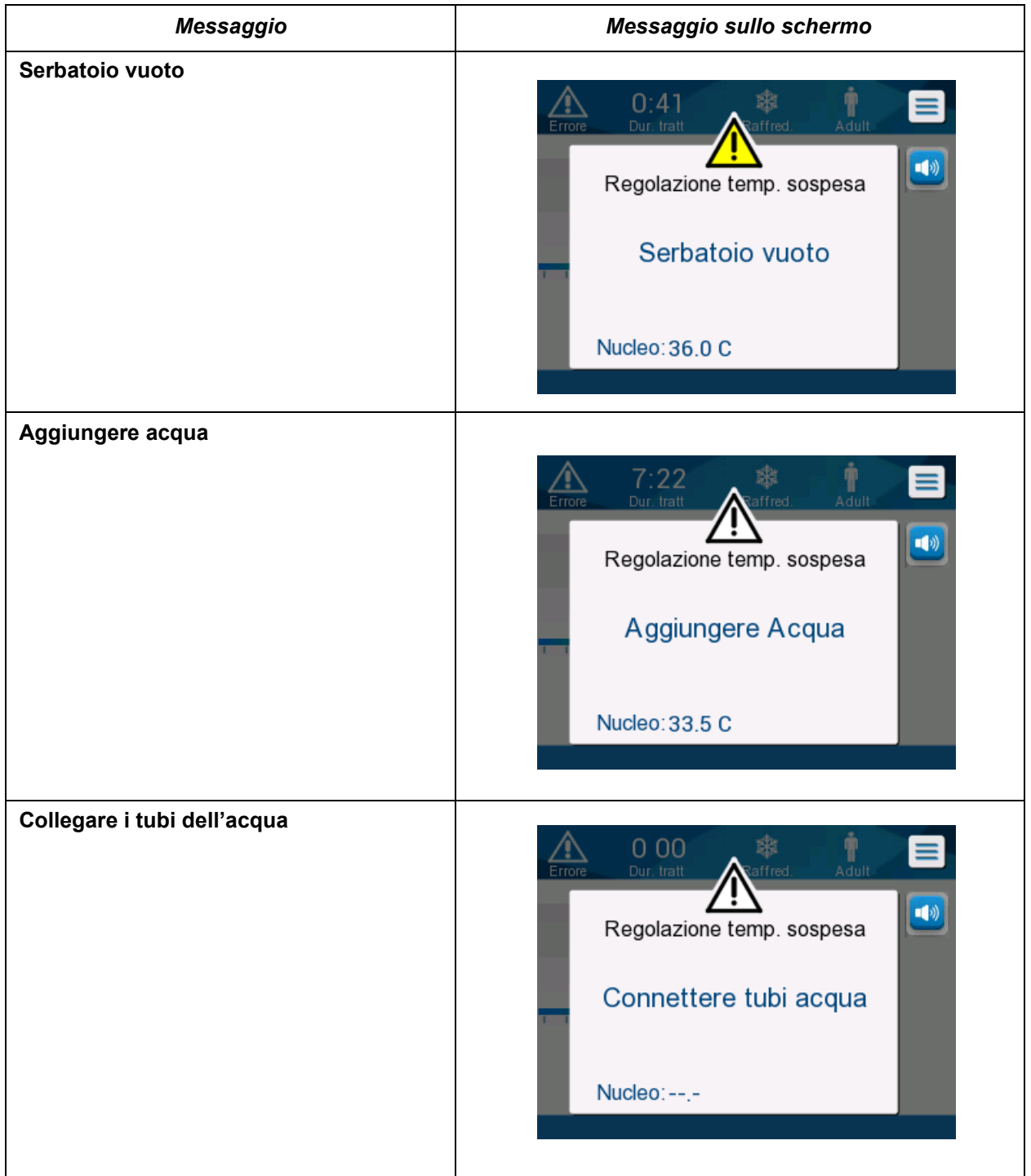

#### *Tabella 6: Messaggi tecnici e allarmi*

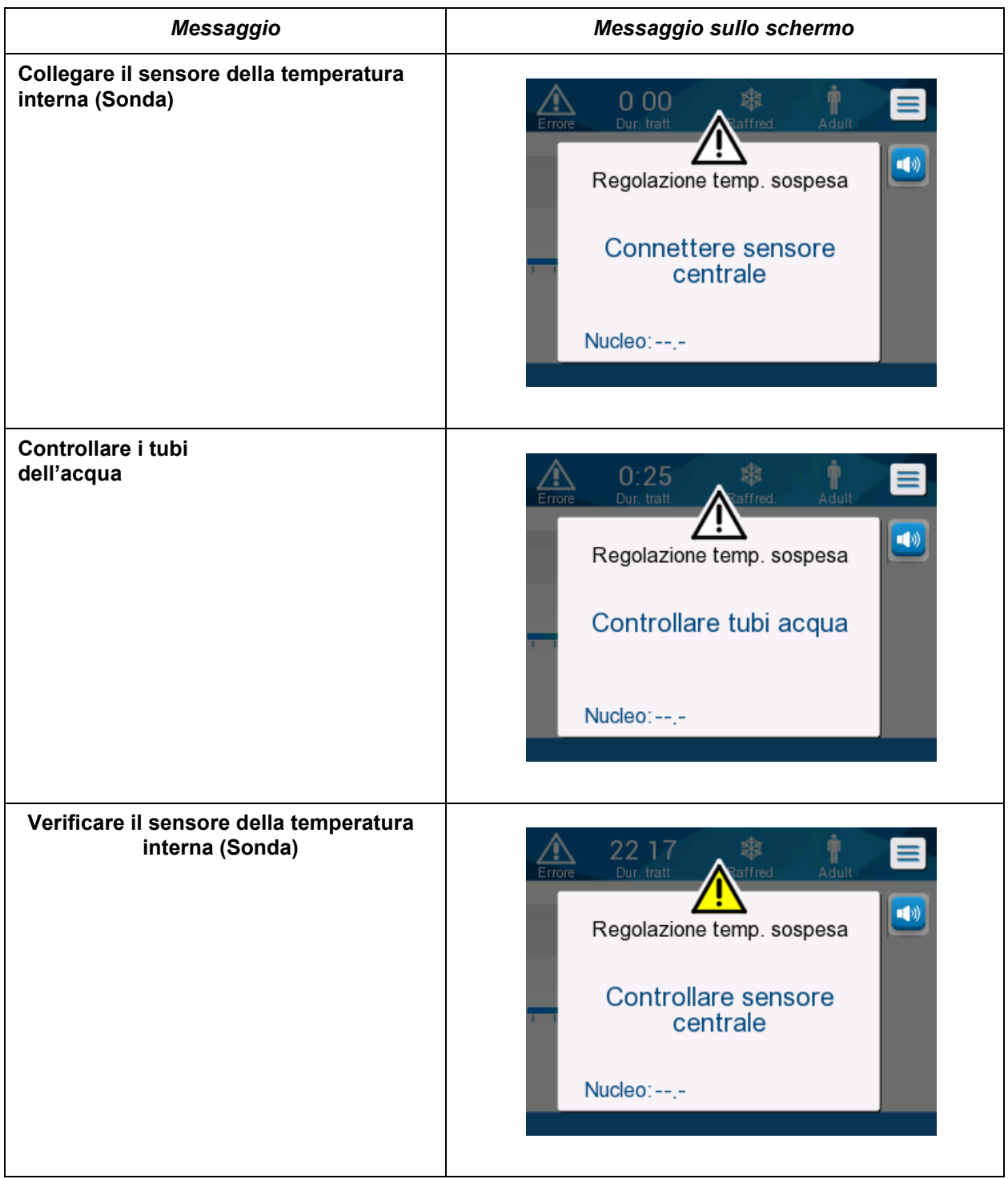

Seguire le istruzioni dei messaggi tecnici. Ad esempio, aggiungere acqua se necessario, oppure collegare i sensori se non sono collegati, ecc.

# **Messaggi informativi**

I messaggi informativi indicano lo stato dell'apparecchiatura. Hanno uno scopo puramente informativo e non richiedono l'intervento dell'operatore. Vengono visualizzati nella parte bassa della schermata principale.

I messaggi informativi includono:

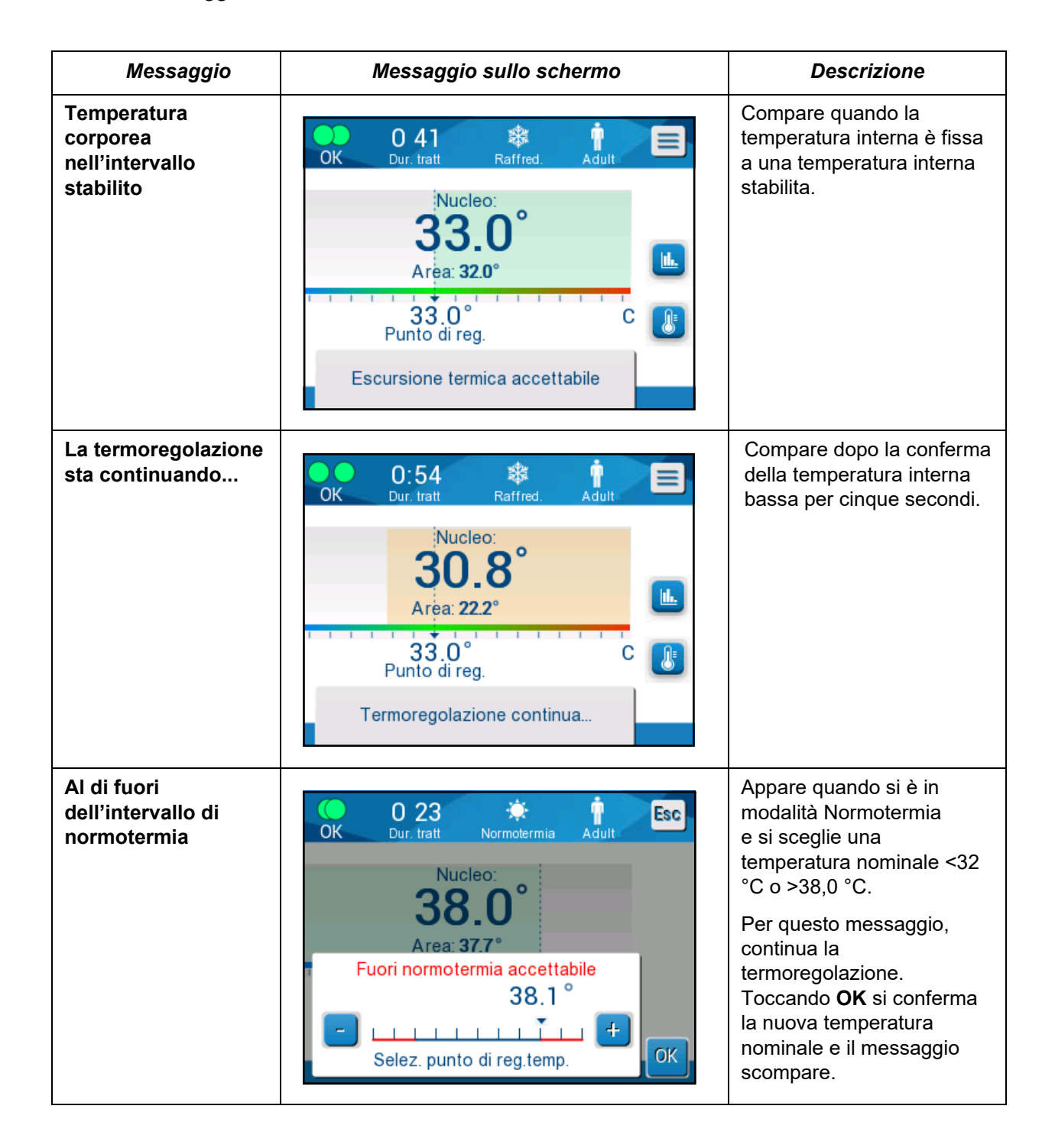

# **Messaggi in modalità TTM**

Il sistema di termoregolazione può trovarsi in una di queste tre condizioni:

#### **A. Temperatura interna superiore a quella nominale [Tc ≥ (Tsp- )]**

In questa condizione, il controllo della temperatura viene avviato senza ulteriore intervento dell'operatore.

#### **B. La temperatura interna è superiore a 31 °C ma inferiore alla temperatura nominale di 0,8 °C**

[31 *°*C < Tc < (Tsp - 0,8)]

In questa condizione la temperatura continua a essere controllata e il paziente viene riscaldato col fine di raggiungere la temperatura nominale.

Compare un messaggio informativo e scatta un allarme sonoro. Premendo l'icona di silenziamento l'allarme (MUTE) si interrompe per 30 minuti. Il messaggio sulla schermata viene rimosso solo quando ∆≤ 0,6 °C.

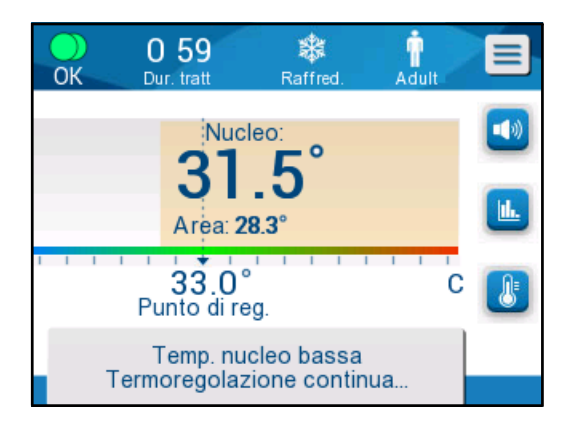

*Figura 32: Messaggio di temperatura interna bassa.*

#### **C. La temperatura interna è più bassa di quella nominale di oltre 2 °C (Δ (Tsp- Tcore) > 2 °C) o se Tc < 31 °C**

Questo messaggio potrebbe indicare che la sonda della temperatura interna potrebbe essere fuori posto.

Viene visualizzato il seguente messaggio: "Regolazione della temperatura in pausa. Valore troppo basso della temperatura interna. Confermare posizione sensore. Premere OK per continuare."

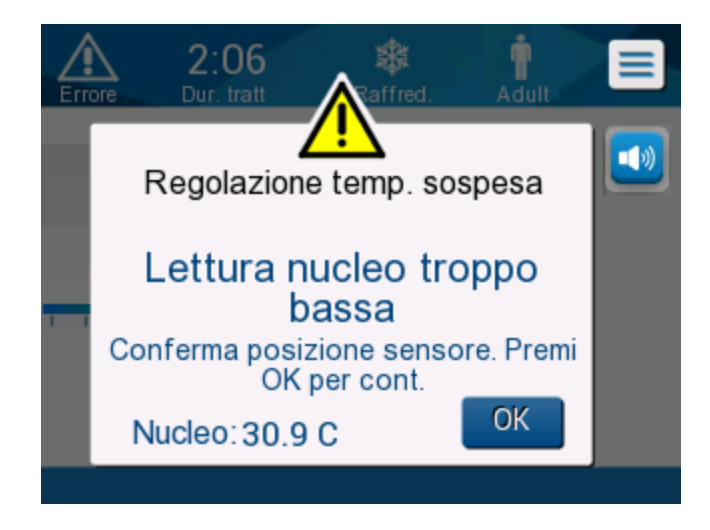

*Figura 33: Messaggio di pausa nella regolazione della temperatura.*

Scatta un allarme sonoro.

Toccando il tasto di comando situato accanto all'icona dell'allarme verrà silenziato l'allarme per **cinque** minuti ma sulla schermata rimarrà il messaggio.

- *NOTA: se la temperatura interna è inferiore a 30,5 °C, l'allarme non può essere silenziato.*
- *NOTA: se l'utente ignora il messaggio e non tocca OK per più di 30 minuti, l'allarme non può essere silenziato.*

Quando viene visualizzato il messaggio, viene messa in pausa la termoregolazione e il dispositivo passa alla modalità standby (l'acqua non scorre più verso la fascia).

Controllare che la sonda della temperatura interna sia stata posizionata e che il valore basso di temperatura rifletta la condizione effettiva del paziente, successivamente, toccare OK per riattivare il controllo della temperatura.

Toccando **OK**, si ritorna alla schermata principale, sulla quale per 5 secondi viene visualizzato il messaggio seguente.

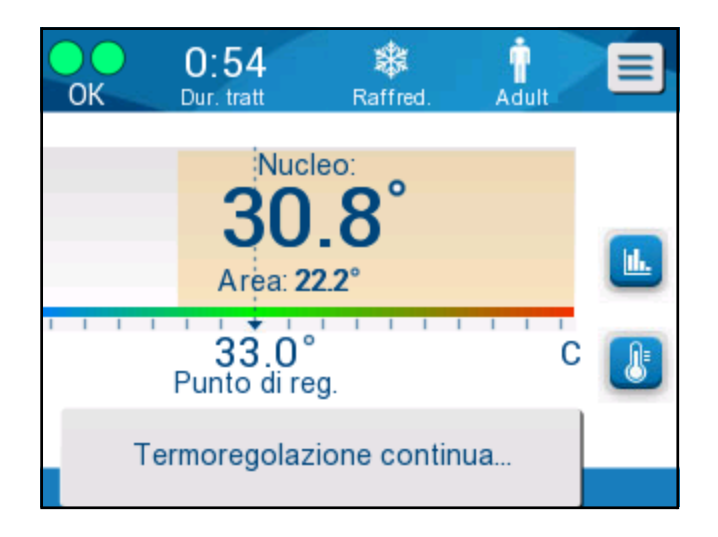

*Figura 34: Messaggio che la termoregolazione sta continuando*

Questo messaggio indica che l'acqua circola nella fascia e che la termoregolazione sta continuando.

Una volta toccato **OK**, ogni 30 minuti riappare il messaggio Regolazione della temperatura in pausa fino a quando le condizioni di allarme saranno soddisfatte.

Quando il messaggio compare, lo stato del sistema è:

- **a. Nella modalità adulto:**
	- **Se la temperatura interna è > 31,0 °C**: la termoregolazione viene interrotta, ma l'apparecchiatura continua a far circolare acqua fredda nella fascia, così il paziente non viene riscaldato nuovamente.
	- **Se la temperatura interna è < 31,0 °C**: la termoregolazione viene interrotta e l'acqua smette di scorrere verso la fascia.
- **b. Nella modalità neonato:**
	- La termoregolazione viene interrotta e l'acqua smette di scorrere verso la fascia.

Controllare che il sensore della temperatura interna sia stato posizionato e che il valore basso di temperatura rifletta la condizione effettiva del paziente; toccare **OK** per riattivare il controllo della temperatura.

*NOTA: se si ignora il messaggio e non si tocca OK per più di 30 minuti, l'allarme non può essere tacitato.*

# **Messaggi in modalità di riscaldamento controllato**

Durante il riscaldamento controllato potrebbero verificarsi due condizioni:

**a. Temperatura nominale virtuale (VSP) - Temperatura interna > 0,8 °C e < 2 °C:**

In questo caso, viene visualizzato un messaggio di allarme ma la termoregolazione continua.

#### **b. Temperatura interna paziente < Temperatura target e (∆Temp nominale virtuale-Temp interna) > 2 °C**

Questo significa che la sonda della temperatura interna è probabilmente fuoriuscita dal corpo del paziente.

Compare il messaggio seguente, accompagnato da un allarme sonoro:

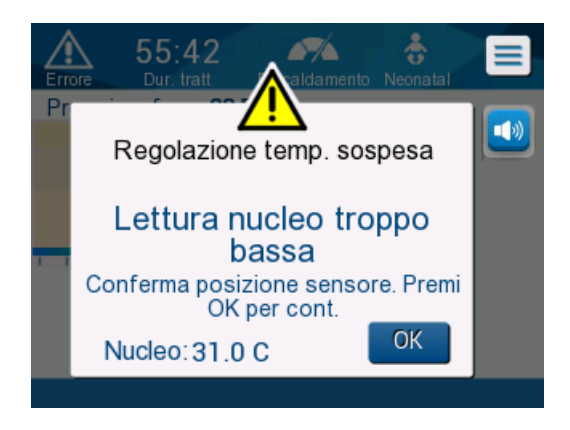

*Figura 35: Messaggio che la temperatura interna è troppo bassa.*

Premendo MUTE (MUTO) si silenzia il segnale acustico. L'allarme riprende dopo **5** minuti.

Quando è visualizzato il messaggio "Temperatura interna troppo bassa",

l'apparecchiatura non regola la temperatura del paziente e l'acqua non scorre verso la fascia.

Controllare che la sonda della temperatura interna sia stata posizionata e che il valore basso di temperatura rifletta la condizione effettiva del paziente, successivamente, toccare **OK** per riattivare il controllo della temperatura.

*NOTA: se l'utente ignora il messaggio e non tocca OK per più di 30 minuti, l'allarme non può essere silenziato.*

Toccando **OK**, si ritorna alla schermata principale, sulla quale per 5 secondi viene visualizzato il messaggio seguente.

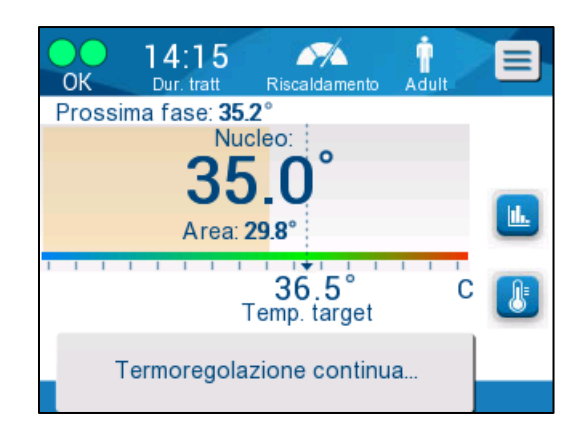

*Figura 36: Messaggio che la termoregolazione sta continuando*

# **Capitolo 5: Informazioni Per Gli Ordini**

# *Apparecchiature e accessori*

Tutte le apparecchiature e gli accessori possono essere ordinati direttamente dal rappresentante Belmont Medical Technologies o dal distributore autorizzato di zona. Nell'ordinare i componenti, specificare il codice prodotto elencato in questo capitolo e il numero di serie del sistema CritiCool® .

# **Fasce disponibili**

Sono disponibili vari modelli di fasce. Fare riferimento [alla Tabella 7.](#page-80-0)

<span id="page-80-0"></span>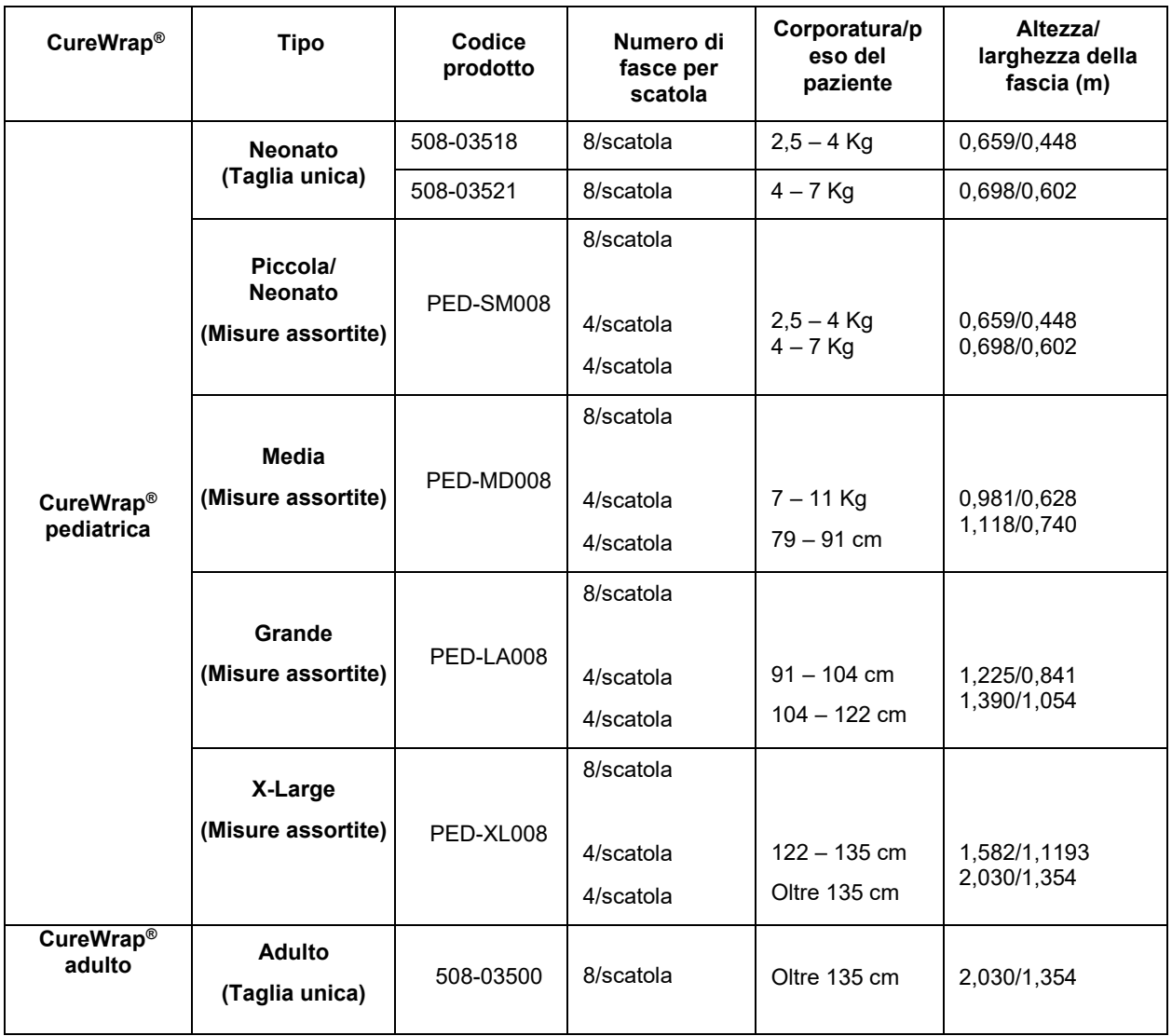

#### *Tabella 7: Informazioni sulle fasce*

## **Accessori disponibili**

Ogni sistema è dotato di un kit accessorio. Il kit di accessori CritiCool è disponibile in quattro configurazioni: due con sonde di temperatura riutilizzabili (codice prodotto n. 200-00300 e codice prodotto n. 200-00320) come mostrato nella [Tabella 8](#page-81-0) e nella [Tabella 9](#page-81-1) e due con cavi adattatori da utilizzare con sonde di temperatura monouso (codice prodotto n. 200-00310 e codice prodotto n. 200-00330) come mostrato nella [Tabella 10](#page-82-0) e nella [Tabella 11.](#page-82-1)

Le sonde di temperatura monouso devono essere ordinate separatamente. Nella [Tabella 12](#page-82-2) sono elencati gli accessori comuni che possono essere ordinati singolarmente.

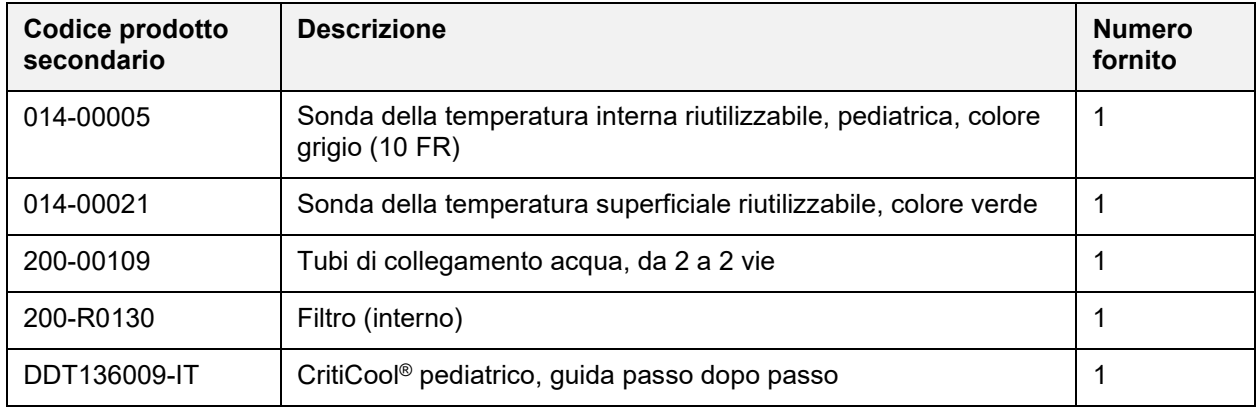

#### <span id="page-81-0"></span>*Tabella 8: Kit di accessori pediatrici, riutilizzabile CritiCool (codice prodotto n. 200-00320)*

#### *Tabella 9: Kit di accessori riutilizzabili adulti CritiCool (codice prodotto n. 200-00300)*

<span id="page-81-1"></span>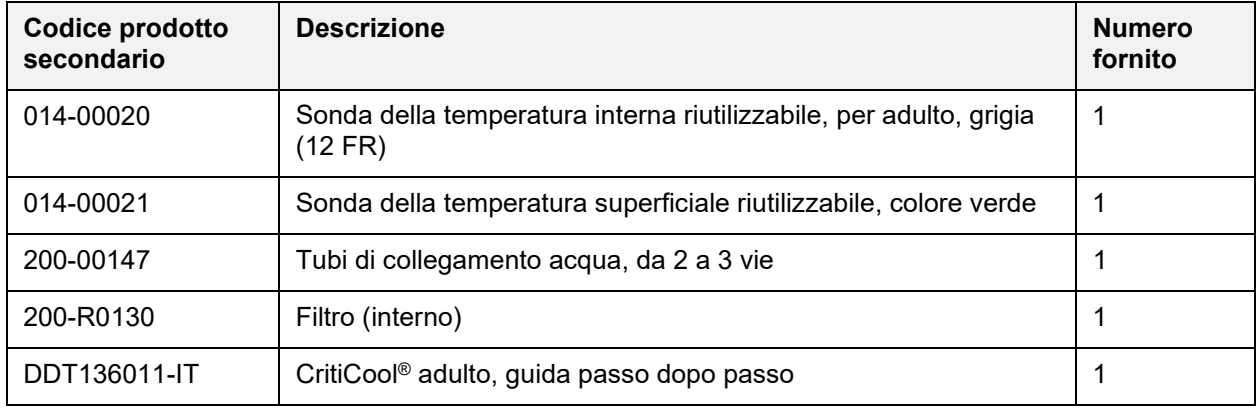

<span id="page-82-0"></span>

| Codice prodotto<br>secondario | <b>Descrizione</b>                                                                    | <b>Numero</b><br>fornito |
|-------------------------------|---------------------------------------------------------------------------------------|--------------------------|
| 014-00028                     | Cavo adattatore per sonde della temperatura interna monouso,<br>colore grigio         |                          |
| 014-00129                     | Cavo adattatore per sonde della temperatura superficiale monouso,<br>colore verde, RJ |                          |
| 200-00109                     | Tubi di collegamento acqua, da 2 a 2 vie                                              |                          |
| 200-R0130                     | Filtro (interno)                                                                      |                          |
| DDT136009-IT                  | CritiCool <sup>®</sup> pediatrico, guida passo dopo passo                             |                          |

*Tabella 10: Kit accessori pediatrico, monouso CritiCool (codice prodotto n. 200-00330)*

#### *Tabella 11: Kit accessori adulto, monouso CritiCool (codice prodotto n. 200-00310)*

<span id="page-82-1"></span>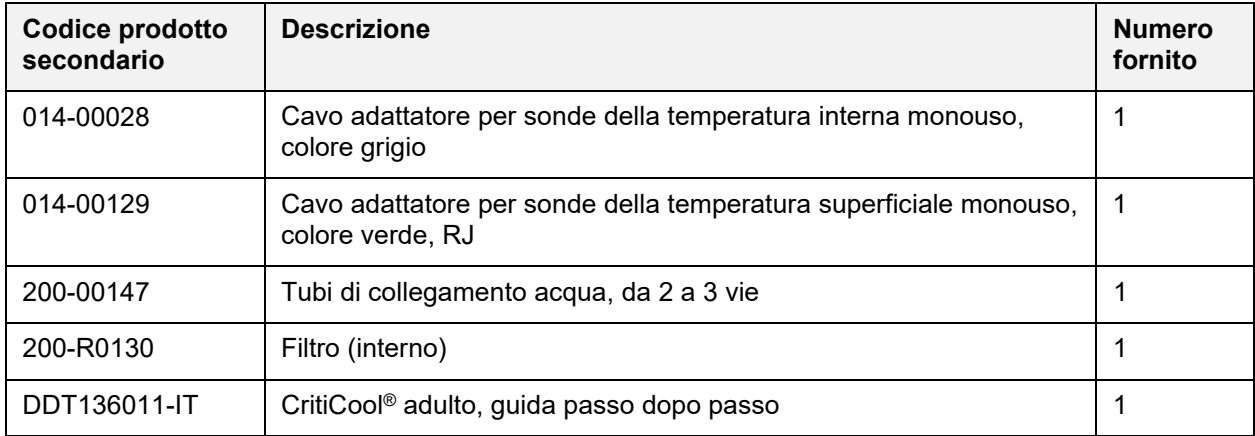

#### *Tabella 12: Accessori*

<span id="page-82-2"></span>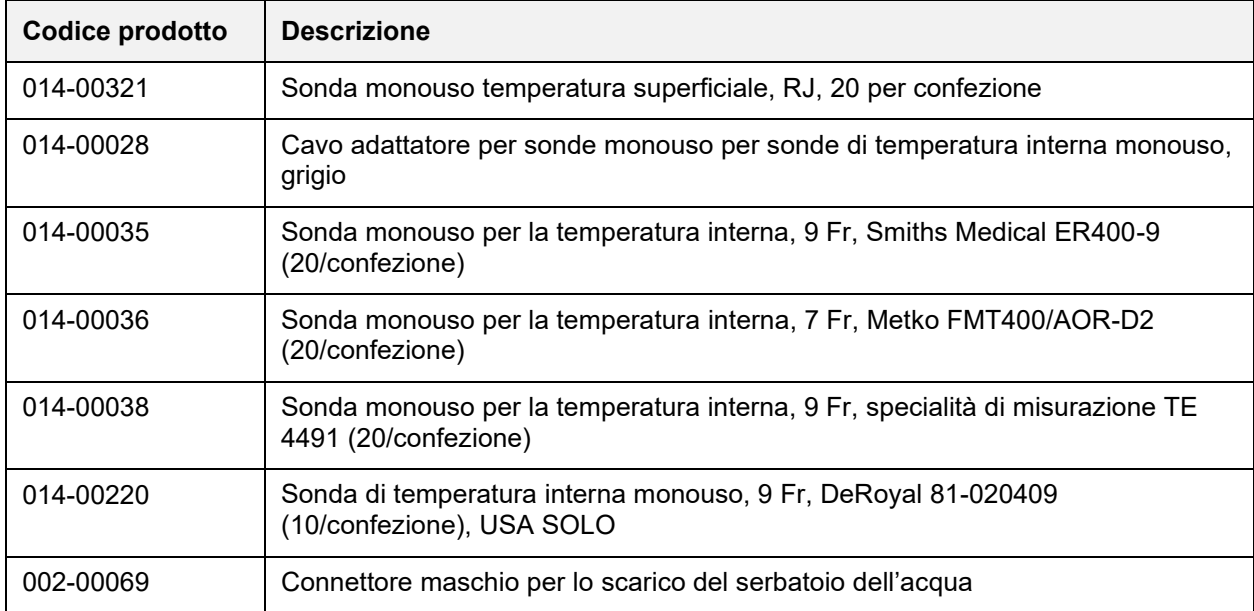

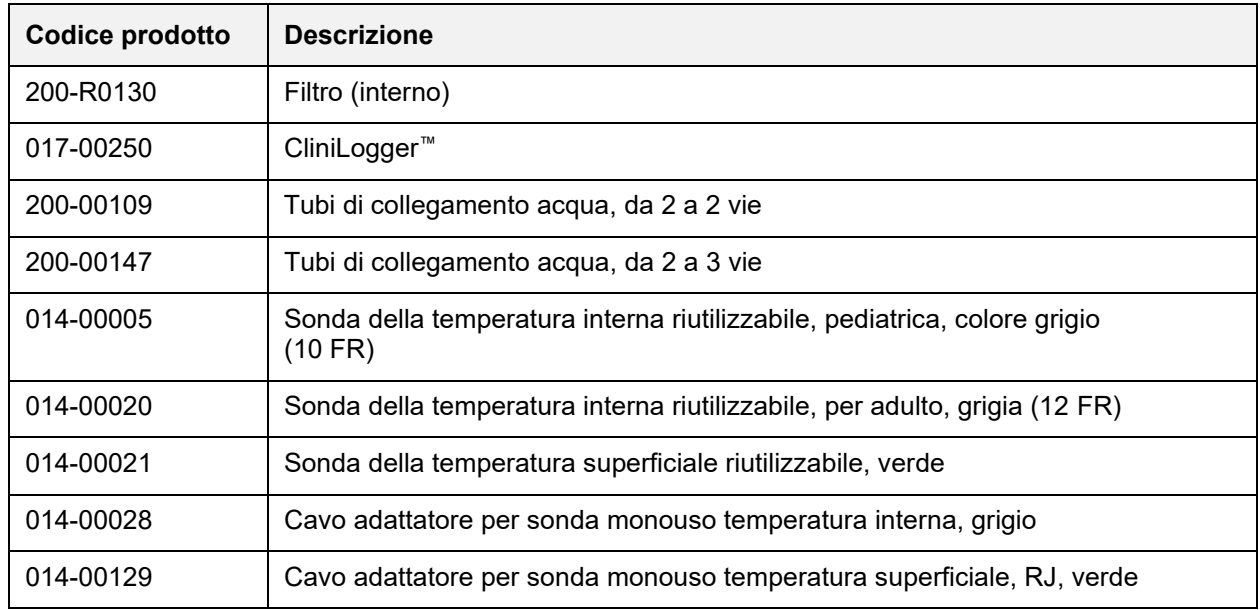

# **Capitolo 6: Manutenzione**

# *Introduzione*

Questo capitolo presenta le istruzioni di manutenzione del sistema CritiCool®. Se non altrimenti specificato, il personale ospedaliero addestrato è autorizzato a eseguire la manutenzione ordinaria.

*AVVERTENZA! La riparazione e l'assistenza del sistema CritiCool® dovranno essere eseguite esclusivamente da Belmont Medical Technologies o da agenti autorizzati di Belmont Medical Technologies.*

# *Informazioni per il servizio di assistenza*

Nelle comunicazioni con i rappresentanti autorizzati di Belmont Medical Technologies relative al sistema CritiCool®, indicare il numero di versione del software e i numeri di serie riportati sull'etichetta identificativa posta sul pannello posteriore del dispositivo CritiCool® (vedere [Figura 4\)](#page-19-0).

Nelle comunicazioni relative alle fasce, vedere l'etichetta della confezione della fascia per i dettagli del numero di lotto.

# *Manutenzione ordinaria*

Il sistema CritiCool® deve essere ispezionato e mantenuto come indicato nella [Tabella](#page-85-0)  [13](#page-85-0) per assicurarsi che rimanga in condizioni ottimali.

<span id="page-85-0"></span>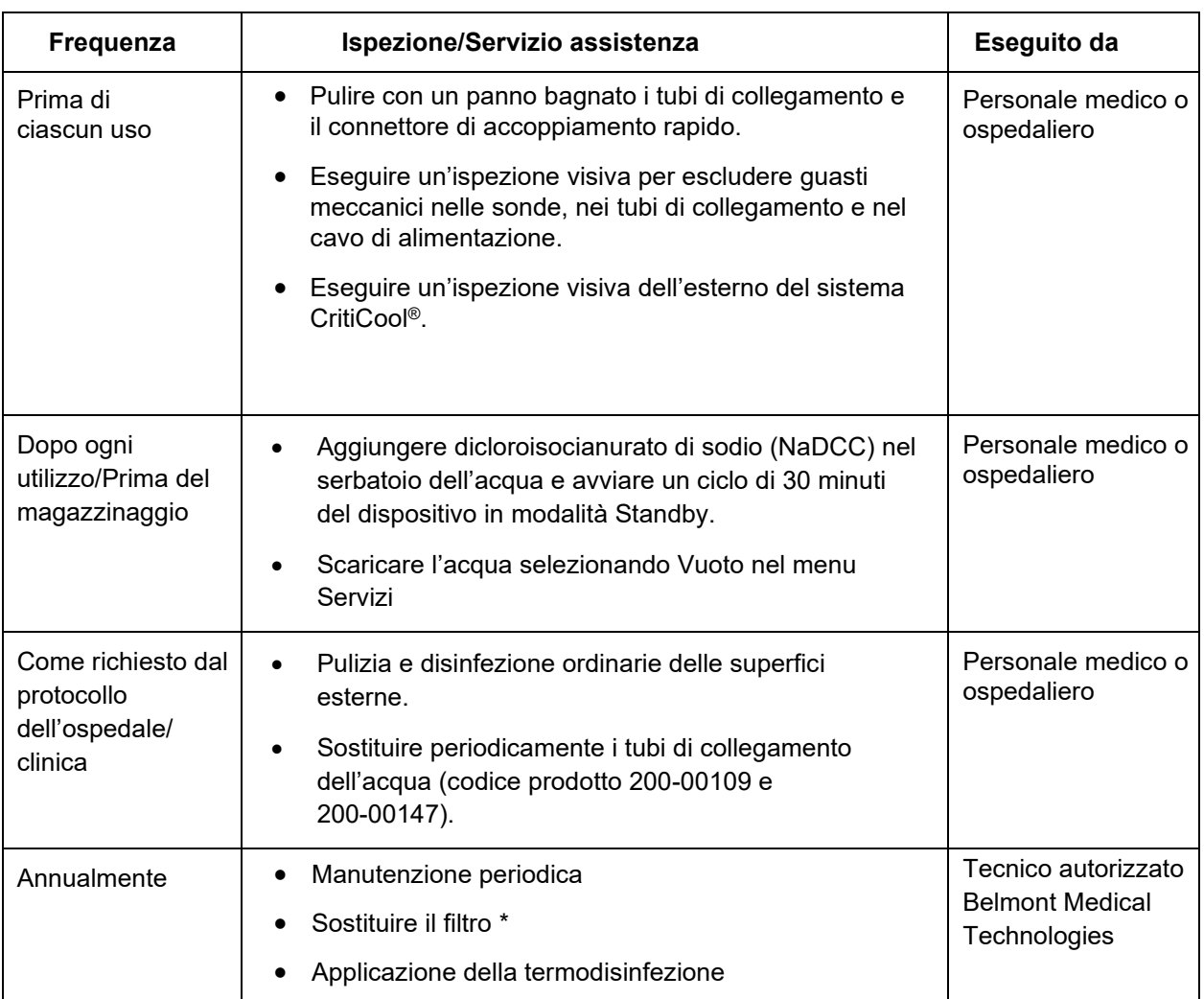

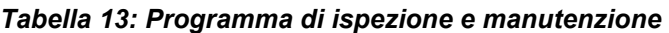

\* Se necessario, il filtro può essere sostituito con maggiore frequenza di una volta l'anno (a seconda della qualità dell'acqua).

#### **Panoramica sulla manutenzione ordinaria**

La pulizia e disinfezione delle superfici esterne e del serbatoio dell'acqua del sistema dovranno essere eseguite prima di ciascun uso del sistema. I componenti del sistema potrebbero contaminarsi durante l'uso e il magazzinaggio del sistema a causa di svariati fattori.

#### *ATTENZIONE!:*

- Non utilizzare alcun tipo di spazzola sullo schermo a sfioramento dell'apparecchiatura e sui suoi accessori.
- Non immergere l'apparecchiatura in liquidi.
- Non lavare la presa di alimentazione elettrica.
- Non utilizzare soluzione fisiologica o sostanze liquide per irrigare l'apparecchiatura.
- Non utilizzare solventi a base di esteri.
- Prima e dopo la pulizia, controllare sempre le sonde di temperatura per verificare che non presentino graffi e lacerazioni. Se la sonda è danneggiata, NON utilizzarla.

Per le sonde di temperatura riutilizzabili, prima e dopo la pulizia, seguire i consigli del produttore e controllare sempre le sonde di temperatura per verificare che non presentino graffi e lacerazioni. Se la sonda è danneggiata, NON utilizzarla.

#### *NOTA: per la disinfezione del prodotto attenersi ai protocolli ospedalieri.*

#### **Attrezzi necessari per la pulizia e disinfezione**

- Equipaggiamento di protezione personale, nel rispetto delle istruzioni del produttore del disinfettante.
- Panni che non lasciano pelucchi
- Polvere o compresse di dicloroisocianurato di sodio (NaDCC)
- Acqua sterile/acqua filtrata a 0,22 micron (circa 6 litri)

#### **Disinfettanti consigliati per le superfici esterne**

- Soluzione clorurata a base di candeggina (concentrazione di ipoclorito di sodio del 5,25%)
- Composti di ammonio quaternario (cloruro di ammonio come ingrediente attivo)

#### **Prima di ciascun uso**

#### *ATTENZIONE! Applicare solo una pressione con le dita. Gli strumenti esterni esercitano una pressione eccessiva sullo schermo e non devono essere utilizzati.*

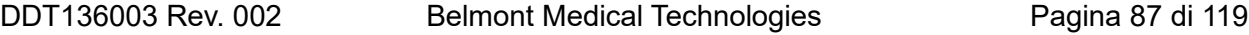

- 1. Usare l'equipaggiamento di protezione personale come consigliato dal produttore del disinfettante.
- 2. Assicurarsi che il sistema sia spento e la spina scollegata dalla presa di rete.
- 3. Con un panno che non lascia pelucchi inumidito con acqua sterile, pulire l'esterno dell'apparecchiatura, il display LCD asportando tutto lo sporco.
- 4. Preparare la soluzione disinfettante come indicato dal produttore e seguire le indicazioni del produttore per la durata e la concentrazione.
- 5. Con un panno che non lascia pelucchi inumidito con disinfettante, disinfettare l'esterno dell'apparecchiatura, il display LCD, i tubi flessibili.
- 6. Per asportare i residui, utilizzare un panno che non lascia pelucchi nuovo, inumidito con acqua sterile. Passare il panno sull'esterno dell'apparecchiatura, lo schermo e i tubi flessibili.

### **Prima del magazzinaggio**

- 1. Usare l'equipaggiamento di protezione personale come consigliato dal produttore del disinfettante.
- 2. Con il sistema in modalità standby, scollegare le sonde di temperatura dal paziente.
- 3. Smaltire le sonde di temperatura monouso in conformità alle procedure ospedaliere per i rifiuti medici. Disinfettare le sonde di temperatura riutilizzabili o i cavi dell'adattatore attenendosi alle istruzioni del produttore.
- 4. Chiudere i morsetti della fascia.
- 5. Rimuovere la fascia dal paziente; scollegarla dai tubi flessibili e smaltirla.
- 6. Scollegare i tubi dall'apparecchiatura e poi pulire con alcool.
- 7. Inserire il volume di dicloroisocianurato di sodio (NaDCC) in compresse o polvere nel serbatoio dell'acqua da 6 litri secondo le raccomandazioni del produttore di NaDCC.
- 8. Avviare un ciclo di 30 minuti del dispositivo in modalità Standby.
- 9. Svuotare il dispositivo. (Vedere la [Figura 20\)](#page-58-0).
- 10. Spegnere l'apparecchiatura. Scollegare il cavo di alimentazione.

#### *Pulizia, disinfezione e sterilizzazione delle sonde di temperatura riutilizzabili*

La pulizia, disinfezione e sterilizzazione delle sonde di temperatura riutilizzabili devono essere effettuate secondo le istruzioni del fabbricante.

Le sonde monouso non possono essere riutilizzate. L'uso improprio può causare contaminazione crociata e pregiudicare la sicurezza.

# *Termodisinfezione (Pulizia automatica)*

Questa funzione esegue una termodisinfezione del serbatoio dell'acqua e del tubo interno.

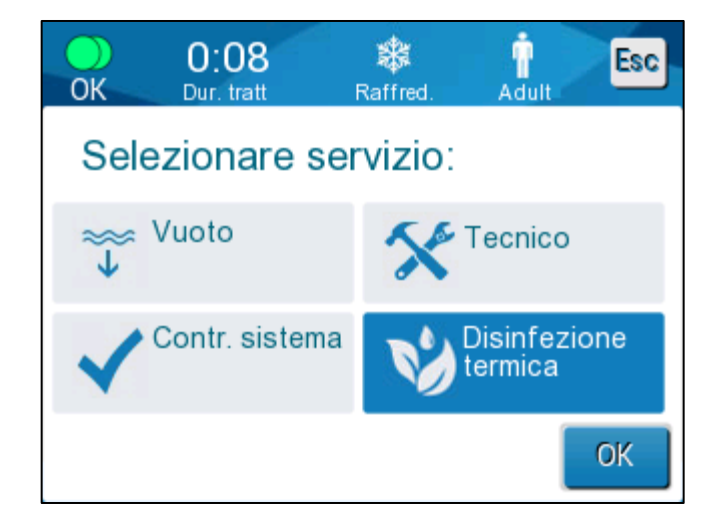

La termodisinfezione di CritiCool® è una funzionalità integrata, che riscalda l'acqua circolante nel sistema, permettendo così al calore di disinfettare le vie interne del sistema per l'acqua, compreso il serbatoio dell'acqua.

La termodisinfezione viene eseguita ad ogni intervento di manutenzione periodica e può essere eseguita esclusivamente da un tecnico Belmont certificato. Per ulteriori informazioni, consultare il Manuale di manutenzione.

#### **Servizio di verifica del sistema**

Il servizio di verifica del sistema viene avviato dal menu Servizi.

Il servizio di verifica del sistema esegue una verifica completa del sistema, controllando la funzionalità dei seguenti componenti:

- Display e allarmi
- Pompa
- Collegamenti della fascia
- Misuratore della pressione
- Unità di riscaldamento e raffreddamento
- Temperatura dell'acqua in ingresso e in uscita

Il superamento della procedura di verifica del sistema indica che il sistema CritiCool® funziona come previsto.

*NOTA: se CritiCool® è rimasto inutilizzato per lungo tempo, è necessario eseguire la procedura Verifica del sistema completa.*

### **Per eseguire la procedura di verifica del sistema:**

*NOTA: prima di eseguire la procedura Verifica del sistema, controllare che il serbatoio dell'acqua sia pieno.*

1. Nel menu principale selezionare **Services (Servizi)**. Compare la finestra seguente:

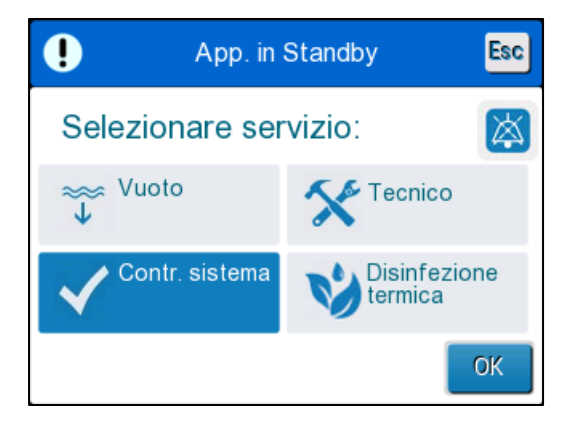

*Figura 36: Selezione della verifica del sistema.*

2. Nella schermata **Services (Servizi)**, selezionare **System Check (Verifica del sistema)** poi fare clic su **OK** per confermare. Viene visualizzato un messaggio che richiede di confermare l'avvio di Verifica del sistema.

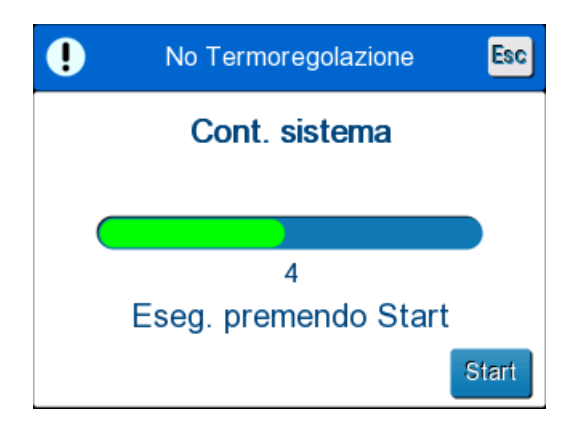

*Figura 37: Verifica del sistema in corso.*

3. Toccare Start (Avvio).

La verifica del sistema viene avviata. La barra di avanzamento che compare sullo schermo indica l'avanzamento della procedura.

La verifica del sistema richiede circa 10 minuti.

A processo completato, sullo schermo compare il messaggio "SYSTEM CHECK COMPLETED" (Verifica del sistema completata).

- 4. Passare alla schermata operativa.
- 5. Spegnere CritiCool<sup>®</sup>.

### **Sostituzione del filtro**

Il filtro serve per filtrare impurità dure o particelle grosse, e non è previsto per filtrare l'acqua da contaminazione batterica.

Il filtro deve essere sostituito ogni dodici mesi o più spesso.

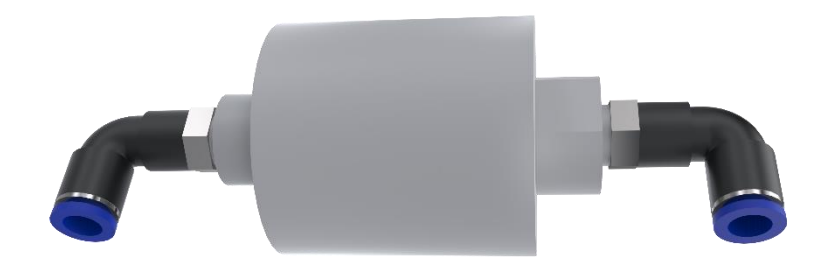

*NOTA: il filtro dovrà essere sostituito esclusivamente da personale autorizzato Belmont Medical Technologies. Vedere il Manuale di manutenzione per le istruzioni per la sostituzione.*

# **Capitolo 7: Risoluzione Dei Problemi**

# *Informazioni generali*

Il sistema CritiCool® è dotato di routine di autotest che monitorano costantemente il funzionamento del sistema. Se viene rilevato un guasto o malfunzionamento del sistema, viene visualizzato un messaggio di guasto. In caso di malfunzionamento, consultare la Guida alla risoluzione dei problemi.

# *Guida alla risoluzione dei problemi*

La [Tabella 14](#page-92-0) elenca alcuni possibili scenari che possono indicare un malfunzionamento, la loro causa e le azioni consigliate.

La [Tabella 15](#page-93-0) spiega come risolvere i problemi correlati al riempimento eccessivo del serbatoio dell'acqua.Dalla

#### *AVVERTENZA! La riparazione e l'assistenza del sistema CritiCool® dovranno essere eseguite esclusivamente da Belmont Medical Technologies o da agenti autorizzati di Belmont Medical Technologies.*

<span id="page-92-0"></span>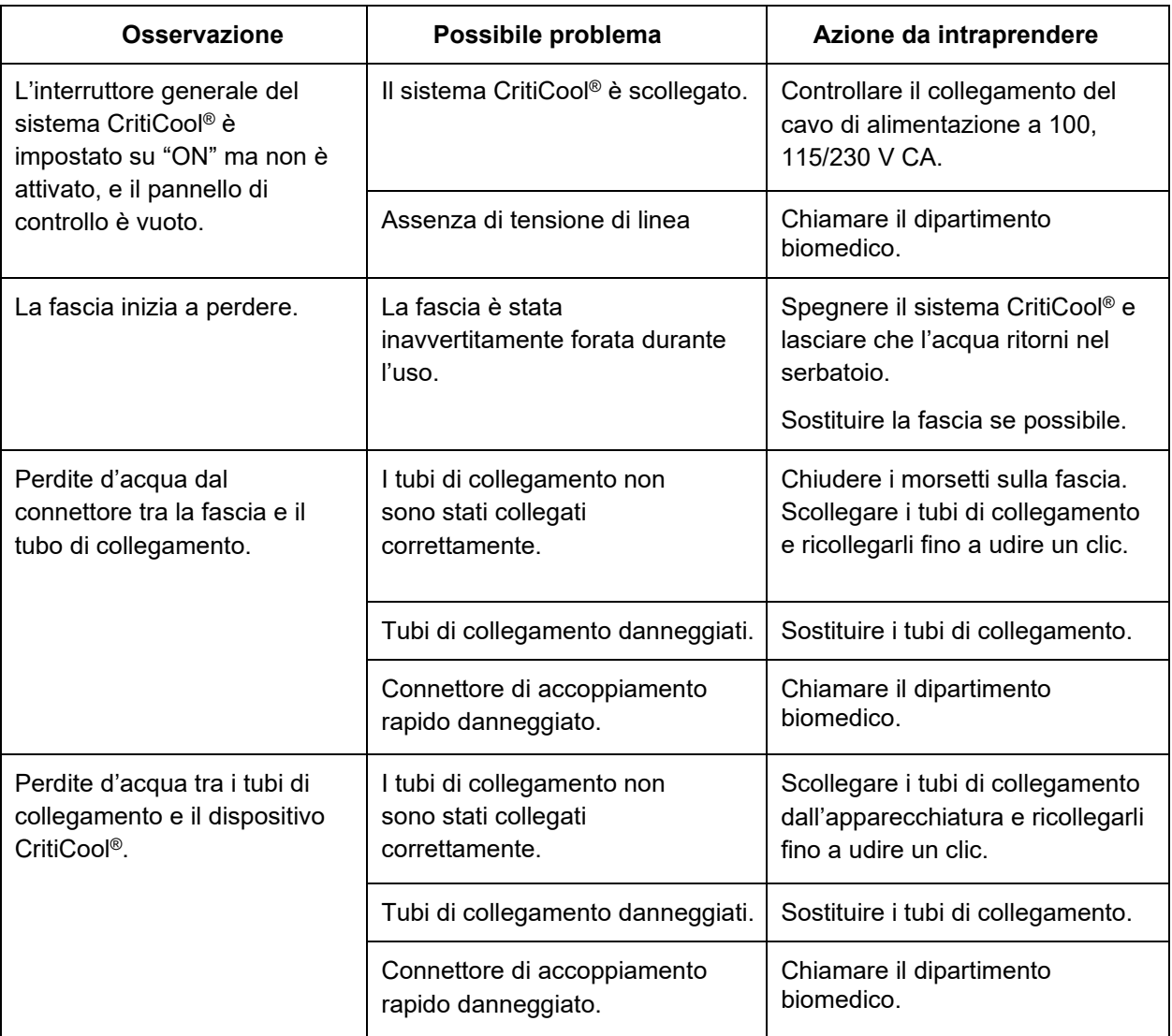

#### *Tabella 14: Guida alla risoluzione dei malfunzionamenti del sistema CritiCool® che non generano messaggi*

*NOTA: un allarme tacitato viene attivato quando compare un messaggio successivo.*

<span id="page-93-0"></span>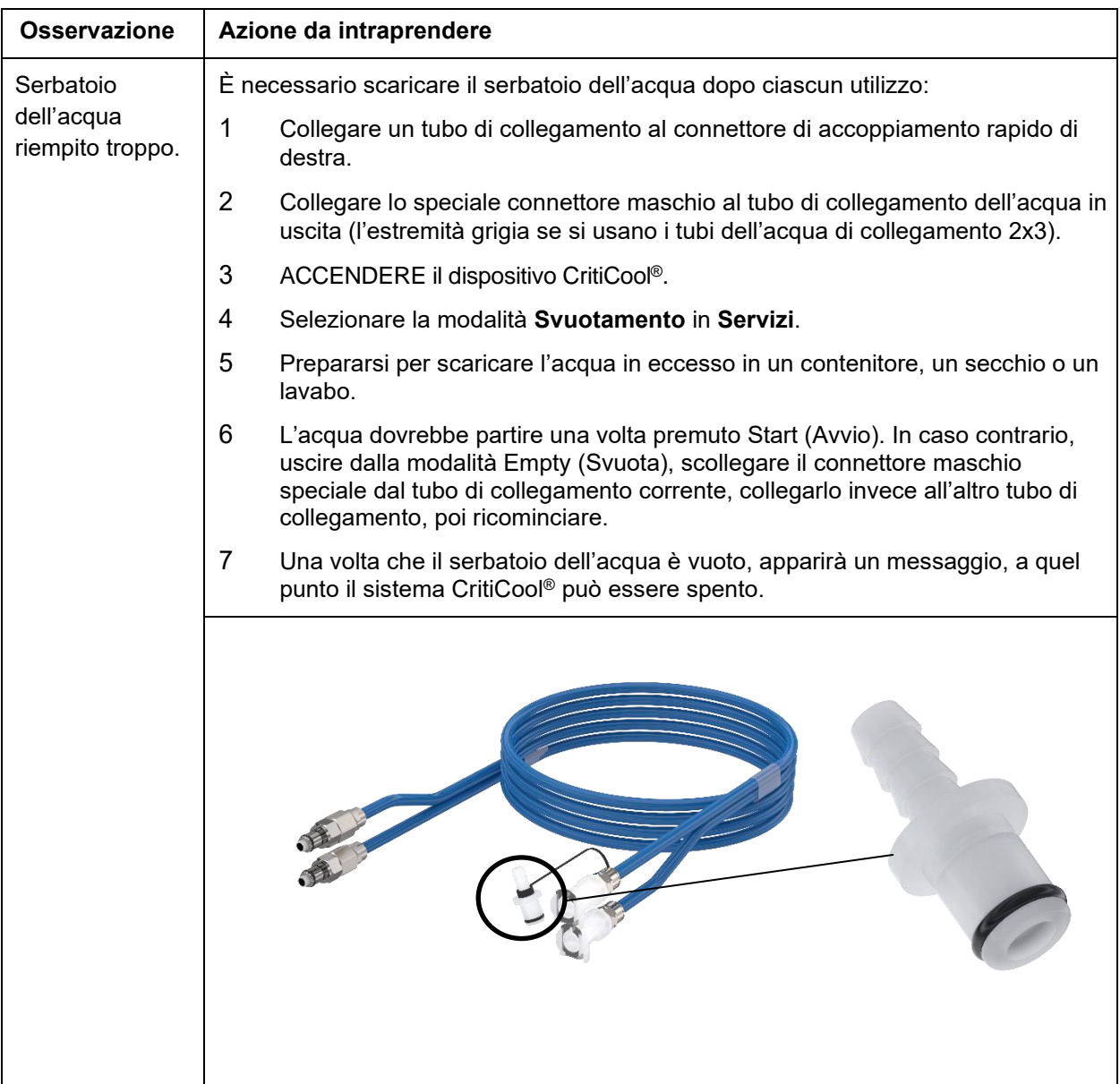

# *Tabella 15: Serbatoio dell'acqua troppo pieno*

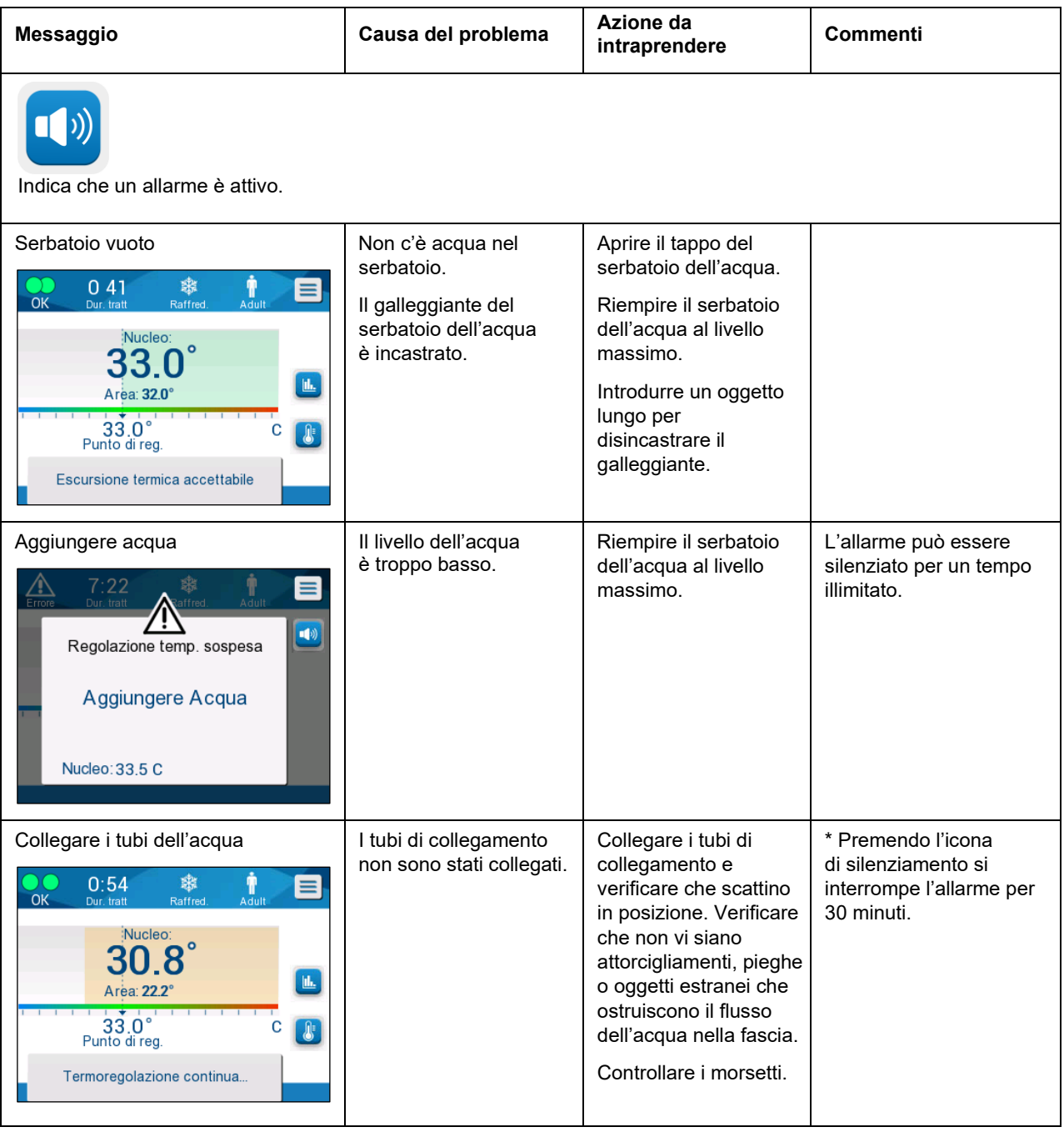

*Tabella 16: Guida alla risoluzione dei problemi del sistema CritiCool® che generano messaggi*

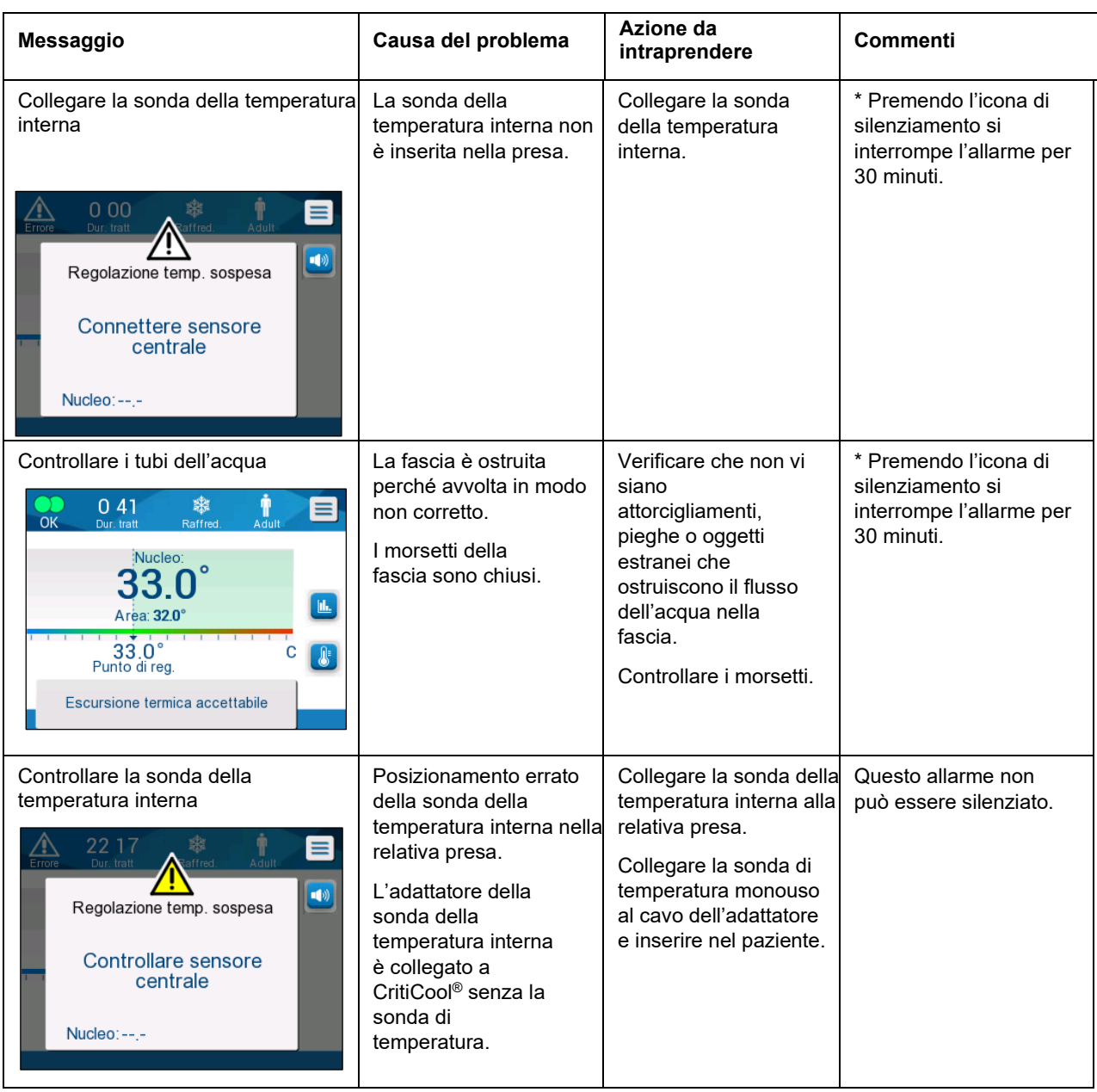

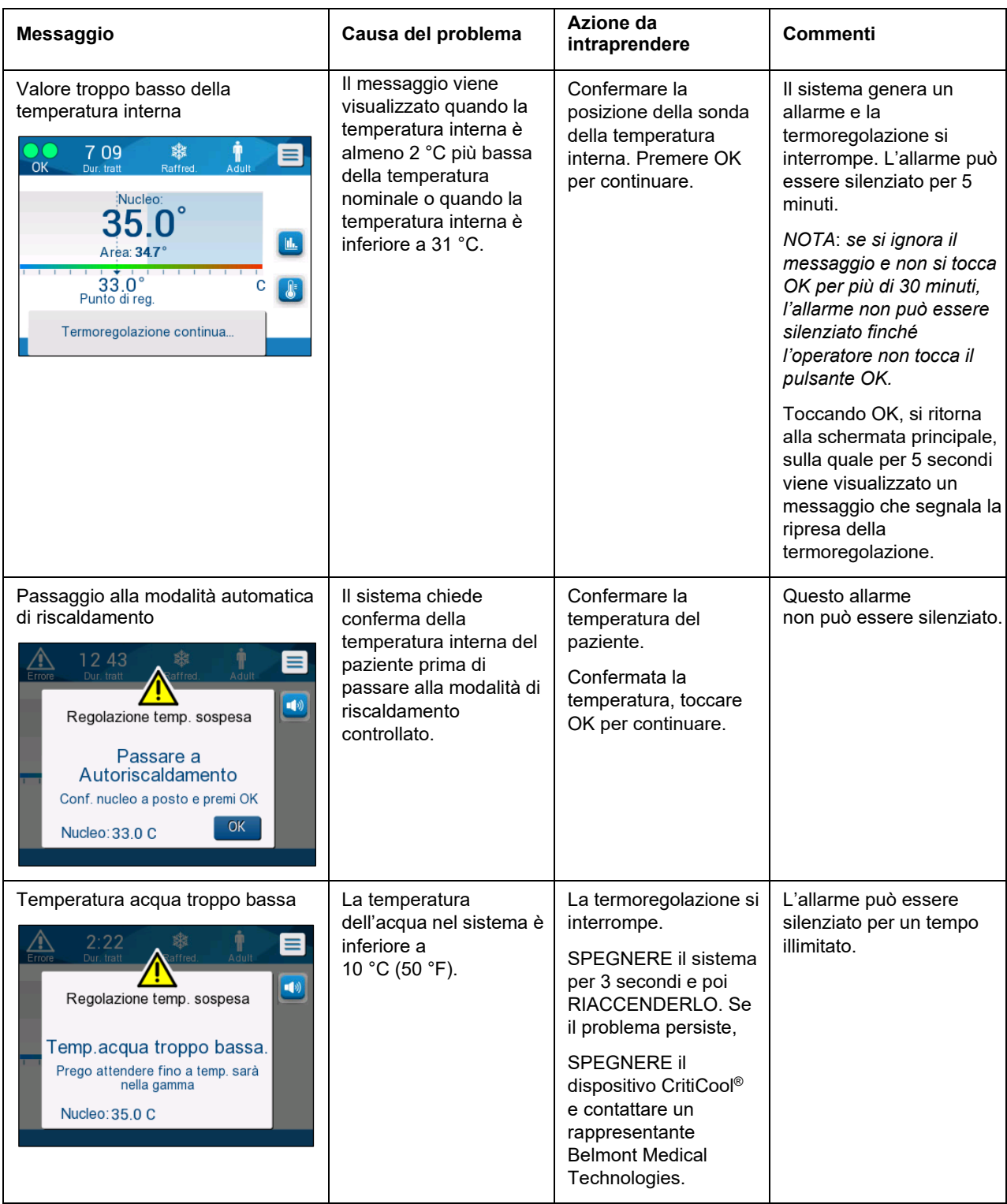

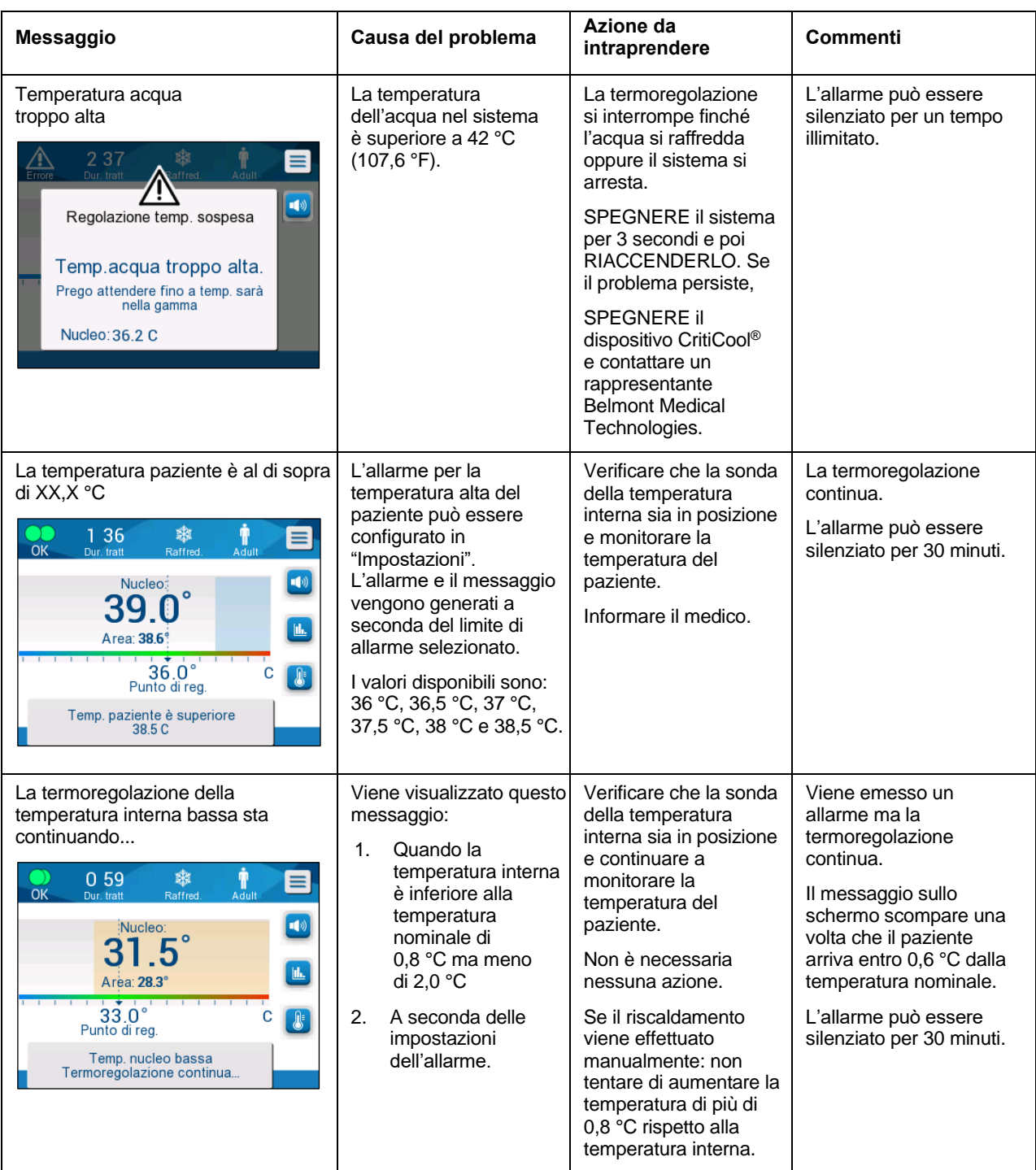

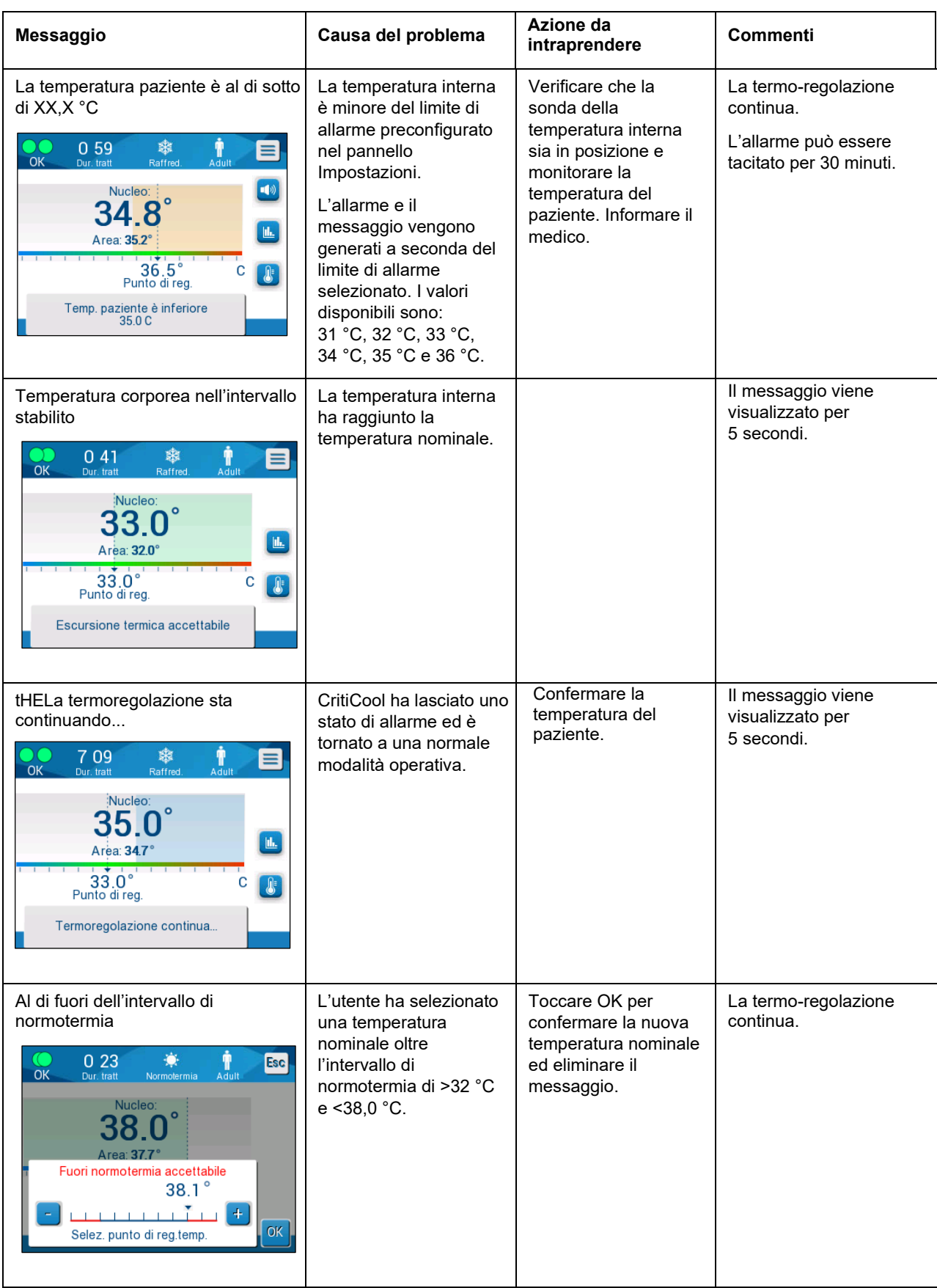

# **Capitolo 8: Istruzioni Per L'installazione E Il Funzionamento Di CliniLogger™**

# *Panoramica e installazione*

# **Introduzione**

Il dispositivo CliniLogger™ opzionale serve a salvare i dati importanti dei sistemi CritiCool® /CritiCool® MINI/Allon® per la futura consultazione. Per ulteriori informazioni sul collegamento di CliniLogger a CritiCool per la raccolta dei dati, vedere [Specifiche](#page-31-0)  [tecniche CliniLogger™](#page-31-0) a pagina [32.](#page-31-0)

Per mezzo del software di visualizzazione CliniLogger™, l'operatore può utilizzare un PC esterno per visionare i dati salvati.

# **Uso dell'applicazione CliniLogger™**

Il dispositivo CliniLogger™ si collega al connettore RS-232 (seriale) posto sul retro di CritiCool® per permettere la trasmissione dei dati. Quando il dispositivo è collegato, i dati vengono salvati a intervalli di un minuto.

Collegare il dispositivo CliniLogger™ a CritiCool® prima dell'inizio della procedura medica.

Belmont Medical Technologies consiglia di registrare i dati del dispositivo CritiCool® un paziente per volta. Al termine della procedura, scollegare il dispositivo CliniLogger™ dall'apparecchiatura di termoregolazione e collegarlo a un PC. Scaricare i dati dal dispositivo, quindi ricollegare CliniLogger™ all'apparecchiatura di termoregolazione in modo che sia pronto per la procedura successiva.

# **Il software CliniLogger™**

Il dispositivo CliniLogger™ viene fornito con un CD contenente il software di visualizzazione CliniLogger™ da installare su un PC per poter scaricare e visualizzare i dati salvati nel dispositivo CritiCool® . In alternativa, per scaricare il software online, richiedere il link al servizio tecnico Belmont all'indirizzo [techservice@belmontmedtech.com.](mailto:techservice@belmontmedtech.com)

#### **Installazione del software**

# **Per installare il software CliniLogger™:**

- 1. Sul PC, fare doppio clic su **My Computer (Risorse del computer)** e aprire l'unità del CD.
- 2. Fare doppio clic sulla cartella **Installer (Programma di installazione)**.
- 3. Fare doppio clic sulla cartella **Volume**
- 4. Fare doppio clic su **Setup (Installazione)**; compare la finestra di installazione di CliniLogger™.

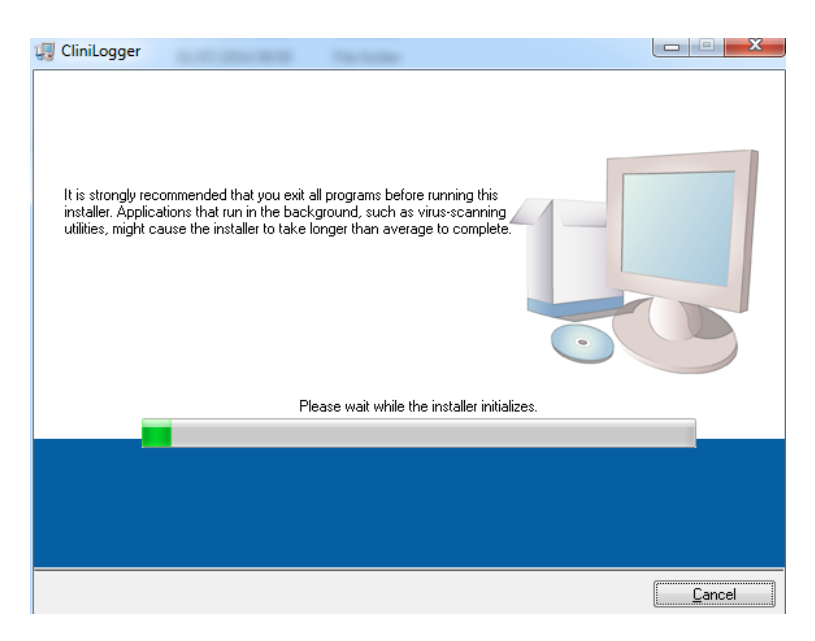

*Figura 38: Inizializzazione di CliniLogger™.*

Al termine della procedura di inizializzazione, compare la schermata seguente.

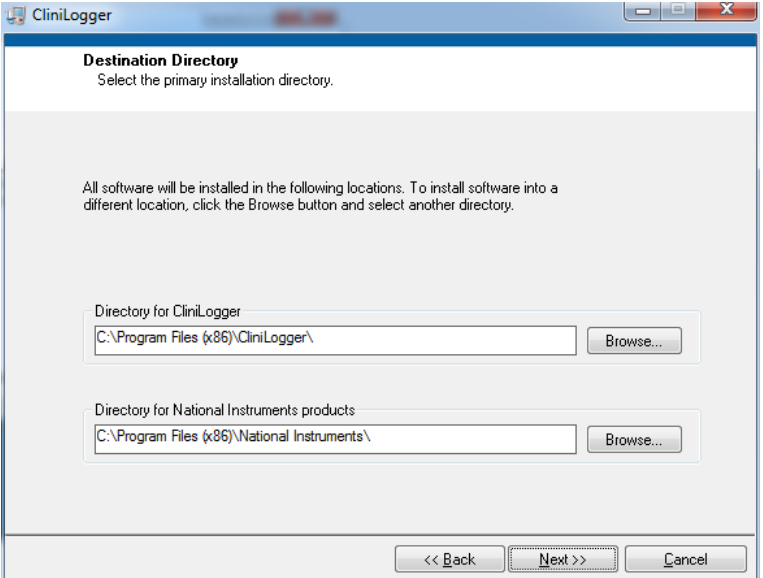

*Figura 39: Installazione di CliniLogger™.*

5. È possibile cambiare il percorso di installazione facendo clic su **Browse (Sfoglia)** e selezionando una nuova posizione. Fare clic su **Avanti**. **Compare la finestra con il contratto di licenza.**

6. Selezionare **I accept the above License Agreement(s) (Accetto i contratti di licenza di cui sopra)** per accettare i contratti di licenza, poi fare clic su **Next (Avanti)**. Compare la finestra Avvia installazione.

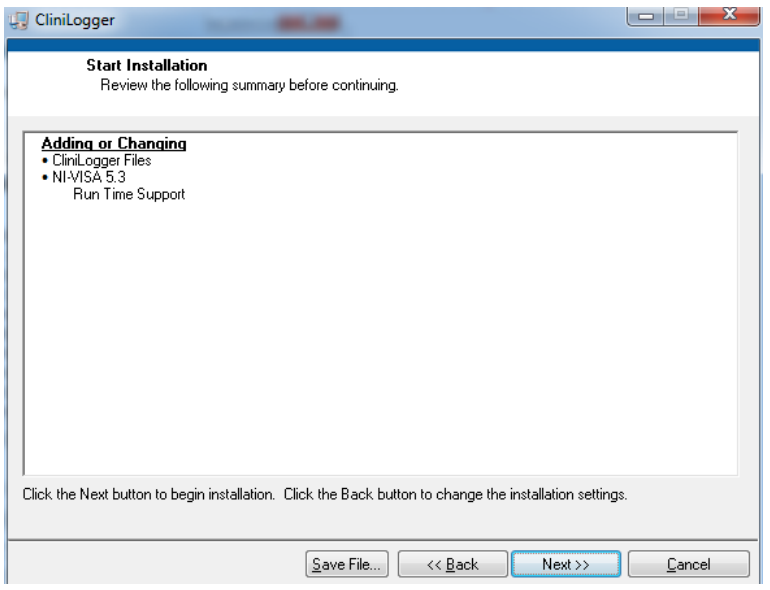

*Figura 40: Avvio dell'installazione.*

7. Fare clic su **Next (Avanti)**; la barra di avanzamento indica a che punto è l'installazione.

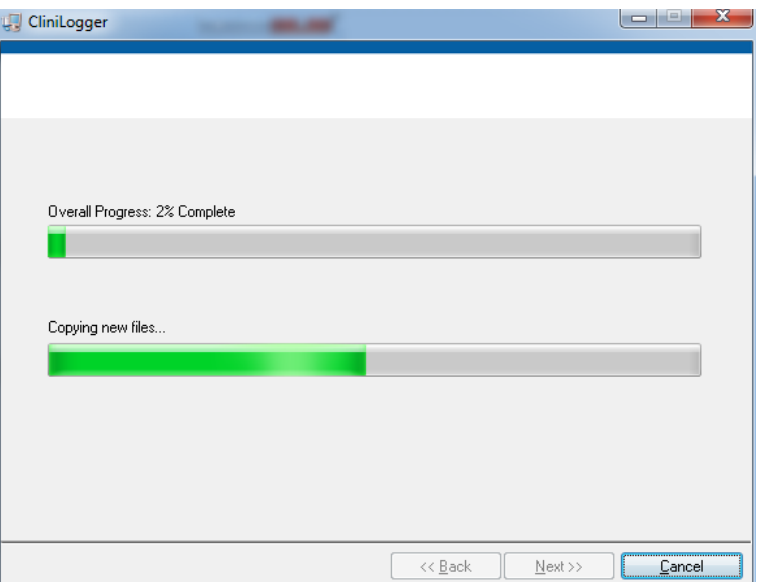

*Figura 41: Avanzamento dell'installazione.*

Quando l'installazione è terminata, compare la finestra **Installation Complete** (Installazione completa):

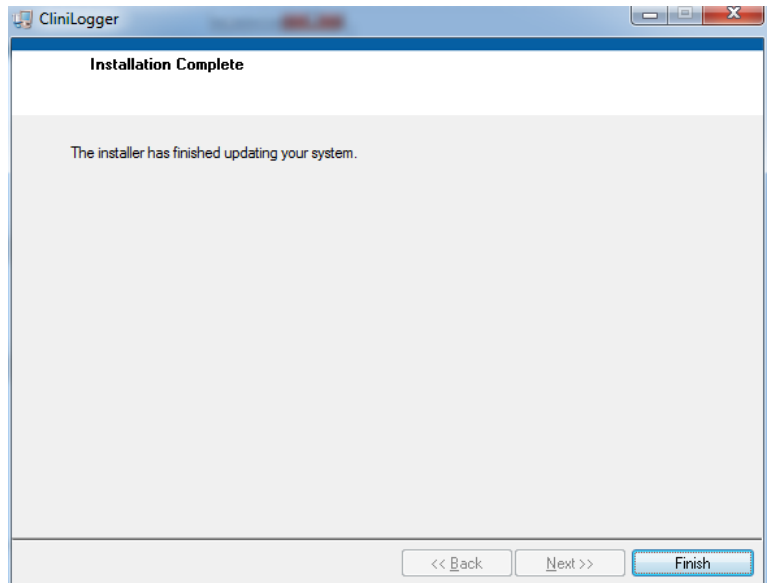

#### *Figura 42: Installazione completa.*

- 8. Fare clic su **Finish (Fine)** per completare e uscire dall'installazione del software.
- 9. Copiare la cartella "User Ver 1.6" dal CD al desktop.
- 10. Si può ora aprire la cartella "User Ver XX". e fare clic sul file CliniLogger.exe per avviare l'applicazione.

# *Uso dell'applicazione di visualizzazione CliniLogger™*

# **Scaricamento dei dati**

È possibile scaricare dati dal dispositivo CliniLogger™ all'applicazione di visualizzazione CliniLogger™ sul PC.

# **Per avviare l'applicazione CliniLogger™:**

- 1. Dal menu *Start* di Windows, fare clic su Programs (Programmi) > CliniLogger.
- 2. Fare clic sull'icona di CliniLogger™; compare la finestra di CliniLogger™.

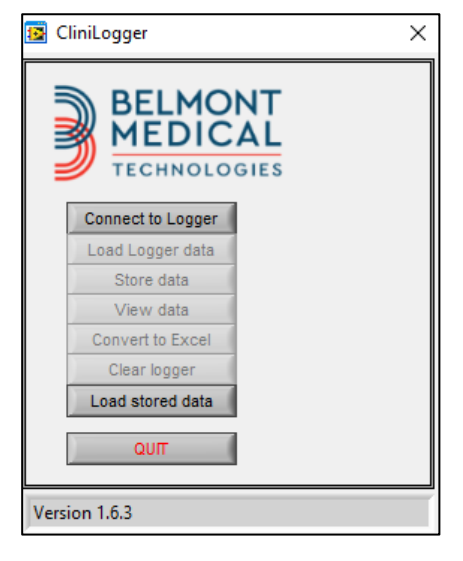

*Figura 43: Finestra dell'applicazione CliniLogger™.*

- 3. Collegare il dispositivo CliniLogger™ alla porta seriale COM1 del PC.
- *NOTA: verificare che il dispositivo CliniLogger™ sia collegato alla porta COM 1 –10, oppure si può utilizzare l'adattatore USB a RS232.*
	- 4. Fare clic su **Connect to Logger (Collegati a Logger)**; il software identifica la porta COM a cui è collegato CliniLogger™. Attendere che compaia il messaggio Connected
	- 5. Fare clic su **Load Logger data (Carica dati Logger)**, attendere il messaggio Complete
	- 6. Fare clic su **Store data (Archivia dati)** e selezionare un file e un percorso.
	- 7. Fare clic su **View data (Visualizza dati)**; si apre il grafico.
	- 8. Si può anche cliccare su **Convert to Excel (Converti in Excel)** per presentare i dati nel formato Excel.
	- 9. Fare clic su **Clear logger** dopo aver salvato i dati per preparare il dispositivo per l'uso successivo.

*IMPORTANTE! È necessario cancellare manualmente i dati su CliniLogger™ dopo ciascun paziente. Altrimenti, CliniLogger™ continua a masterizzare i dati del primo paziente.*

#### **Visualizzazione dei dati scaricati**

#### *Per visualizzare i dati scaricati:*

1. Fare doppio clic sull'icona di visualizzazione CliniLogger™. Compare la finestra CliniLogger™.

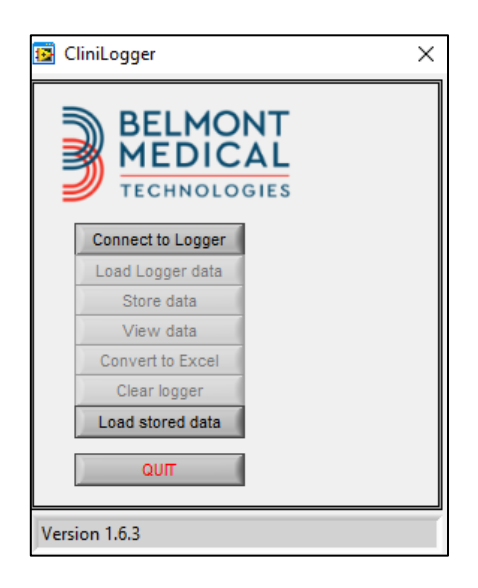

*Figura 44: Finestra CliniLogger™.*

2. Fare clic su Load stored data (Carica dati archiviati) e selezionare il file che si desidera visualizzare.

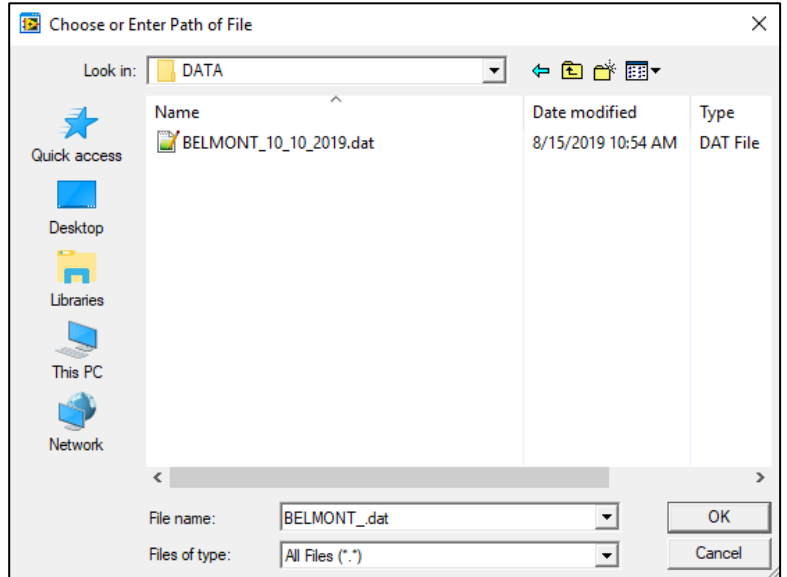

*Figura 45: Finestra di selezione del file CliniLogger™.*

Quando i dati sono stati caricati compare il messaggio "Complete" (Completo).

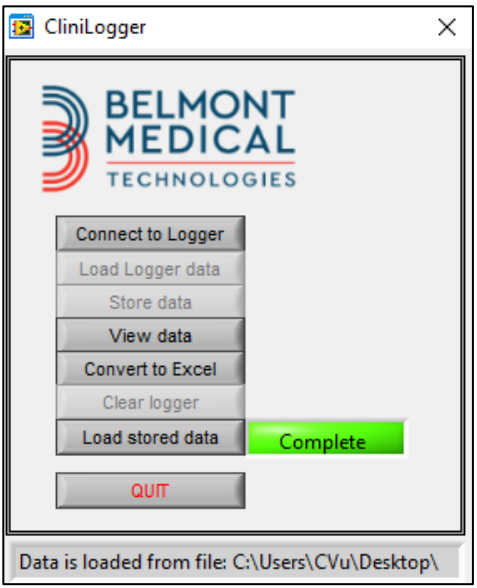

*Figura 46: Messaggio Completo.*

- 3. Fare clic su **View data (Visualizza dati)**; si aprirà il grafico.
- 4. Per convertire il file in Excel, fare clic su **Convert to Excel (Converti in Excel)**; i dati vengono presentati nel formato Excel.

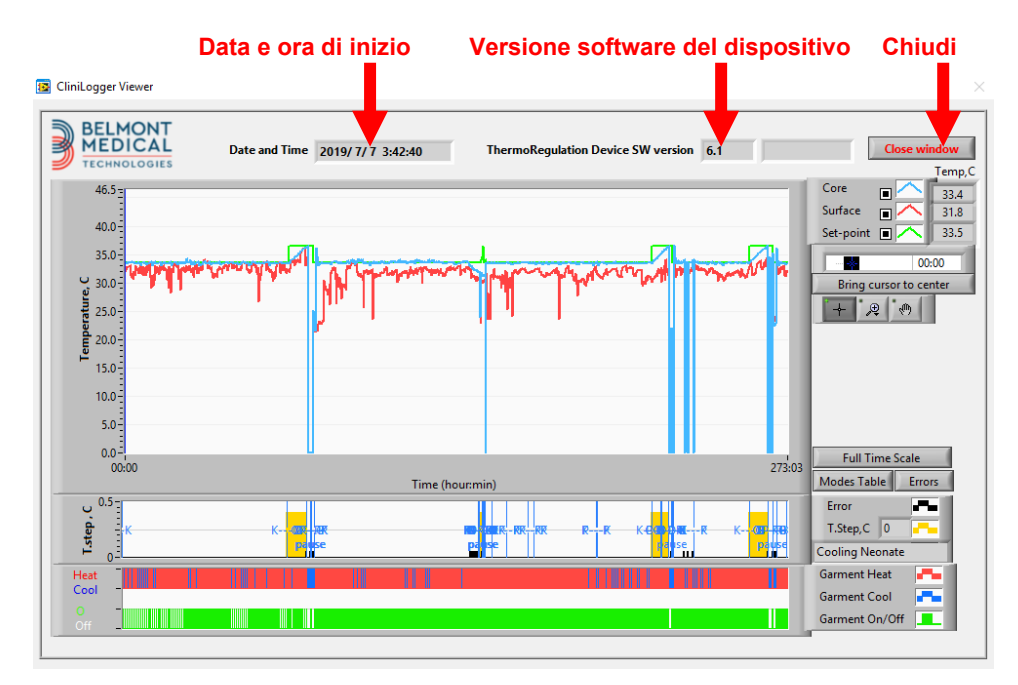

# **Pannello di visualizzazione CliniLogger™**

*Figura 47: Pannello di visualizzazione CliniLogger™.*

Il pannello di visualizzazione CliniLogger™ include i dati seguenti:

- **Data** e **ora di inizio** del ricevimento dei dati dal dispositivo di termoregolazione (CritiCool® )
- **Versione software** del dispositivo di termoregolazione
- Pulsante **Chiudi finestra**
- Area di selezione delle funzioni: tasti di comando
- Area di visualizzazione dei grafici con una presentazione grafica delle variabili del sistema di termoregolazione.

#### *Area di visualizzazione dei grafici*

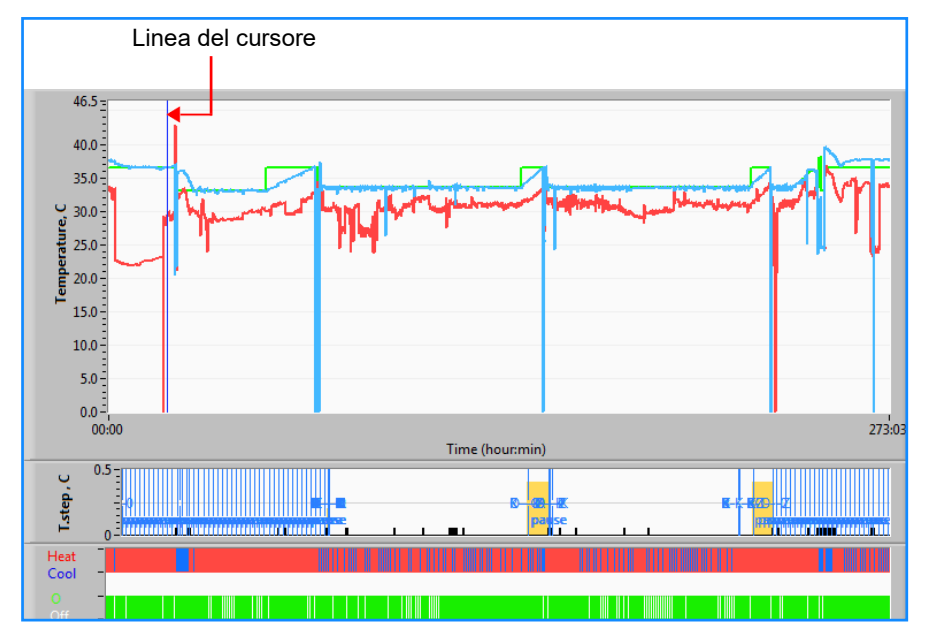

*Figura 48: Area di visualizzazione dei grafici.*

L'area di visualizzazione dei grafici consiste di tre parti:

- **Grafici della temperatura**: temperatura nominale, temperatura interna e temperatura superficiale in funzione del tempo
- **Area delle modalità e degli errori**: modalità di termoregolazione, fase di riscaldamento ed errori in funzione del tempo
- **Area dello stato funzionale del dispositivo**: riscaldamento/raffreddamento e pompa attivata/disattivata
### *Area di selezione delle funzioni*

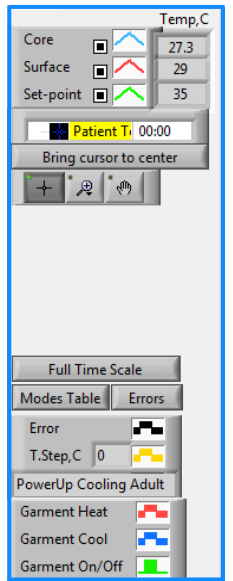

*Figura 49: Esempio: area dello stato funzionale.*

L'area di selezione delle funzioni include i tasti che consentono di modificare l'area di visualizzazione dei grafici, come zoom avanti e zoom indietro, spostamento tra zone temporali dei grafici e dettagli dei dati visualizzati.

### *Pulsanti di comando dei grafici della temperatura*

Questi pulsanti permettono di definire la forma delle curve nell'area dei grafici della temperatura, nel grafico di riscaldamento/raffreddamento dell'acqua e nel grafico della circolazione dell'acqua.

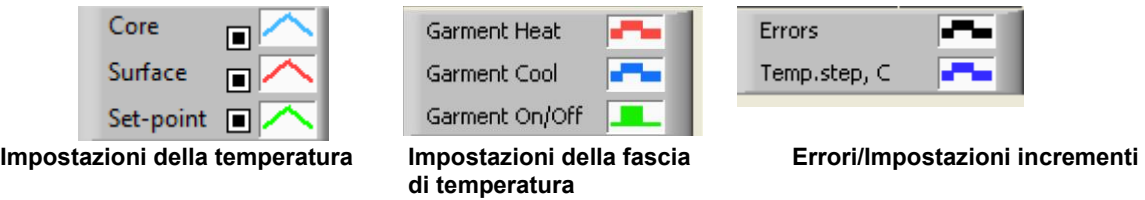

*Figura 50: Esempio: area delle modalità e degli errori.*

I pulsanti di comando dei grafici della temperatura consentono di modificare la visualizzazione di ciascuno dei grafici della temperatura.

# **Pulsanti Mostra/Nascondi**

Utilizzare i pulsanti di alternanza delle impostazioni della temperatura per mostrare o nascondere ciascuno dei grafici della temperatura.

## **Pulsanti dei colori**

Questi pulsanti permettono di cambiare le caratteristiche e i colori del grafico.

*NOTA: si consiglia di lasciare le impostazioni predefinite.*

### *Pulsanti di manipolazione della visualizzazione*

Sotto i pulsanti della temperatura c'è un gruppo di tre pulsanti.

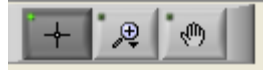

**Mano** - Fare clic sul pulsante della mano , will be con il mouse spostare il cursore della mano sull'area dei grafici della temperatura e afferrare la curva premendo il pulsante sinistro del mouse e muovendo il mouse.

Spostando orizzontalmente il mouse i grafici si sposteranno orizzontalmente nel tempo, mentre spostando verticalmente il mouse i grafici si sposteranno verticalmente nella temperatura.

**Zoom** - Facendo clic sul pulsante dello zoom vengono visualizzate 6 modalità di utilizzo dello zoom:

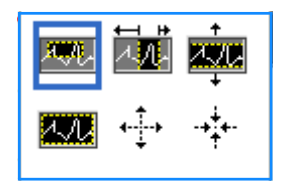

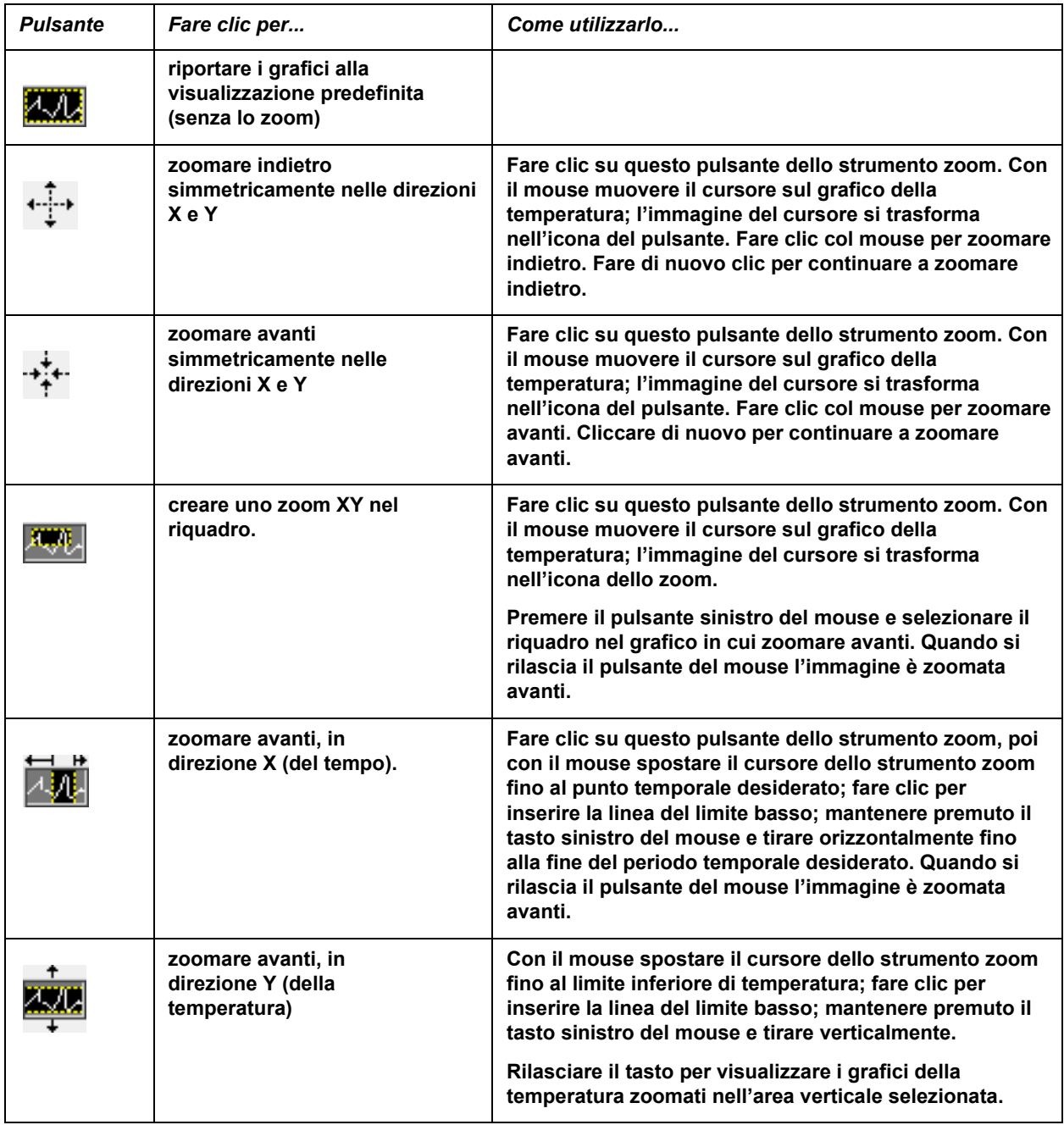

#### *Tabella 17: Pulsanti dello strumento zoom*

*Per ritornare alla scala temporale completa dopo le azioni di zoom:*

1. Fare clic su **Eull Time Scale** 

Il grafico ritorna all'intervallo temporale completo, senza compromettere la scala della temperatura.

*NOTA: per ritornare alla visualizzazione originale, fare clic sul pulsante di annullamento dello zoom .*

#### *Linea del cursore*

I valori della temperatura in corrispondenza della linea del cursore vengono visualizzati nella finestra adiacente alla finestra dei colori delle curve (vedere la [Figura 47\)](#page-106-0).

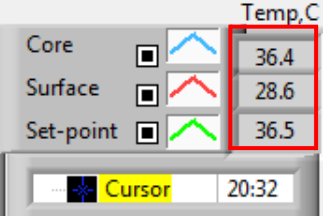

È possibile cambiare l'ora della linea del cursore sul grafico (vedere [la Figura 47\).](#page-107-0)

#### *Per impostare l'ora del cursore:*

- 1. Usare la tastiera per impostare l'ora richiesta nella casella di testo **Cursor (Cursore)**. Accertarsi di selezionare l'ora come visualizzato sul grafico (e nel formato HH:MM).
- 2. Premere ENTER (Invio).

Il cursore si sposta sul punto temporale selezionato e le temperature visualizzate sono quelle del nuovo punto temporale.

### *Per spostare la linea del cursore nel tempo (direzione X)*

- 1. Fare clic sull'icona del cursore .
- 2. Portare il + in corrispondenza del punto del cursore. Il + si trasforma in una linea doppia.
- 3. Col mouse spostare la linea doppia a una nuova posizione del cursore.
- *NOTA: i valori della temperatura in corrispondenza del cursore vengono visualizzati nella finestra adiacente alla finestra dei colori delle curve.*

### *Area delle modalità e degli errori*

Quest'area riporta le seguenti informazioni:

**Modalità del sistema** contrassegnata da lettere (Vedere la [Figura 51\)](#page-112-0) e da una linea verticale

Incrementi di **riscaldamento** tra 0 ºC e 0,5 ºC *mostrati nell'esempio in rosa (l'incremento era inizialmente di 0,4 ºC e successivamente è stato ridotto a 0,2 ºC).*

**Errore**: periodo senza controllo, nell'esempio a causa di una pausa del sistema (contrassegnato in giallo).

<span id="page-112-0"></span>

*Figura 51: Esempio di area delle modalità e degli errori*

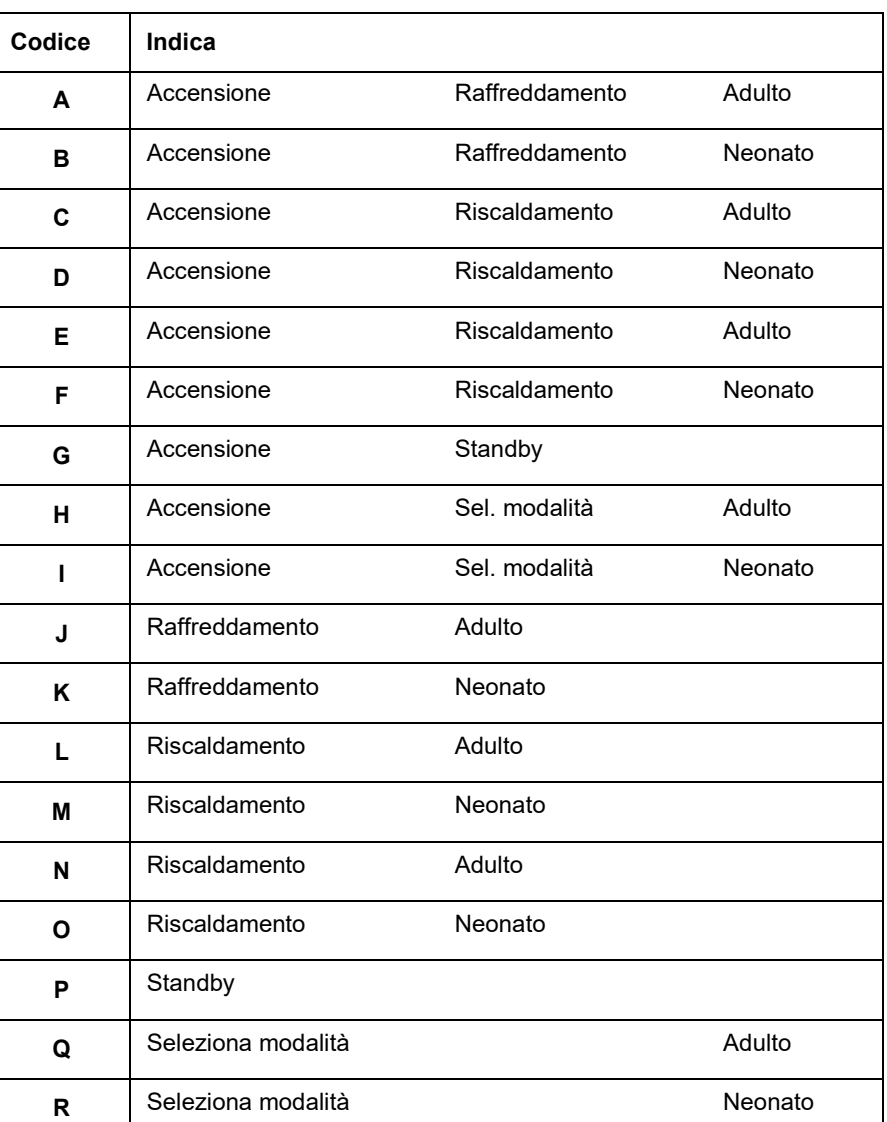

#### *Tabella 18: Codici delle modalità*

### *Area dello stato funzionale - Riscaldamento/raffreddamento e pompa attivata/disattivata*

I grafici indicano lo stato della fascia: modalità Riscaldamento/Raffreddamento e On/Off (Attivazione/disattivazione) della circolazione dell'acqua nella fascia.

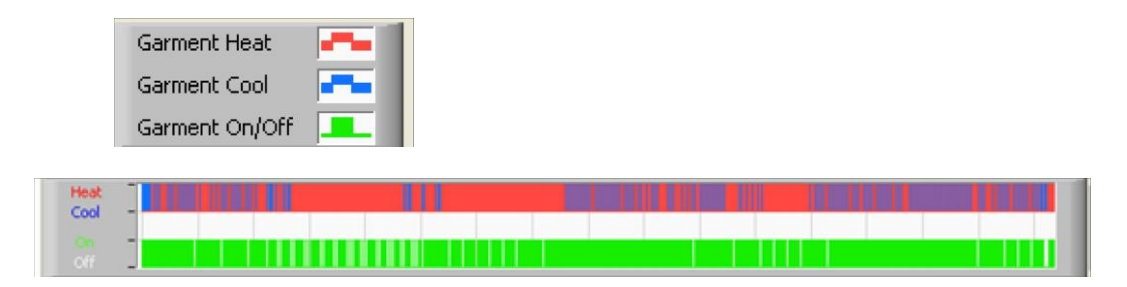

**Riscaldamento/raffreddamento -** Quando CritiCool® sta raffreddando l'acqua nel serbatoio, la linea è azzurra. Quando il dispositivo sta riscaldando l'acqua nel serbatoio, la linea è rossa.

**Pompa attivata/disattivata -** Quando la pompa sta pompando acqua nella fascia la linea è verde. Quando CritiCool® sta facendo circolare l'acqua internamente (ovvero nella "modalità standby"), la linea è bianca.

## **Conversione in Excel**

*Per convertire in Excel:*

1. Sul pannello dei menu CliniLogger™ (vedere nella Figura 8-6) selezionare **Convert to Excel (Converti in Excel)**; si apre un file Excel con due opzioni:

## *Tabella delle misurazioni (Foglio 1)*

| Α                        | B                  | C           | D       | E.        | F    | G             |
|--------------------------|--------------------|-------------|---------|-----------|------|---------------|
| Date&Time                | <b>Record Time</b> | Core        | Surface | Set-Point | Mode | <b>Errors</b> |
| 1161 2023/ 8/29 16:20:12 | 19119              | <b>33.b</b> | 32.9    | 33.5 K    |      |               |
| 1162 2023/8/29 16:21:32  | 19:20              | 33.6        | 32.9    | 33.5 K    |      |               |
| 1163 2023/8/29 16:22:32  | 19:21              | 33.6        | 32.9    | 33.5 K    |      |               |
| 1164 2023/8/29 16:23:32  | 19:22              | 33.6        | 32.9    | 33.5 K    |      |               |
| 1165 2023/8/29 16:24:32  | 19:23              | 33.6        | 32.9    | 33.5 K    |      |               |
| 1166 2023/8/29 16:25:32  | 19:24              | 33.6        | 32.9    | 33.5 K    |      |               |
| 1167 2023/8/29 16:26:22  | 19:25              | 33.6        | 32.9    | 33.5 K    |      |               |
| 1168 2023/8/29 16:26:52  | 19:26              | 33.6        | 32.8    | 33.5 K    |      |               |
| 1169 2023/8/29 16:28:32  | 19:27              | 33.6        | 33      | 33.5 K    |      |               |
| 1170 2023/8/29 16:29:32  | 19:28              | 33.5        | 33.1    | 33.5 K    |      |               |
| 1171 2023/8/29 16:30:32  | 19:29              | 33.6        | 33.1    | 33.5 K    |      |               |
| 1172 2023/8/29 16:31:32  | 19:30              | 33.6        | 33.1    | 33.5 K    |      |               |
| 1173 2023/8/29 16:32:32  | 19:31              | 33.6        | 33.2    | 33.5 K    |      |               |
| 1174 2023/8/29 16:33:32  | 19:32              | 33.6        | 33.2    | 33.5 K    |      |               |
| 1175 2023/8/29 16:34:32  | 19:33              | 33.6        | 33.3    | 33.5 K    |      |               |
| 1176 2023/8/29 16:35:22  | 19:34              | 33.6        | 33.4    | 33.5 K    |      |               |
| 1177 2023/8/29 16:36:22  | 19:35              | 33.6        | 33.4    | 33.5 K    |      |               |
| 1178 2023/8/29 16:37:32  | 19:36              | 33.5        | 33.4    | 33.5 K    |      |               |
| 1179 2023/8/29 16:38:32  | 19:37              | 33.5        | 33.4    | 33.5 K    |      |               |
| 1180 2023/8/29 16:39:27  | 19:38              | 33.5        | 33.5    | 33.5 K    |      |               |

*Figura 52: Sezione di tabella Excel.*

## *Tabella con i grafici*

La seconda pagina del file Excel mostra una descrizione grafica della tabella Excel con l'asse Y che mostra le temperature, e l'asse X le linee della tabella Excel.

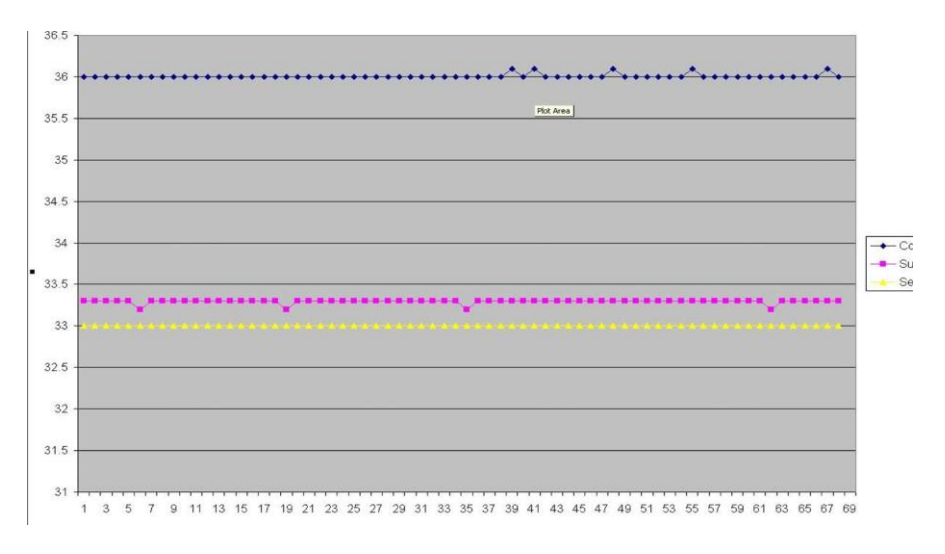

*Figura 53: Sezione di tabella con i grafici.*

## *Conclusione di una sessione di visualizzazione*

*Per concludere una sessione:*

Sul menu principale, fare clic su **Quit (Esci)** per uscire dalla sessione di visualizzazione.

## **Appendice A: Belmont Medical Technologies**

## **Rappresentante Del Servizio Clienti**

*AVVERTENZA! Per contattare il rappresentante Belmont Medical Technologies, è necessario disporre delle seguenti informazioni. Conservare questo modulo insieme al Manuale d'uso per pianificare la manutenzione periodica annuale e/o l'assistenza.*

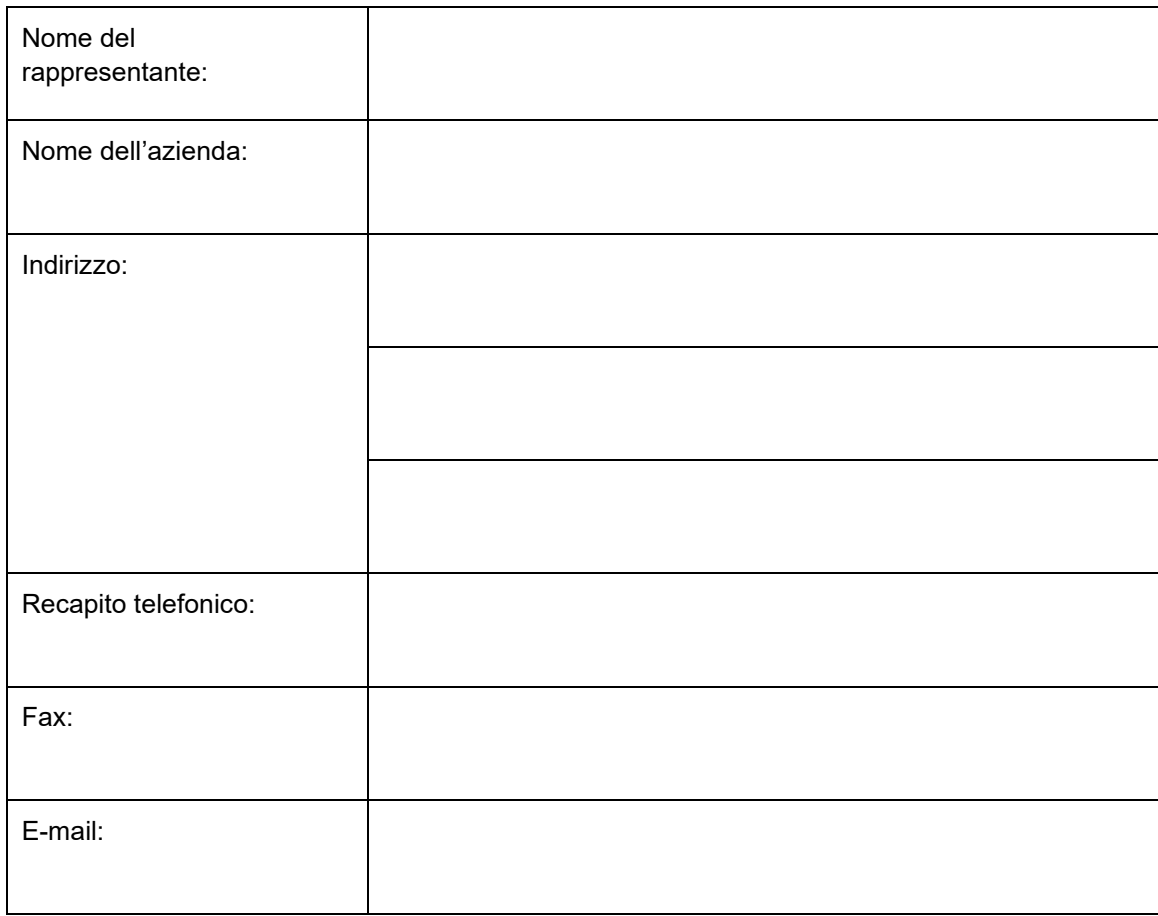

Passcode CritiCool® per la schermata Impostazioni:

## **Appendice B: Informazioni EMI/EMC**

## **AVVERTENZA.**

Le apparecchiature elettromedicali richiedono speciali precauzioni per quanto riguarda la compatibilità elettromagnetica e devono essere installate e messe in servizio in base alle informazioni sulla compatibilità elettromagnetica [EMC] fornite nella documentazione di accompagnamento.

## **AVVERTENZA.**

Le apparecchiature portatili di comunicazione in RF non devono essere usate a meno di 30 cm da qualsiasi parte del dispositivo, altrimenti le prestazioni potrebbero risultare compromesse.

**NOTA:** le tabelle EMC e le altre linee guida incluse nel manuale dell'operatore forniscono al cliente o all'utente informazioni essenziali per la determinazione dell'idoneità dell'apparecchiatura o del sistema per l'ambiente elettromagnetico di utilizzo, e per la gestione dell'ambiente elettromagnetico di utilizzo per consentire all'apparecchiatura o al sistema di comportarsi secondo l'uso previsto, senza disturbare altre apparecchiature, sistemi o apparecchiature elettriche non medicali.

Le caratteristiche prestazionali essenziali di CritiCool sono l'accuratezza del sistema di misurazione della temperatura, il controllo della temperatura dell'acqua, gli allarmi in caso di discrepanza tra i valori della temperatura interna e i valori attesi e le condizioni di arresto in caso di guasto di uno degli elementi del meccanismo di controllo.

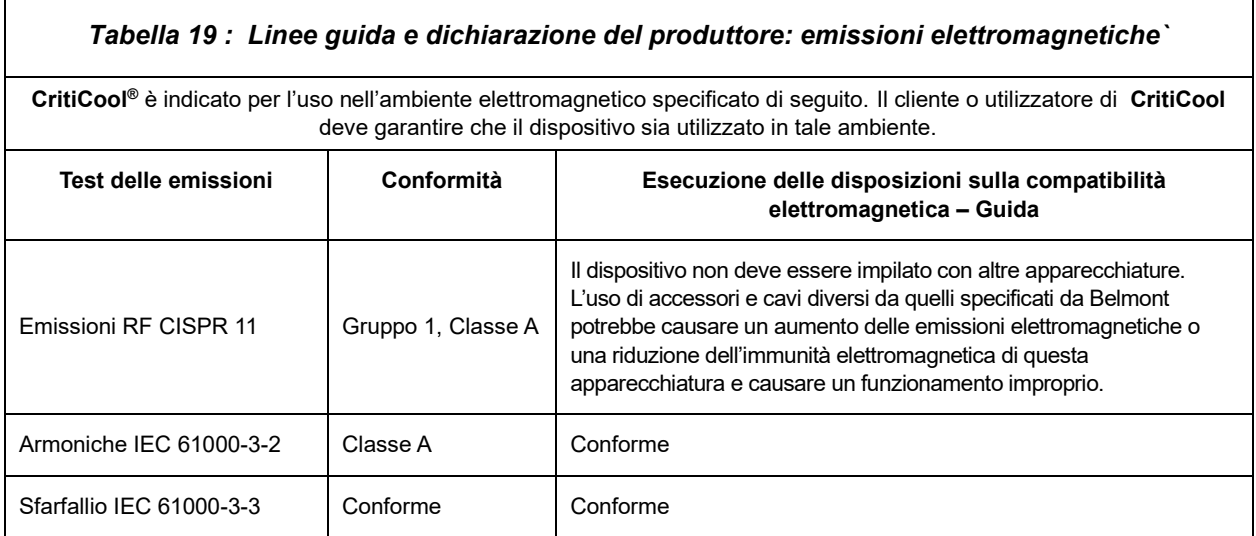

## *Tabella 20 : Linee guida e dichiarazione del produttore: immunità*

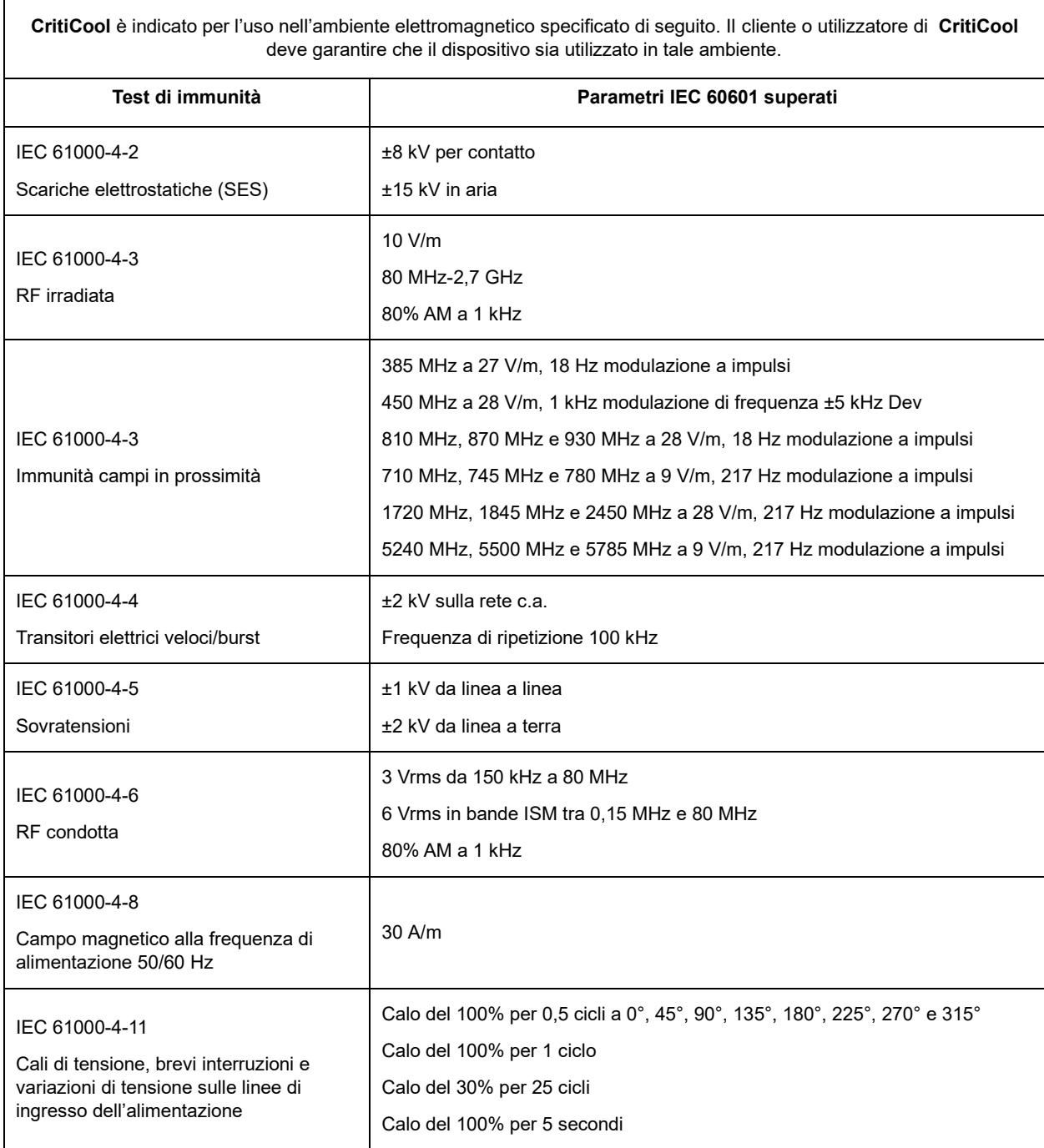

# **Appendice C: Smaltimento Di Rifiuti Di Apparecchiature Elettriche Ed Elettroniche (RAEE)**

Il simbolo del bidone della spazzatura barrato sul prodotto, sulla documentazione o sulla confezione indica che tutti i prodotti elettrici ed elettronici, le batterie e gli accumulatori devono essere sottoposti a raccolta differenziata al termine del loro ciclo di vita. Questo requisito si applica all'Unione Europea e ad altri luoghi in cui sono disponibili sistemi di raccolta differenziata. Per evitare possibili danni all'ambiente o alla salute umana causati dallo smaltimento incontrollato dei rifiuti, non smaltire questi prodotti come rifiuti urbani indifferenziati, ma consegnarli a un punto di raccolta ufficiale per il riciclaggio.